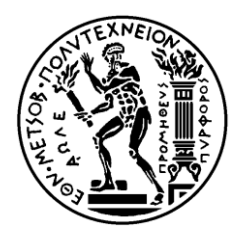

ΕΘΝΙΚΟ ΜΕΤΣΟΒΙΟ ΠΟΛΥΤΕΧΝΕΙΟ ΣΧΟΛΗ ΗΛΕΚΤΡΟΛΟΓΩΝ ΜΗΧΑΝΙΚΩΝ ΚΑΙ ΜΗΧΑΝΙΚΩΝ ΥΠΟΛΟΓΙΣΤΩΝ ΤΟΜΕΑΣ ΤΕΧΝΟΛΟΓΙΑΣ ΠΛΗΦΟΡΙΚΗΣ ΚΑΙ ΥΠΟΛΟΓΙΣΤΩΝ

# Ανάπτυξη εφαρμογής επαυξημένης πραγματικότητας με **ρξήζε ηξηζδηάζηαηνπ βίληεν**

# ΔΙΠΛΩΜΑΤΙΚΗ ΕΡΓΑΣΙΑ

Δημήτριος Α. Χριστόπουλος

**Επιβλέπων :** Στέφανος Δ. Κόλλιας

Καθηγητής Ε.Μ.Π.

Αθήνα, Σεπτέμβριος 2011

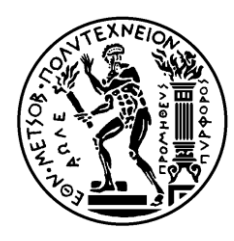

ΕΘΝΙΚΟ ΜΕΤΣΟΒΙΟ ΠΟΛΥΤΕΧΝΕΙΟ ΣΧΟΛΗ ΗΛΕΚΤΡΟΛΟΓΩΝ ΜΗΧΑΝΙΚΩΝ ΚΑΙ ΜΗΧΑΝΙΚΩΝ ΥΠΟΛΟΓΙΣΤΩΝ ΤΟΜΕΑΣ ΤΕΧΝΟΛΟΓΙΑΣ ΠΛΗΦΟΡΙΚΗΣ ΚΑΙ ΥΠΟΛΟΓΙΣΤΩΝ

# **Αλάπηπμε εθαξκνγήο επαπμεκέλεο πξαγκαηηθόηεηαο κε ρξήζε ηξηζδηάζηαηνπ βίληεν**

# ΔΙΠΛΩΜΑΤΙΚΗ ΕΡΓΑΣΙΑ

Δημήτριος Α. Χριστόπουλος

**Επιβλέπων :** Στέφανος Δ. Κόλλιας,

Καθηγητής Ε.Μ.Π.

Εγκρίθηκε από την τριμελή εξεταστική επιτροπή την 5<sup>η</sup> Σεπτέμβρη 2011.

............................

............................

Στέφανος Κόλλιας, καθηγητής Ε.Μ.Π.

Ανδρέας Σταφυλοπάτης, καθηγητής Ε.Μ.Π.

............................

Γιώργος Στάμου, λέκτορας Ε.Μ.Π.

Αθήνα, Σεπτέμβριος 2011

...................................

Δημήτριος Α. Χριστόπουλος

Διπλωματούχος Ηλεκτρολόγος Μηχανικός και Μηχανικός Υπολογιστών Ε.Μ.Π.

Copyright © Δημήτριος Χριστόπουλος, 2011 Με επιφύλαξη παντός δικαιώματος. All rights reserved.

Απαγορεύεται η αντιγραφή, αποθήκευση και διανομή της παρούσας εργασίας, εξ ολοκλήρου ή τμήματος αυτής, για εμπορικό σκοπό. Επιτρέπεται η ανατύπωση, αποθήκευση και διανομή για σκοπό μη κερδοσκοπικό, εκπαιδευτικής ή ερευνητικής φύσης, υπό την προϋπόθεση να αναφέρεται η πηγή προέλευσης και να διατηρείται το παρόν μήνυμα. Ερωτήματα που αφορούν τη χρήση της εργασίας για κερδοσκοπικό σκοπό πρέπει να απευθύνονται προς τον συγγραφέα.

Οι απόψεις και τα συμπεράσματα που περιέχονται σε αυτό το έγγραφο εκφράζουν τον συγγραφέα και δεν πρέπει να ερμηνευθεί ότι αντιπροσωπεύουν τις επίσημες θέσεις του Εθνικού Μετσόβιου Πολυτεχνείου.

# **Περίληψη**

Ο σκοπός της παρούσας διπλωματικής εργασίας είναι η δημιουργία μιας εφαρμογής επαυξημένης πραγματικότητας, βασισμένη στο ARToolKit, στην οποία ενα εικονικό αντικείμενο υπερτίθεται πάνω στην προοπτική του πραγματικού κόσμου. Το ARToolKit γρησιμοποιεί αλγόριθμους υπολογιστικής όρασης, για να υπολογίσει τη θέση της κάμερας, μεσω του εντοπισμού ενος φυσικού τετράγωνου σχεδίου, του λεγόμενου δείκτη (marker) ,και βάσει της θέσης αυτής σχεδιάζει το εικονικό αντικείμενο.

Το εν λόγω αντικείμενο αποτελείται απο μια επίπεδη επιφάνεια στην οποία προβάλλεται μια κινούμενη σκηνή (είτε εικονική είτε του πραγματικόυ κόσμου). Η σκηνή παρουσιάζεται απο διαφορετική προοπτική, αναλογα με τον προσανατολισμό της επιφάνειας, ενισγύοντας με αυτόν τον τρόπο τη τρισδιάστατη αίσθηση προς τον γρήστη.

.Οι διαφορετικές προοπτικές της κινούμενης σκηνής ουσιαστικά αποτελούν μια συλλογή απο αργεία βίντεο γυρισμένα απο διαφορετική γωνία. Η εφαρμογή φροντίζει ετσι ώστε η μετάβαση μεταξυ αυτών να είναι ομαλή, χρησιμοποιώντας καταλληλες συναρτήσεις που παρέχονται απο τα API που χρησιμοποιήθηκαν για την ανάπτυξη της ( στην προκειμένη περίπτωση απο το OpenCV).

Επιπροσθέτως, εφαρμόστηκε τρισδιάστατος ήχος με τη βοήθεια του OpenAL API. Τα γαρακτηριστικά του αναπαραγώμενου ήγου, όπως η ένταση μεταβάλλονται ανάλογα με τη θέση του δείκτη, δημιουργώντας με αυτόν τον τρόπο την εντύπωση οτι αυτός προέρχεται απο το εικονικό αντικείμενο και οτι κινείται μέσα στον τρισδιάστατο γώρο με ανάλογο τρόπο.

Απο άποψης λειτουργικότητας, δίνεται η επιλογή στον χρήστη να εισάγει τα δικά του αργεία βίντεο και ήγου στο πρόγραμμα γωρίς να γρειάζεται απο πλευράς του να παρέμβει στο πρόγραμμα (αρκεί τα αργεία αυτά να πληρούν τις προδιαγραφές που αναφέρονται παρακάτω στο κείμενο).

Η εφαρμογή αυτή μπορεί να επωφελήσει πολλούς τομείς, μερικοί απο τους οποίους είναι ο τομέας της διαφήμισης, με τη χρήση κινούμενων διαφημιστικών σπότ που μεταβάλλονται ανάλογα με την προοπτική του καταναλωτή, είτε ο τομέας των τηλεσυνδιασκέψεων, οπου ο χρήστης μπορεί να συνδιασκέπτεται με εικονικές εκδοχές των συνομιλητών του. Λαμβάνοντας υπόψιν οτι ο εξοπλισμός που απαιτείται πλέον είναι εύκολα προσβάσιμος απο το μέσο χρήστη γίνεται κατανοητό οτι η εφαρμογή μπορεί να γρησιμοποιηθεί ευρέως και με μικρό κόστος.

# **Λέξεις Κλειδία**

Επαυξημένη πραγματικότητα, ARToolKit, OpenGL, OpenCV, OpenAL, υπολογιστική όραση, τρισδιάστατος ήχος

#### **Abstract**

The purpose of this thesis is the development of an augmented reality application, based on the ARToolKit, in which a virtual object is superimposed over the view of the real world. ARToolKit uses computer vision algorithms in order to calculate the position of the camera, by tracking a physical square shape called marker, and according to that position it draws the virtual object.

This object consists of a flat surface on which a moving scene is being projected (the scene can be either virtual or real-world). Depending on the orientation of the object, the scene is being presented from a different angle, thus creating an immersive user experience.

The different perspectives of the moving scene are actually a collection of video files captured from a different angle. The application makes sure the transition between them is smooth, with the help of the appropriate functions, supplied by the used APIs (in this case, OpenCV).

Furthermore, three-dimensional sound was implemented with the use of the OpenAL API. The characteristics of the audio file in reproduction, such as the volume vary depending on the position of the marker, thus creating the illusion that the virtual object is the sound source.

From functional perspective, the user can import his own video and audio files in the application without the need to modify the source code ( as long as these files fill the requirements that are mentioned below).

The program can be used in many areas, some of which are the advertising, with the use of moving billboards, that vary depending on the angle observed from the consumers, or in teleconference where the user can confer with virtual editions of his interlocutors. Considering the fact the equipment required for the application is easily accessible to the average user, it becomes clear it can be used widely and at a small cost.

#### **Keywords**

Augmented Reality, ARToolKit, OpenGL, OpenCV, OpenAL, computer vision, 3D sound

# Περιεχόμενα

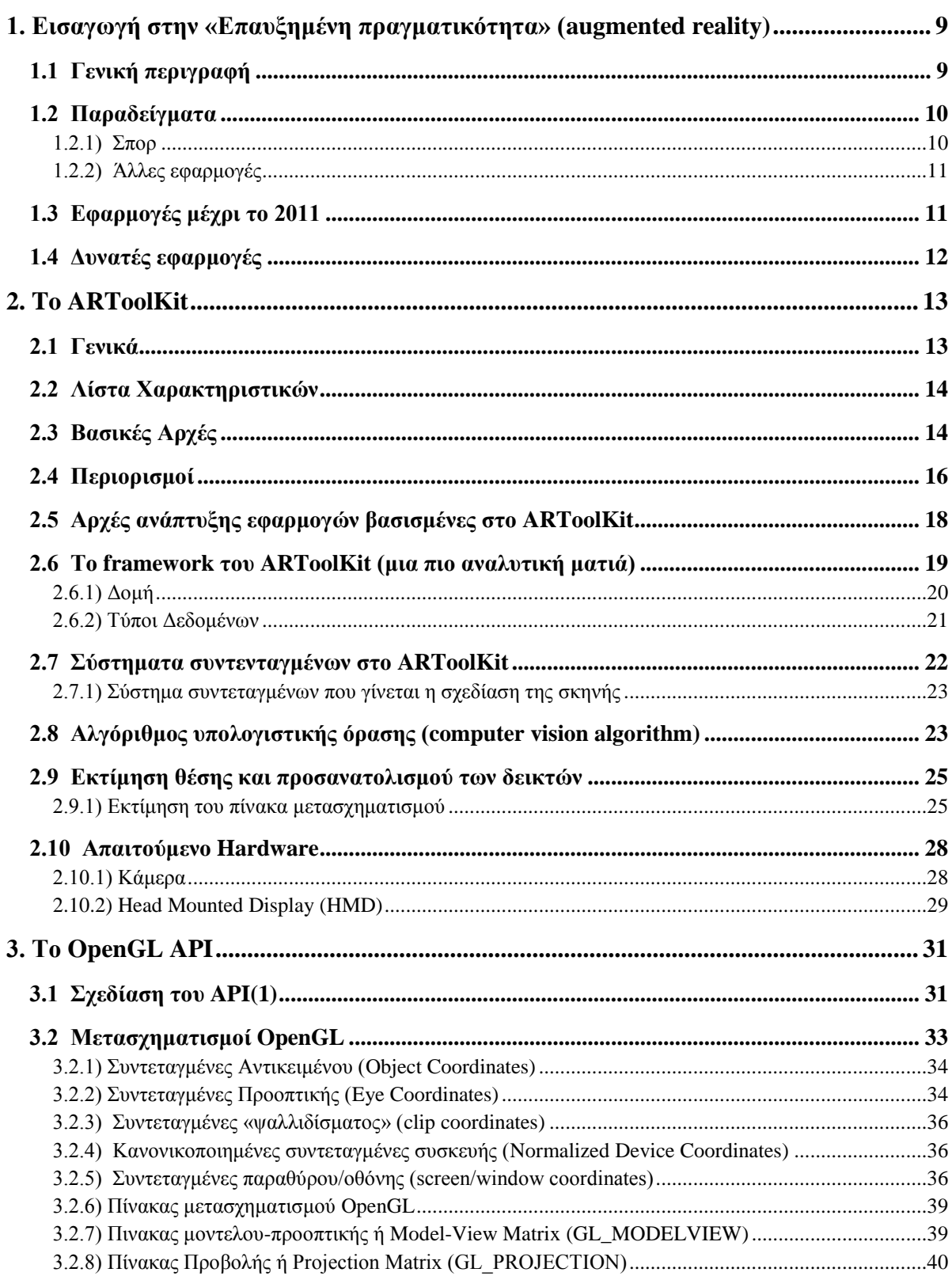

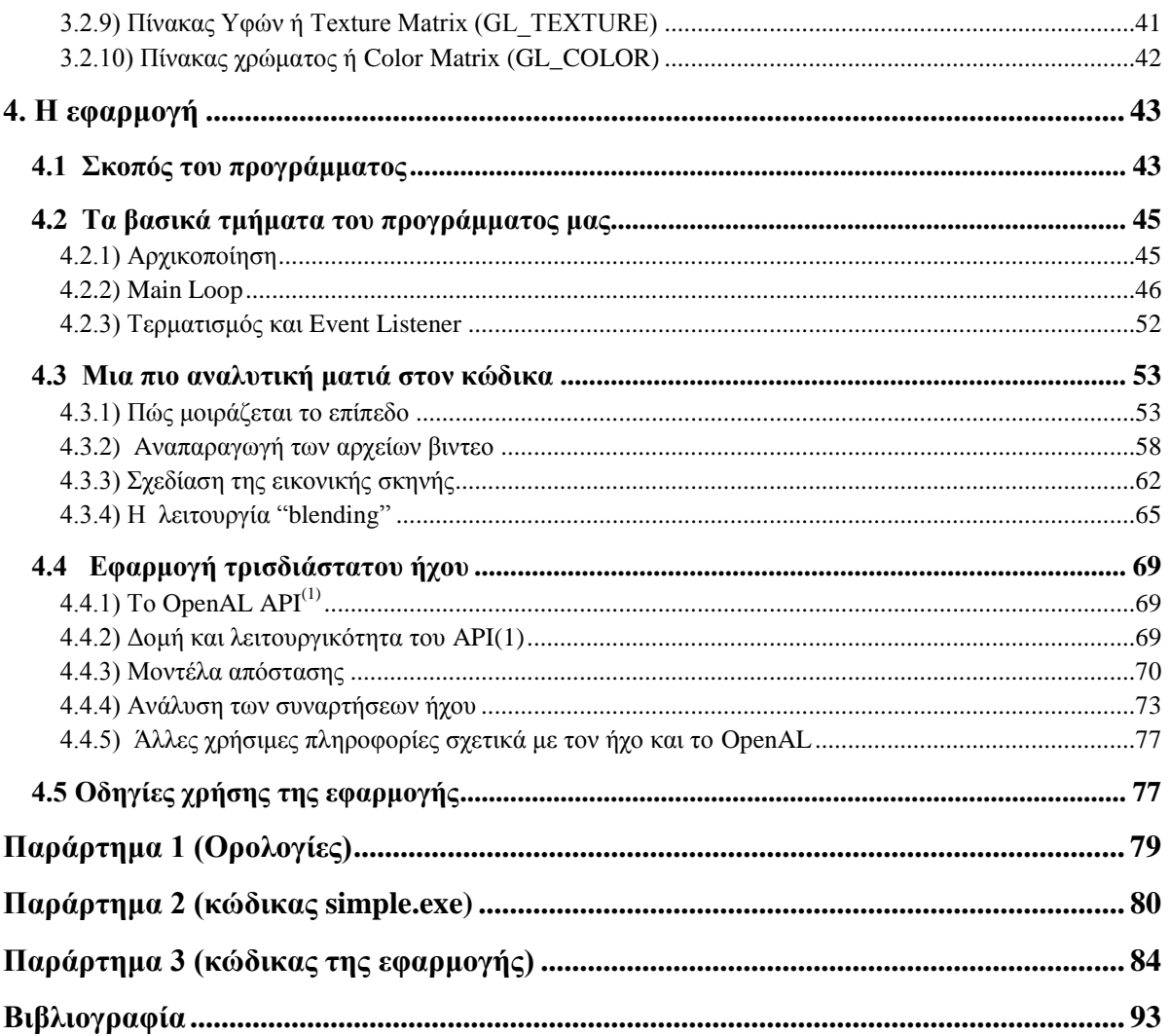

# <span id="page-8-0"></span>**1. Εισαγωγή στην «Επαυξημένη πραγματικότητα» (augmented reality)**

# <span id="page-8-1"></span>**1.1 Γενική περιγραφή**

Ο όρος **Επαυξημένη πραγματικότητα** (Augmented reality ή AR) γρησιμοποιείται για να περιγράψει μια άμεση ή έμμεση άποψη του πραγματικού κόσμου του οποίου τα στοιχεία *επαυξάνονται* μέσω αισθητήριων εισόδων (sensory input) που δημιουργούνται απο υπολογιστή, όπως ήγος ή γραφικά. Σγετίζεται με ένα πιο γενικό κόνσεπτ που ονομάζεται *διαμεσολαβημένη πραγματικότητα* (mediated reality), κατα την οποία μια οπτική της πραγματικότητας τροποποιείται (πιθάνως και να ελαττώνεται αντί να επαυξάνεται) απο υπολογιστή. Εν αντιθέσει, η εικονική πραγματικότητα (virtual reality) αντικαθιστά τον πραγματικό κόσμο με έναν προσομοιωμένο.

Η επαύξηση γίνεται τυπικά σε πραγματικό γρόνο και συνδέεται απο άποψης περιεγομένου με στοιχεία του περιβάλλοντος όπως σκόρ σε έναν αγώνα ποδοσφαίρου στην τηλεόραση κατα τη διάρκεια του. Με τη βοήθεια προηγμένης τεχνολογίας επαυξημένης πραγματικότητας (π.χ. προσθέτοντας υπολογιστική όραση και αναγνώριση αντικειμένων) οι πληροφορίες σχετικά με τον περιβάλλοντα κόσμο του χρήστη γίνονται διαδραστικές (interactive) και δίνεται η δυνατότητα να γειραγωγηθούν ψηφιακά. Οι τεγνητές πληροφορίες σχετικά με το περιβάλλον και τα αντικείμενά του μπορεί να σχεδιαστεί «πανω» απο τον πραγματικό κόσμο. Ο όρος «Επαυξημένη πραγματικότητα» πιστεύεται οτι επινοήθηκε το 1990 απο τον Thomas Caudell, ο οποίος εργαζόταν στην εταιρία "Boeing".

Οι σχετικές έρευνες που γίνονται εξερευνούν την εφαρμογή εικόνων δημιουργημένων απο υπολογιστή (computer-generated imagery) σε «ζωντανά» βίντεο σαν έναν τρόπο για να «ενισχύσουν» την προοπτική του πραγματικού κόσμου.

Η τεγνολογία επαυξημένης πραγματικότητας περιλαμβάνει τις λεγόμενες συσκευές "headmounted displays" (βλ. Ενότητα 2.10.2) και τις "virtual retinal displays" για σκοπούς οπτικοποίησης (visualization), και την κατασκευή ελεγχόμενων περιβαλλόντων που περιέγουν αισθητήρες και ενεργοποιητές (actuators).

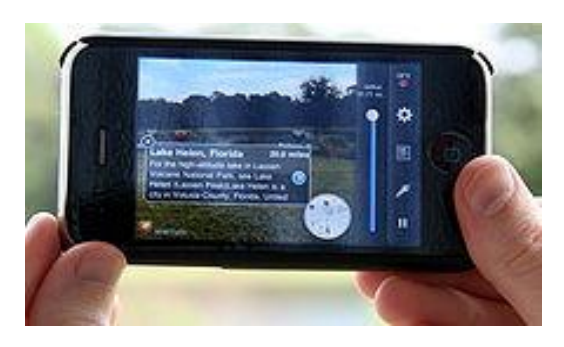

**Δηθόλα 1.1 : browser ζηo "iPhone 3GS" ρξεζηκνπνηεί ην GPS θαη ηελ ππμίδα**

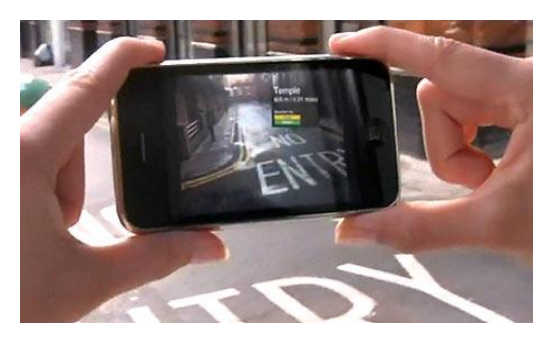

**Εικόνα 1.3 : πρόγραμμα που «επαυξάνει»** την προοπτική του πραγματικού κόσμου, προβάλλοντας σχετικές πληροφορίες

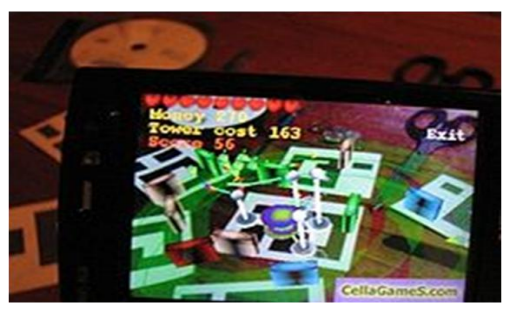

**Δηθόλα 1.2 : παηρλίδη ζην "Nokia N95" που γρησιμοποιεί δείκτες (markers)** 

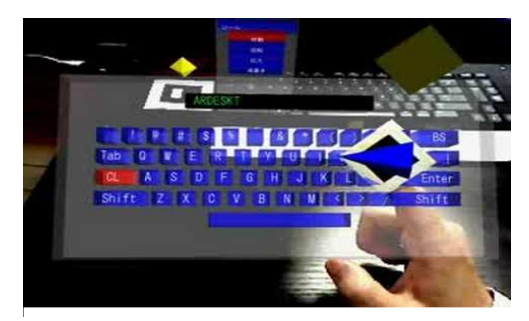

**Εικόνα 1.4 : πρόγραμμα εικονικού** πληκτρολογίου οπου ο χρήστης το ελέγχει μέσω της κίνησης του δείκτη

# <span id="page-9-0"></span>1.2 Παραδείγματα

#### <span id="page-9-1"></span>**1.2.1)**  $\Sigma \pi o \rho$

Η επαυξημένη πραγματικότητα έχει διαδοθεί αρκετά στην μετάδοση αγώνων σπορ. Για παράδειγμα, σε αγώνες ποδοσφαίρου, κατα τη διάρκεια του replay, φαίνεται η κίτρινη γραμμή που υποδηλώνει πότε ένας παίκτης είναι off-side. Τα στοιχεία του πραγματικού κόσμου είναι το γήπεδο και οι παίκτες, ενώ το εικονικό στοιχείο η κίτρινη γραμμή, που επαυξάνει την εικόνα. Αντίστοιγα, σε αγώνες ice-hockey, μία κόκκινη «ουρά» υποδηλώνει την τροχιά του δίσκου. Είναι διαδεδομένη επίσης η προβολή διαφημίσεων σε τμήματα του αγωνιστικού χώρου (συνήθως στο μπάσκετ).

Παρομοίως, στις μεταδόσεις αγώνων κολύμβησης συχνά προστίθεται μία γραμμή κάθετα στις λωρίδες των αγωνιζομένων που υποδεικνύει τη θέση του τρέχοντος αθλήτη που είναι πρώτος.

### <span id="page-10-0"></span>**1.2.2)** Άλλες εφαρμογές

Τα παιχνίδια βολών προοπτικής πρώτου προσώπου (first-person shooters) προσομοιώνουν μια προοπτική του παίκτη, χρησιμοποιώντας επαυξημένη πραγματικότητα για να τον κατευθύνει προς μία περιοχή, να προβάλλει την απόσταση απο έναν άλλον παίκτη ο οποίος δε ειναι ορατός και να δώσει πληροφορίες σγετικά με τον εξοπλισμό και τα εναπομείναντα πυρομαχικά. Αυτό επιτυγχάνεται με τη χρήση ενός εικονικού "head-up display".

Τα "head-up displays" εφαρμόζονται επίσης σε ορισμένα μοντέλα αυτοκινήτων ή σε αεροπλάνα και συνήθως είναι ενσωματωμένα στο παρμπρίζ.

Σε κάποια πολειμκά αεροπλάνα η πληροφορία απεικονίζεται στο κράνος του πιλότου, δίνοντας του τη δυνατότητα να βλέπει «μέσα» απο το αεροπλάνο (σαν αυτό να ήταν διαφανές) και να έχει έτσι καλύτερη εποπτεία του περιβάλλοντος γώρου.

# <span id="page-10-1"></span>**1.3 Εφαρμογές μέχρι το 2011**

**Διαφήμιση:** Η χρήση επαυξημένης πραγματικότητας για την προώθηση προϊόντων δια μέσου διαδραστικών εφαρμογών γίνεται ολοένα και περισσότερο πιο κοινή τακτική.

**Υποστήριζη εργασιών (task support):** Πολύπλοκες εργασίες όπως η συναρμολόγηση, η συντήρηση, και η χειρουργική μπορούν να απλοποιηθούν με την εισαγωγή επιπρόσθετων πληροφοριών στο οπτικό πεδίο. Για παράδειγμα, επιγραφές μπορούν να απεικονιστούν σε τμήματα ενός συστήματος και να κάνουν πιο σαφείς τις οδηγίες χρήσης του για έναν μηγανικό που εκτελέι συντήρηση στο σύστημα αυτό. Η επαυξημένη πραγματικότητα μπορεί να περιλαμβάνει εικόνες απο κρυφά αντικείμενα, κατι που μπορεί να είναι πολύ αποτελεσματικό στη διαγνωστική ιατρική ή στη χειρουργική. Τα παραδείγματα περιλαμβάνουν μια εικονική προοπτική ακτίνων-Χ που βασίζεται σε προηγούμενες τομογραφείες ή στις εικόνες πραγματικού χρόνου απο υπέρηχο και μικροομοεστιακούς ανιχνευτές (micro-confocal probes). Η επαυξημένη πραγματικότητα μπορεί να επαυξήσει την οπτική ενός εμβρύου μέσα στην μήτρα της μητέρας του.

Πλοήγηση: Η επαυξημένη πραγματικότητα μπορεί να αυξήσει την αποτελεσματικότητα των συσκευών πλοήγησης. Για παράδειγμα, η πλοήγηση κτιρίων μπορεί να βοηθήσει στην

συντήρηση βιομηχανικών εγκαταστάσεων. Η πλοήγηση εξωτερικού χώρου μπορει να επαυξηθεί για στρατιωτικούς σκοπους ή για χειρισμό καταστροφών. Τέλος, η πλοήγηση μπορεί να χρησιμοποιηθεί σε διάφορα οχήματα όπως αυτοκίνητα, αεροπλάνα κλπ.

**Ψυχαγωγία και μόρφωση:** Με τη βοήθεια της επαυξημένης πραγματικότητας μπορούμε να δημιουργήσουμε εικονικά αντικείμενα σε μουσεία και εκθέσεις, θεματικά πάρκα, παιχνίδια και βιβλία. Επίσης, η επαυξημένη πραγματικότητα μπορει να «διανθίσει» συναυλίες και θεατρικές παραστάσεις.

## <span id="page-11-0"></span>**1.4 Δυνατές εφαρμογές**

Πιθανές εφαρμογές περιλαμβάνουν:

- **•** *Συσκευές: Δημιουργία νέων εφαρμογών που είναι φυσικώς αδύνατες σε «πραγματικό»* hardware, όπως 3Δ αντικέιμενα που αλλάζουν διαδραστικώς το σχήμα τους και την εμφάνισή τους ανάλογα με την τρέγουσα εργασία ή ανάγκη.
- **•** Προσομοίωση πολλαπλών οθονών: Απεικόνιση πολλαπλών «παραθύρων» εφαρμογών σαν εικονικά μόνιτορ στον πραγματικό χώρο και αλλαγή μεταξύ τους με χειρονομίες ή με την ανακατεύθυνση του κεφαλιού και των ματιών
- **•** *Αυτοκίνηση:* eye-dialing, βέλη πλοήγησης στο δρόμο
- **•** Φωνητική σύνθεση: Προβολή πληροφοριών σχετικών με την τοποθεσιά/περιεχόμενο μέσα απο προφορικό λόγο.
- **•** *Αναζήτηση:* στην υδρολογία, οικολογία και γεωλογία. Η επαυξημένη πραγματικότητα μπορεί να απεικονίσει μία διαδραστική ανάλυση των γεωγραφικών γαρακτηριστικών. Οι χρήστες μπορούν συνεργατικά να τροποποιούν και να αναλύουν διαδραστικού τρισδιάστατους γάρτες.

# <span id="page-12-0"></span>**2. To ARToolKit**

# <span id="page-12-1"></span>**2.1 Γενικά**

To ARToolKit είναι μια βιβλιοθήκη λογισμικού για την δημιουργία εφαρμογών επαυξημένης πραγματικότητας (Augmented Reality). Πρόκειται για εφαρμογές που αφορούν στην προβολή εικονικών αντικειμένων (virtual imagery) στον πραγματικό κόσμο. Για παράδειγμα, στην παρακάτω εικόνα ενας τρισδιάστατος εικονικός χαρακτήρας φαίνεται να στέκεται σε μια πραγματική κάρτα. Ο γρήστης μπορεί να το δει απο τα ειδικά γυαλιά. Όταν ο γρήστης μετακινεί το φύλλο, ο εικονικός χαρακτήρας κινείται με αυτό και φαίνεται συνδέδεμένος με το πραγματικό αντικείμενο.

Μία από τις βασικές δυσκολίες στην ανάπτυξη εφαρμογών επαυξημένης πραγματικότητας είναι το πρόβλημα του εντοπισμού της προοπτικής των χρηστών (δηλαδή, το πού κοιτά ο χρήστης). Για να γνωρίζουμε από ποιά άποψη πρέπει να σγεδιαστεί το εικονικό αυτό αντικείμενο, η εφαρμογή πρέπει να ξέρει προς τα πού κοιτά ο χρήστης στον πραγματικό κόσμο.

Το ARToolKit χρησιμοποιεί αλγορίθμους υπολογιστικής όρασης (computer vision algorithms) για να λύσει αυτό το πρόβλημα. Οι βιβλιοθήκες βιντεοεντοπισμού του ARToolKit υπολογίζουν τη θέση και τον

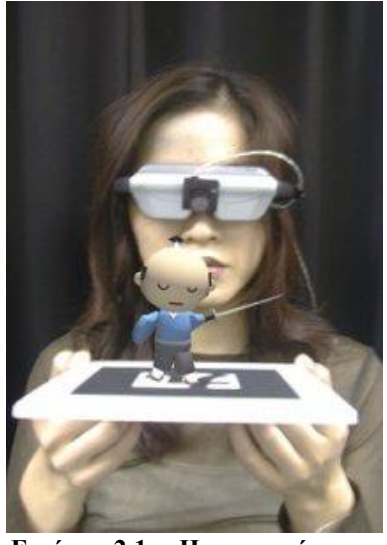

**Εικόνα 2.1: Η εμπειρία της** επαυξημένης πραγματικότητας

προσανατολισμό της πραγματικής κάμερας σε σχέση με τους πραγματικούς δείκτες (markers) σε πραγματικό χρόνο. Αυτό επιτρέπει την εύκολη ανάπτυξη ενός ευρέος φάσματος εφαρμογών επαυξημένης πραγματικότητας.

Κάποια απο τα χαρακτηριστικά του ARToolKit είναι τα παρακάτω:

- Εντοπισμός θέσης/προσανατολισμόυ μονής κάμερας.
- Κώδικας εντοπισμού που χρησιμοποιεί απλά μαύρα τετράγωνα.
- **-** Δυνατότητα γρήσης οποιουδήποτε pattern για τον τετράγωνο δείκτη.
- Απλός κώδικας για τη βαθμονόμηση της κάμερας.
- Αρκετά γρήγορο για δημιουργία εφαρμογών επαυξημένης πραγματικότητας πραγματικού γρόνου.
- Διανομές για SGI IRIX, Linux, MacOS και Windows OS.
- Διανέμενεται με πλήρη πηγαίο κώδικα.

# <span id="page-13-0"></span>**2.2 Λίστα Χαρακτηριστικών**

- Απλό framework για τη δημιουργία εφαρμογών επαυξημένης πραγματικότητας πραγματικού γρόνου.
- Βιβλιοθήκη που υποστηρίζει πολλές πλατφόρμες (Windows, Linux, Mac OS X, SGI)
- Υποστηρίζει τα περισσότερα φορμάτ συσκευών εισόδου (USB, Firewire, ειδικές κάρτες σύλληψης)
- Πολλαπλά φορμάτ βίντεο (RGB/YUV420P, YUV)
- Εντοπισμό πολλαπλών καμερών
- Διαπροσωπία αρχικοποίησης γραφικού περιβάλλοντος
- Γρήγορος και φτηνός εντοπισμός δείκτη 6 διαστάσεων (real-time planar detection)
- Εύκολη ρουτίνα βαθμονόμησης
- Απλή βιβλιοθήκη γραφικών (βασισμένη στο GLUT)
- Γρήγορη σχεδίαση γραφικών βασισμένη στο OpenGL
- Υποστήριξη 3D VRML
- Απλό και αρθρωτό  $API^{(1)}$  (σε γλώσσα C)
- Υποστηρίξη και άλλων γλωσσών (JAVA, Matlab)
- Ολοκληρωμένα σετ παραδειγμάτων και βοηθημάτων
- Μια καλή λύση για μια πιο «απτή» αλληλεπίδραση
- Ανοιγτού κώδικα
- Πολλές δυνατές εφαρμογές σε εμπορικό και ακαδημαϊκό επίπεδο
- Πολύ προσιτό στον μέσο προγραμματιστή καθώς υπάρχούν λεπτομερείς οδηγίες για την εγκατάσταση του, καθως και σωρεία έτοιμων εφαρμογων που μπορούν να τον βοηθήσουν στην εύκολη ανάπτυξη των δικών του

# <span id="page-13-1"></span>2.3 **Βασικές Αργές**

Οι εφαρμογές που είναι βασισμένες στο ARToolKit επιτρέπουν την υπέρθεση εικονικών αντικειμένων πάνω απο ζωντανό βίντεο του πραγματικού κόσμου. Παρότι αυτό μπορεί να φαντάζει «μαγικό» δεν είναι. Το μυστικό κρύβεται στα μαύρα τετράγωνα τα οποία γρησιμοποιούνται σαν δείκτες εντοπισμόυ. Ο εντοπισμός στο ARToolKit λειτουργέι ως εξής:

1. Η κάμερα συλλαμβάνει βίντεο απο τον πραγματικό κόσμο και το στέλνει στον υπολογιστή.

- 2. Λογισμικό στον υπολογιστή αναζητά σε κάθε καρέ του εν λόγω βίντεο για τετράγωνα σγήματα.
- 3. Αν βρεθεί κάποιο τετράγωνο, το λογισμικό χρησιμοποιεί μαθηματικά για να υπολογίσει τη θέση της κάμερας σε σχέση με το μαύρο τετράγωνο.
- 4. Οταν η θέση της κάμερας γίνει γνωστή ένα μοντέλο γραφικών σγεδιάζεται απο την ίδια θέση
- 5. Το μοντέλο σχεδιάζεται πάνω απο το βίντεο και με αυτόν τον τρόπο φαίνεται κολλημένο στον τετράγωνο δείκτη.

6. Η τελική έξοδος εμφανίζεται στην οθόνη, οπότε όταν ο χρήστης την κοιτά βλέπει τα γραφικά σαν να αποτελούν μέρος του πραγματικού κόσμου.

Η παρακάτω εικόνα συνοψίζει αυτά τα βήματα. Το ARToolKit έχει τη δυνατότητα να εκτελεί τον εντοπισμό της θέσης της κάμερας σε πραγματικό χρόνο, εξασφαλίζοντας έτσι οτι τα εικονικά αντικείμενα εμφανίζονται πάντα πάνω απο τους δείκτες εντοπισμού.

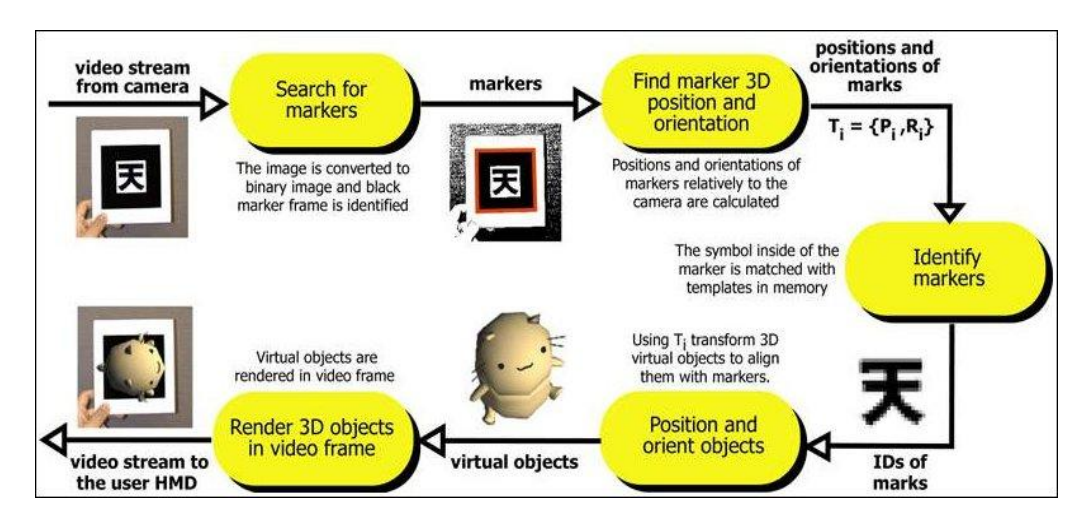

Εικόνα 2.2: Βηματα εντοπισμού του δείκτη

Παρακάτω βλέπουμε μια εικόνα που δείχνει οτι το τελικό αποτέλεσμα αποτελεί υπέρθεση της εικόνας του πραγματικού κόσμου και της εικονικής σκηνής (χρησιμοποιήθηκε σαν παραδειγμα η εφαρμογή simple.exe, ο κώδικας της οποίας μπορεί να βρεθει στο παράρτημα 2).

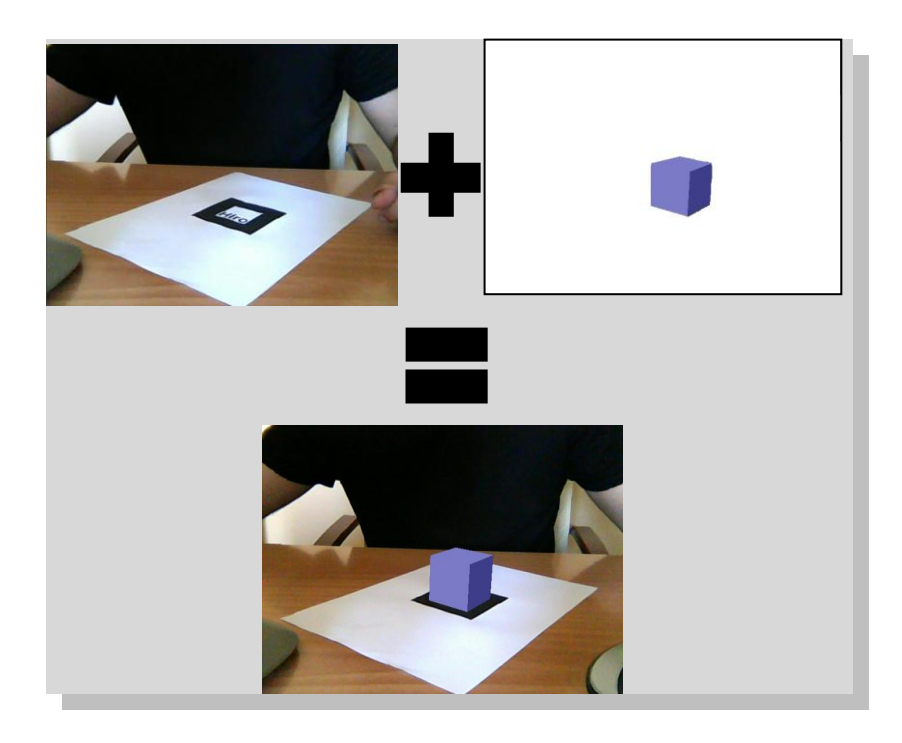

Εικόνα 2.3: Η τελική εικόνα προκύπτει ως αθροισμα της εικόνας του πραγματικού κόσμου και των γραφικών που εναποτίθενται πάνω σε αυτήν

### <span id="page-15-0"></span>**2.4 Περιορισμοί**

Υπάρχουν κάποιοι περιορισμοί στα συστήματα επαυξημένης πραγματικότητας που βασίζονται στο ARToolKit. Είναι φυσικό επακόλουθο οτι τα εικόνικά αντικείμενα εμφανίζονται μόνο όταν οι δείκτες εντοπισμόυ είναι ορατοί. Αυτό μπορεί να περιορίσει το μέγεθος ή την κίνηση των εικονικών αυτών αντικειμένων. Σημαίνει επίσης οτι αν ο χρήστης καλύψει μέρος του δείκτη με τα γέρια του ή με άλλο αντικείμενο τότε το εικονικό αντικείμενο θα εξαφανιστεί.

Υπάργουν επίσης θέματα εμβέλειας (range issues). Όσο μεγαλύτερος είναι ο δείκτης σε μέγεθος τόσο αυξάνεται η εμβέλεια στην οποία μπορεί να ανιγνευτεί και άρα και ο γώρος μεσα στον οποίον ο χρήστης μπορεί να ανιχνευτεί. Ο Πίνακας 1 συνοψίζει κάποιες τυπικές μέγιστες εμβέλειες για τετράγωνους δείκτες διάφορων μεγεθών. Τα αποτελέσματα αυτά συλλέχθηκαν, χρησιμοποιώντας δείκτες διαφορετικών μεγεθών (διαφορετικά μήκη πλευρών), και τοποθετώντας τα κάθετα στην κάμερα και μετακινώντας την κάμερα προς τα πίσω μέγρι τα εικονικά αντικείμενα πάνω στα τετράγωνα να εξαφανιστούν.

| Μέγεθος<br>Δείκτη (ίντσες) | Ωφέλιμη<br>εμβέλεια (ίντσες) |
|----------------------------|------------------------------|
| 2.75                       | 16                           |
| 3.50                       | 25                           |
| 4.25                       | 34                           |
| 7.37                       | 50                           |

**Πίνακας 2.1: Εμβέλεια εντοπισμού για** δείκτες διαφορετικού μεγέθους.

Η εμβέλεια επηρεάζεται επίσης σε μικρό βαθμό και απο πολυπλοκότητα του εσωτερικού σχεδίου του δείκτη (pattern complexity). Οσο πιο απλό είναι το σχέδιο τόσο το καλύτερο. Σχέδια με μεγάλες μαύρες και άσπρες περιοχές (π.χ. σχέδια χαμηλής συχνότητας) είναι τα πιο αποτελεσματικά. Αντικατάσταση του τετράγωνου σχεδίου που χρησιμοποιήθηκε παραπάνω, με ένα σχέδιο ίδιου μεγέθους αλλα πιο πολύπλοκο, μειώνει την εμβέλεια εντοπισμού απο τις 34 στις 15 ίντσες.

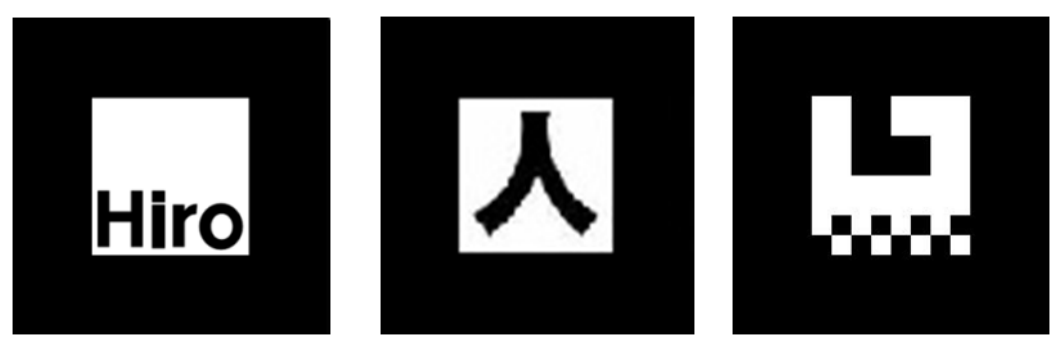

Εικόνα 2.4: Διάφορα δημοφιλή σχέδια για τον τετράγωνο δείκτη

Ο εντοπισμός επηρεάζεται επίσης και απο τον προσανατολισμό του δείκτη σε σχέση με την κάμερα. Καθώς οι δείκτες γίνονται πιό οριζόντιοι και αυξάνεται η κλίση τους, το σχέδιο στο κέντρο γίνεται όλο και λιγότερο ορατό, με αποτέλσμα η αναγνώριση να γίνεται λιγοτερο αξιόπιστη.

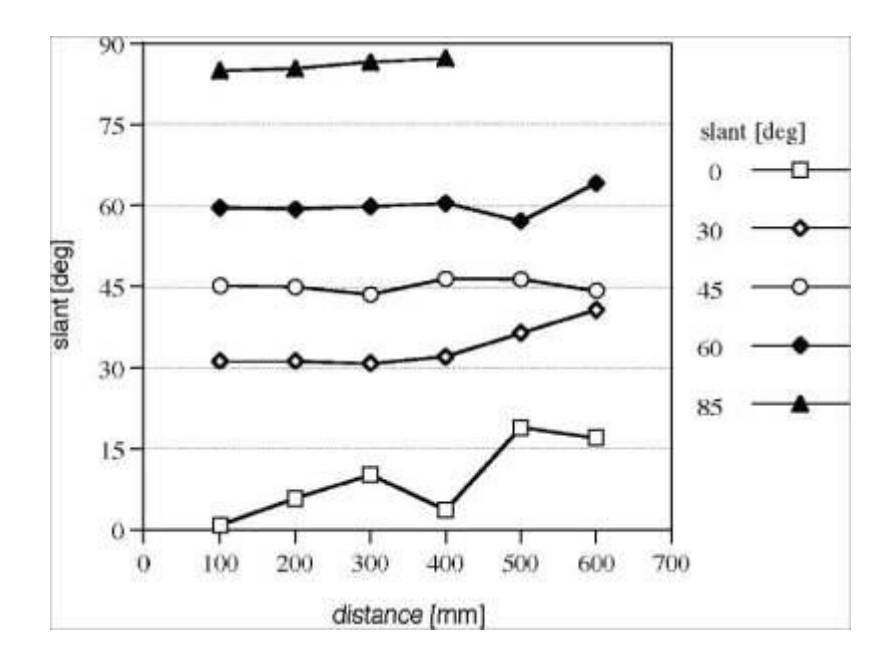

Εικόνα 2.5: Σφάλμα εντοπισμού συναρτήσει της γωνίας προσανατολισμού

Τέλος, ο εντοπισμός επηρεάζεται και απο τις συνθήκες φωτισμού. Συνήθεις πήγες φωτισμού όπως τα φωτιστικά μπορούν να δημιουργήσουν αντανακλάσεις και φωτεινά σημεία σε έναν δείκτη που είναι τυπωμένος σε χαρτί και ως εκ τούτου η αναγνώριση του σχεδίου να γίνεται πιο δυσχερής. Για να περιοριστούν τέτοια φαινόμενα, συστήνεται η χρήση υλικών που δεν είναι επιρρεπή στις αντανακλάσεις για την κατασκευή του δείκτη. Για παράδειγμα μπορει να χρησιμοποιηθεί βελούδινο ύφασμα, που κολλά σε μία άσπρη βάση, και το οποίο είναι ευρέως διαδεδομένο και μπορεί να βρεθεί σε πολλά καταστήματα.

# <span id="page-17-0"></span>2.5 Αρχές ανάπτυξης εφαρμογών βασισμένες στο ARToolKit

Η ανάπτυξη εφαρμογών πο βασίζονται στο ARToolKit μπορεί να χωριστεί σε δύο μέρη: στη συγγραφή της εφαρμογής, και στην «εκπαίδευση» ρουτινών επεξεργασίας εικόνας πάνω σε δείκτες του πραγματικού κόσμου οι οποίες θα γρησιμοποιηθούν στην εφαρμογή.

Η δημιουργία μιας εφαρμογής με το ARToolKit είναι μια πολύ απλή υπόθεση· ένα απλό σγεδιάγραμμα γρησιμοποιείται για την ανάπτυξη της εφαρμογής επαυξημένης πραγματικότητας. Ο προγραμματιστής βασίζεται σε αυτό για να συγγράψει μια νέα εφαρμογή. Παρομοίως, η φάση της εκπαίδευσης που αναφέρθηκε προηγουμένως είναι αρκετά απλοποιημένη με τη βοήθεια ενός πολύ απλού εργαλείου.

Ο προγραμματιστής πρέπει να ακολουθήσει τα παρακάτω βήματ.α για την ανάπτυξη της εφαρμονής:

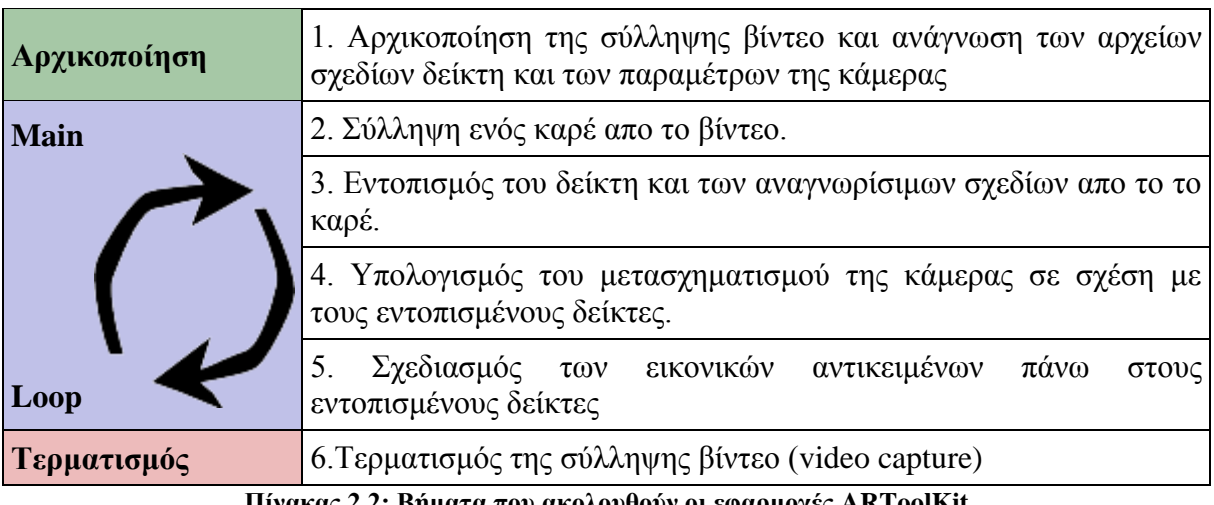

Πίνακας 2.2: Βήματα που ακολουθούν οι εφαρμογές ARToolKit

Τα βήματα 2 έως 5 επαναλαμβάνονται συνεχώς μέχρι η εφαρμογή να τερματιστεί, ενώ τα βήματα 1 και 6 απλά εκτελούνται στην αρχικοποίηση και στον τερματισμό της εφαρμογής αντίστοιχα. Επιπροσθέτως, η εφαρμογή ενδεχομένως να χρειαστεί να ανταποκρίνεται σε εισόδους που δίνει ο χρήστης μέσω του ποντικιού, του πληκτρολογίου ή σε γεγονότα (events) συγκεκριμένα στην εφαρμογή.

# <span id="page-18-0"></span>**2.6 Το framework του ARToolKit** (μια πιο αναλυτική ματιά)

Το ARToolKit αποτελεί μια εργαλειοθήκη λογισμικού (software toolkit). Περιλαμβάνει προκαθορισμένες συναρτήσεις που θα χρειαστεί να καλέσει ο προγραμματιστής με συγκεκριμένη σείρα για να αναπτύξει μια εφαρμογή επαυξημένης πραγματικότητας. Μπορεί όμως να χρησιμοποιήσει διαφορετικά μέρη του toolkit ξεχωριστά. Το ARToolKit υποστηρίζει πολλαπλές πλατφόρμες, ενω είναι ανεπτυγμένο έτσι ώστε να ελαχιστοποιούνται οι εξαρτήσεις απο βιβλιοθήκες χωρίς να γίνονται θυσίες στην αποδοτικότητα. Το ARToolKit γρησιμοποιεί το OpenGL για τον σγεδιασμό των εικονικών αντικειμένων, το GLUT για το κομμάτι του γειρισμού γεγονότων (event handling), καθώς και βιβλιοθήκες βίντεο που εξαρτώνται απο το υλικό (hardware). Τέλος, σε κάθε πλατφόρμα χρησιμοποιείται το προκαθορισμένο  $API^{(1)}(\pi, \chi)$  win32 στα Windows).

Η παρακάτω εικόνα συνοψίζει τη σχέση μεταξύ της εφαρμογής (Application), του ARToolKit και των εξαρτώμενων βιβλιοθηκών.

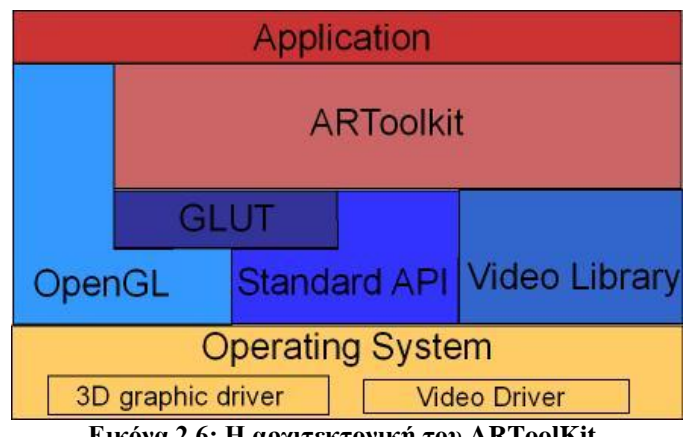

**Δηθόλα 2.6: Η αξρηηεθηνληθή ηνπ ARToolKit.**

# <span id="page-19-0"></span>**2.6.1)** Δομή

Η βιβλιοθήκη του ARToolKit αποτελείται απο 4 modules:

- AR module: το βασικό module με ρουτίνες εντοπισμού δείκτη, βαθμονόμηση και συλλογή παραμέτρων
- Video module: μια συλλογή απο ρουτίνες βίντεο για τη σύλληψη των καρέ του βίντεο εισόδου.
- Gsub module: μια συλλογή απο ρουτίνες γραφικών βασισμένες στις βιβλιοθήκες OpenGL και GLUT.
- Gsub Lite: αντικαθιστά το Gsub με μία πιο αποδοτική συλλογή ρουτινών για γραφικά

Οι επόμενες εικόνες δείχνουν την ιεραρχική δομή του ARToolKit και τη σχέση με τις εξαρτώμενες βιβλιοθήκες:

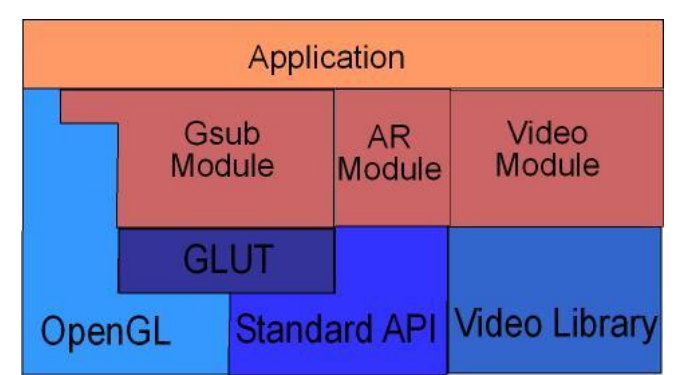

**Εικόνα 2.6.α: Ιεραρχική δομή του ARToolKit με τη χρήση του Gsub module** 

| Application |             |              |                                   |  |  |  |
|-------------|-------------|--------------|-----------------------------------|--|--|--|
| Gsub_lite   | <b>GLUT</b> | AR<br>Module | Video<br>Module                   |  |  |  |
| OpenGL      |             |              | <b>Standard API Video Library</b> |  |  |  |

**Δηθόλα 2.6.β: Ιεξαξρηθή δνκή ηνπ ARToolKit κε ηε ρξήζε ηνπ Gsub\_Lite module**

Τα module ακολουθούν το λεγόμενο *pipeline metaphor*, του οποίου η σημασία γίνεται σαφής στο παρακάτω σχήμα, έτσι ώστε αν ο χρήστης επιθυμεί να αντικαταστήσει κάποιο απο αυτά, να το κάνει με ευκολία και χωρίς να δημιουργουνται προβλήματα (π.χ. η αντικατάσταση του gsub απο τον Open Inventor renderer).

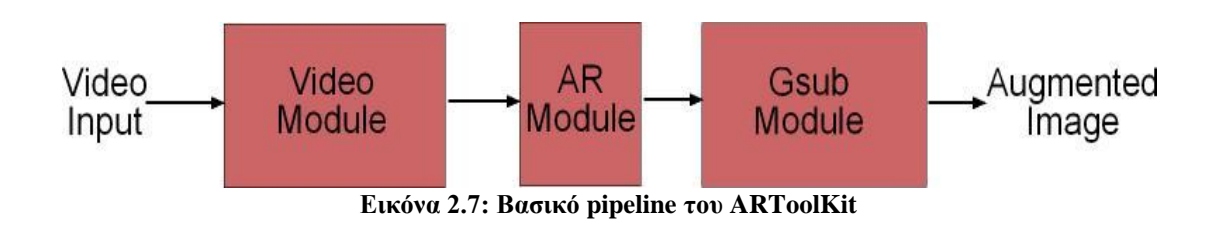

### <span id="page-20-0"></span>**2.6.2)** Τύποι Δεδομένων

Το ARToolKit χειρίζεται πολλά διαφορετικά είδη μεταβλητών. Εσωτερικά, χρησιμοποιεί καθολικές (global) μεταβλητές, οι οποίες περιορίζουν την εκ νέου είσοδο σε μέρος του κώδικα. Διαφορετικά, χρησιμοποιείται η καθιερωμένη διαπροσωπία πολλαπλών ορισμάτων (multi-argument interface) με βάση μια προσέγγιση ροής δεδομένων (data-flow approach).

Το ARToolKit χρησιμοποιεί διαφορετικούς τύπους αρχείου εικόνας μεταξύ διαφορετικών modules. Η εικόνα 6 συνοψίζει όλους τους διαφορετικούς τύπους αρχείων που υποστηρίζονται. Κάποιοι τύποι είναι διαθέσιμοι σε συγκεκριμένες πλατφόρμες ή σε συγκεκριμένο hardware.

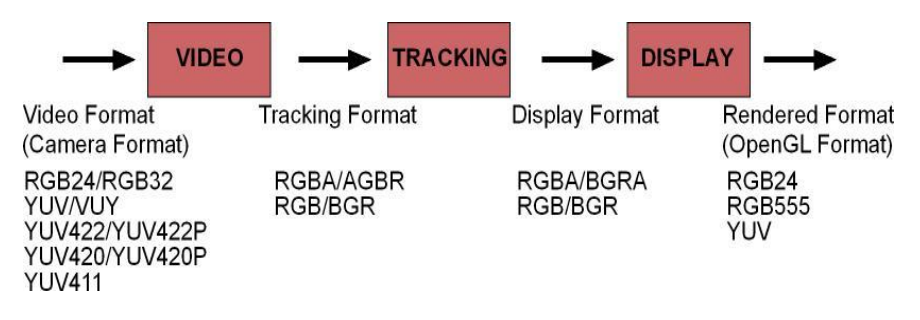

**Δηθόλα 2.8: Ρνή δεδνκέλσ ηνπ ARToolKit.**

## <span id="page-21-0"></span>2.7 Σύστηματα συντενταγμένων στο ARToolKit

To ARToolKit υπολογίζει τη θέση του δείκτη στο σύστημα συντεταγμένων της κάμερας, και γρησιμοποιεί το σύστημα πινάκων του OpenGL για τη θέση του εικονικού αντικειμένου. Ετσι, η θέση του δείκτη επιστρέφει σε έναν πίνακα 3Χ4, με τις σαφείς συντεταγμένες του (περισσότερα επι αυτού στα επόμενα κεφάλαια).

Το ARToolKit ορίζει διάφορα συστήματα συντεταγμένων, τα οποία χρησιμοποιούνται κυρίως απο τον αλγόριθμο υπολογιστικής όρασης (computer vision algorithm) και τη σχεδίαση της εικονικής σκηνής.

Το παρακάτω σχηματικό συνοψίζει τα βασικά συστήματα συντεταγμένων που γρησιμοποιούνται απο το ARToolKit:

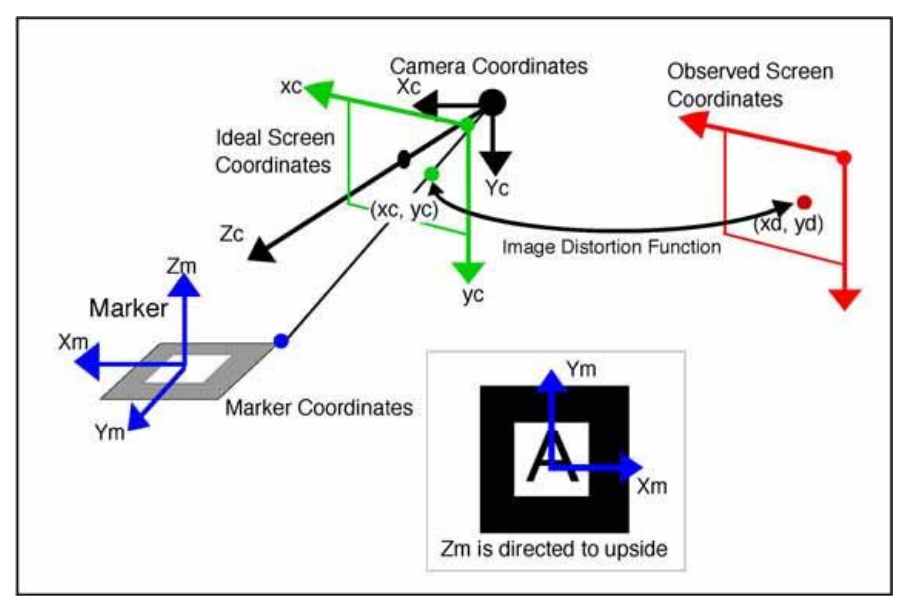

Εικόνα 2.9 : Συστήματα συντεταγμένων του **ARToolKit** 

Πρέπει να καταστεί σαφές οτι το πρόγραμμα θα επιστρέψει **τη θέση του δείκτη στο σύστημα συντεταγμένων της κάμερας**(και όχι το αντίστροφο). Εάν ο χρήστης επιθυμεί να του επιστραφεί η θέση της κάμερας στο σύστημα συντεταγμένων του δείκτη θα πρέπει να αντιστρέψεί τον πίνακα.

#### <span id="page-22-0"></span>**2.7.1) Σύστημα συντεταγμένων που γίνεται η σγεδίαση της σκηνής**

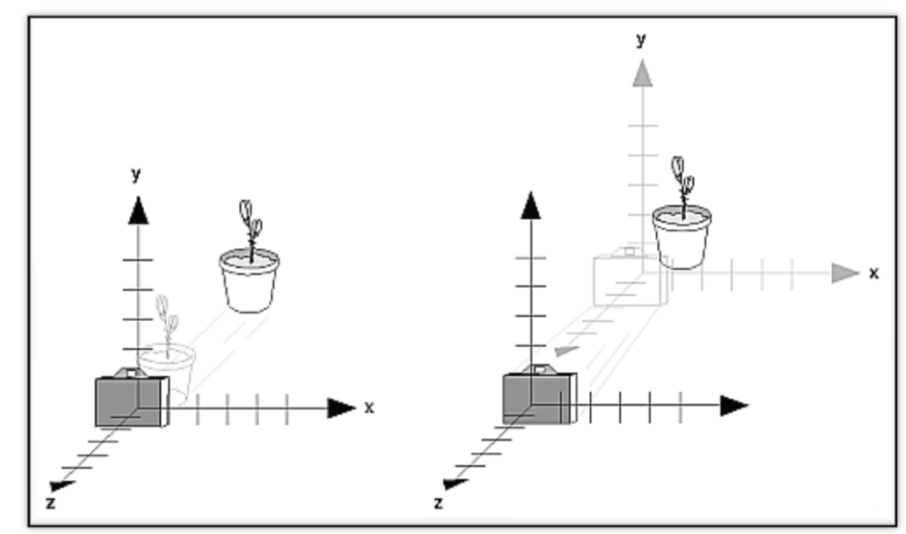

Όταν χρησιμοποιείται το ARToolKit με το OpenGL, πρέπει να επισημανθεί οτι το σύστημα συντεταγμένων είναι δεξιόστροφο, με την κάμερα να κοιτά προς την κατεύθυνση -Ζ

Εικόνα 2.10: Ο μετασχηματισμός του συστήματος συντεταγμένων

Το ARToolKit χρησιμοποιεί μια βαθμονομημένη προοπτική για την κάμερα που συνήθως δίνει ως αποτέλεσμα εναν πίνακα προβολής εκτός άξονα (off-axis projection matrix) για το OpenGL. Κάτι τέτοιο δε μπορεί να γίνει μόνο απο το OpenGL και τις συναρτήσεις που αυτό παρέχει.

### <span id="page-22-1"></span>2.8 Αλγόριθμος υπολογιστικής όρασης (computer vision algorithm)

Ο αλγόριθμος υπολογιστικής όρασης χρησιμοποιείται για τον εντοπισμό του δείκτη απο την εικόνα που έχουμε ως είσοδο απο την κάμερα. Αυτό που κάνει ειναι να λαμβάνει τα καρέ του βιντεο, έπειτα να απομονώνει τα μαύρα τμήματα και με μαθηματικές μεθόδους να αναγνωρίζει αν τα σχήματα που εμφανίζονται είναι δείκτες ή όχι. Αν βρεθεί δείκτης, τοτε ακολουθεί ο μετασχηματισμός συντεταγμένων που περιγράφθηκε παραπάνω.

Οι επόμενες εικόνες περιγράφουν συνοπτικά τις αρχές του αλγορίθμου.

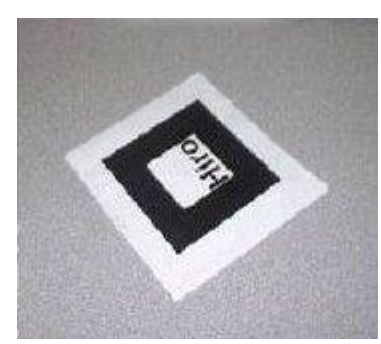

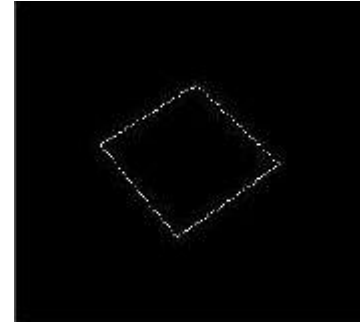

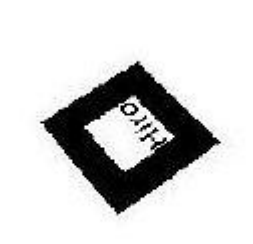

**2.11.a.Αρχική εικόνα τη 2.11.b.** Απομόνωση **τμημάτων** 

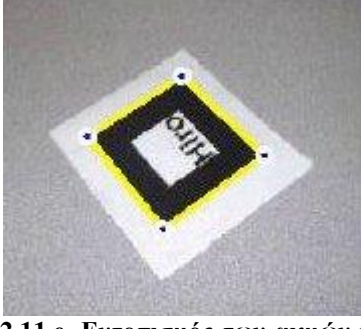

**2.11.d. Πεξίγξακκα 2.11.e. Δληνπηζκόο ησλ αθκώλ θαη 2.11.f.Δθαξκνζκέλν ηεηξάγσλν ησλ γσληώλ ηνπ δείθηε**

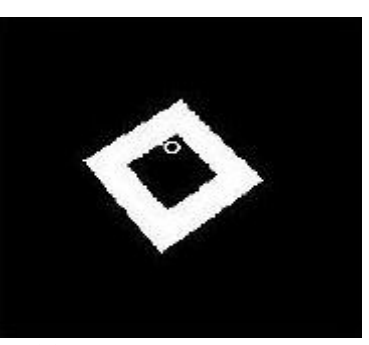

μαύρων 2.11.c. Συνδεδεμένα τμήματα

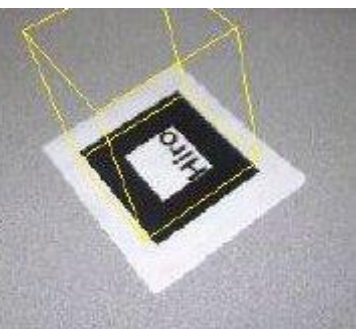

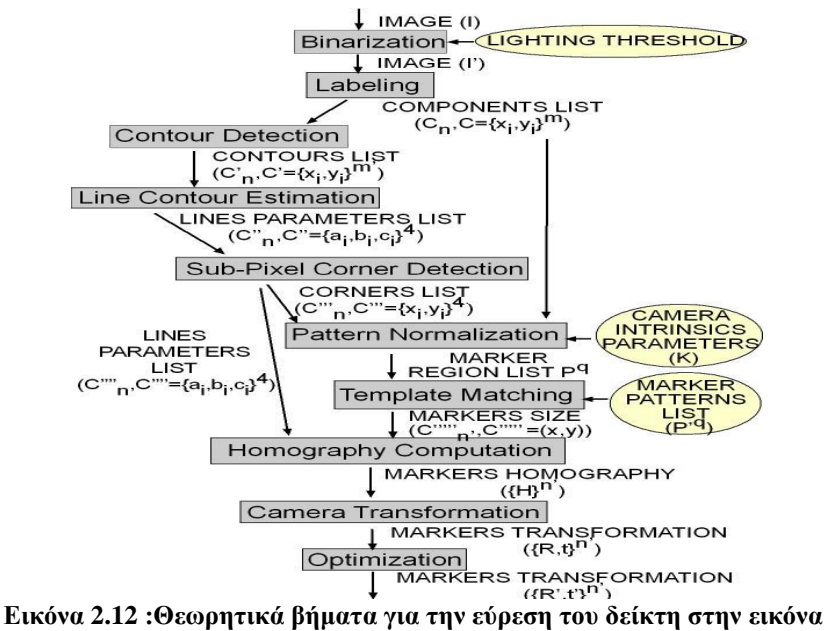

#### <span id="page-24-0"></span>2.9 Εκτίμηση θέσης και προσανατολισμού των δεικτών

#### <span id="page-24-1"></span>**2.9.1) Εκτίμηση του πίνακα μετασγηματισμού**

Οι τετράγωνοι δείκτες γνωστού μεγέθους χρησιμοποιούνται σαν βάση για το συστημα συντεταγμένων. Για να εξάγουμε τη θέση τους στο σύστημα συντεταγμένων, απαιτείται να γίνει μετασχηματισμός συντεταγμένων. Οι μήτρες μετασχηματισμού απο το σύστημα συντεταγμένων με βάση τον δείκτη σε αυτό με βάση την κάμερα παρουσιάζονται στις παρακάτω εξισώσεις:

$$
\begin{bmatrix}\nX_c \\
Y_c \\
Z_c \\
1\n\end{bmatrix} =\n\begin{bmatrix}\nV_{11} & V_{12} & V_{13} & W_x \\
V_{21} & V_{22} & V_{23} & W_y \\
V_{31} & V_{32} & V_{33} & W_z \\
0 & 0 & 0 & 1\n\end{bmatrix}\n\begin{bmatrix}\nX_m \\
Z_m \\
1\n\end{bmatrix}
$$
\n
$$
= \begin{bmatrix}\nV_{3\times 3} & W_{3\times 1} \\
0 & 0 & 0 & 1\n\end{bmatrix}\n\begin{bmatrix}\nX_m \\
Z_m \\
Z_m \\
1\n\end{bmatrix} = \mathbf{T}_{cm} \begin{bmatrix}\nX_m \\
Y_m \\
Z_m \\
1\n\end{bmatrix}
$$
\n
$$
(E\xi, 1)
$$

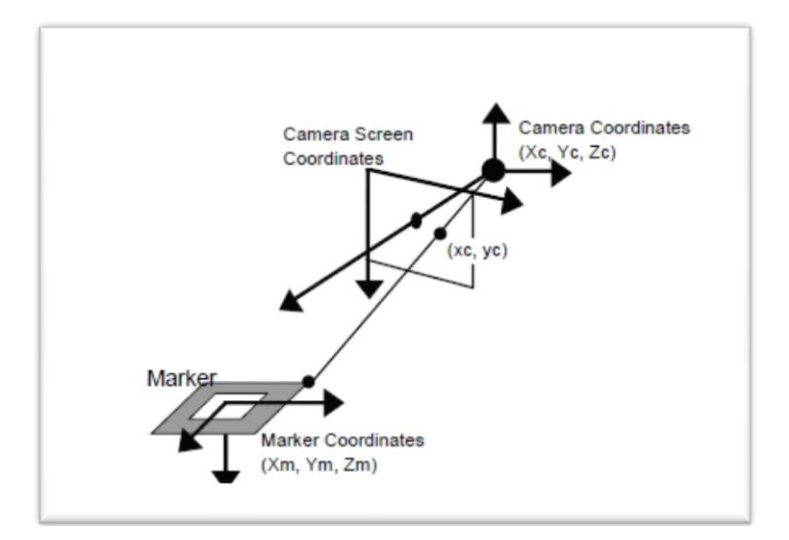

Εικόνα 2.13: Η σχέση μεταξύ των συντεταγμένων του δείκτη και των συντεταγμένων της κάμερας προκύπτει απο την ανάλυση της εικόνας

Όπως αναφέρθηκε και σε προηγούμενες ενότητες, μεσω της επεξεργασίας των καρέ του βίντεο, αναγνωρίζεται ο τετράγωνος δείκτης. Οι παράμετροι των τεσσάρων πλευρών του καθώς και τα διανύσματα που αντιστοιχούν στις τέσσερις κορυφές του αποθηκεύονται για περαιτέρω χρήσεις.

Οι περιογές αυτές κανονικοποιούνται και η εικόνα που εμπεριέγεται στο ανιγνευθέν τετράγωνο συγκρίνεται με το σχέδιο που έχει οριστεί απο τον χρήστη. Η παρακάτω εξίσωση πινάκων αντιπροσωπεύει τη διαδικασία μετασχηματισμού για την κανονικοποίηση. Όλες οι μεταβλητές στη μήτρα μετασχηματισμού προσδιορίζονται απο την αντικατάσταση των συντεταγμένων με βαση την οθόνη και τον δείκτη των τεσσάρων κορυφών του τετραγωνου για (x<sub>c</sub>, y<sub>c</sub>) και (X<sub>m</sub>, Y<sub>m</sub>) αντίστοιχα. Μετά απο αυτό το βήμα η διαδικασία κανονικοποίησης μπορεί να ακολουθήσει βάσει του παρακάτω τύπου:

$$
\begin{bmatrix} hx_c \\ hy_c \\ h \end{bmatrix} = \begin{bmatrix} N_{11} & N_{12} & N_{13} \\ N_{21} & N_{22} & N_{23} \\ N_{31} & N_{32} & 1 \end{bmatrix} \begin{bmatrix} X_m \\ Y_m \\ 1 \end{bmatrix}
$$
 (8\xi.2)

**Μετασχηματισμός κανονικοποίησης** 

Όταν δύο παράλληλες πλευρές ενός τετράγωνου δείκτη προβάλλονται στην εικόνα, οι εξισώσεις αυτών των γραμμικών τμημάτων σε συντεταγμένες κάμερας είναι:

$$
a_1x + b_1y + c_1 = 0, \qquad a_2x + b_2y + c_2 = 0 \tag{8\xi. 3}
$$

Για καθένα απο τους δείκτες, η τιμή αυτών των παραμέτρων έχει ληφθεί κατα τη διαδικασία ταιριάσματος ευθειών (line-fitting process). Δεδομένου του πίνακα προοπτικής προβολής **P** που έχει προκύψει κατα τη βαθμονόμηση της κάμερας (εξ. 4), οι εξισώσεις των επιπέδων που περιλαμβάνουν αυτές τις δύο πλευρές αντίστοιχα μπορούν να αναπαρασταθούν απο τις παρακάτω εξισώσεις στο σύστημα συντεταγμένων της κάμερας (εξ. 5), αντικαθιστώντας τα  $x_c$ ,  $y_c$  στην (εξ. 4) με x και y στην (εξ. 3).

$$
\mathbf{P} = \begin{bmatrix} P_{11} & P_{12} & P_{13} & 0 \\ 0 & P_{22} & P_{23} & 0 \\ 0 & 0 & 1 & 0 \\ 0 & 0 & 0 & 1 \end{bmatrix}, \qquad \begin{bmatrix} hx_c \\ hy_c \\ h \\ h \\ 1 \end{bmatrix} = \mathbf{P} \begin{bmatrix} X_c \\ Y_c \\ Z_c \\ 1 \end{bmatrix} \tag{e\xi, 4}
$$

$$
a_1 P_{11} X_c + (a_1 P_{12} + b_1 P_{22}) Y_c + (a_1 P_{13} + b_1 P_{23} + c_1) Z_c = 0
$$
  

$$
a_2 P_{11} X_c + (a_2 P_{12} + b_2 P_{22}) Y_c + (a_2 P_{13} + b_2 P_{23} + c_2) Z_c = 0
$$
 (e\xi. 5)

Γεδνκέλνπ φηη ηα θαλνληθά δηαλχζκαηα γηα απηά ηα επίπεδα είλαη **n1** θαη **n<sup>2</sup>** αληίζηνηρα, ην διάνυσμα κατεύθυνσης δύο παραλλήλων πλευρών του τετραγώνου δίνεται απο το εξωτερικό γηλφκελν **n<sup>1</sup>** x **n2**.

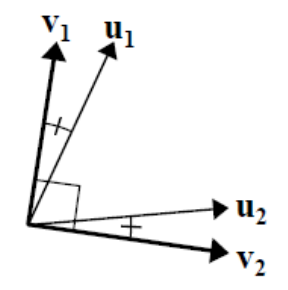

**Δηθόλα 2.14: Γύν θάζεηα κνλαδηαία δηαλύζκαηα: v1, v2 ππνινγίδνληαη απν ηα u1 θαη u<sup>2</sup>**

Δύο μοναδιαία διανύσματα κατεύθυνσης που προκύπτουν απο δύο σετ δύο παράλληλων πλευρών του του τετραγωνου (**u**<sub>1</sub> και **u**<sub>2</sub>), θα έπρεπε θεωρητικά να είναι κάθετα μεταξύ τους. Παρ'όλα αυτά, σφάλματα που παρουσιάζονται κατα την επεξεργασία της εικόνας συνεπεται και οτι κάτι τέτοιο ενδεχομέωνς να μη συμβεί. Για να αντισταθμιστεί κάτι τέτοιο, δύο νεα κάθετα μοναδιαία διανύσματα κατεύθυνσης ορίζονται (**v**<sub>1</sub>, **v**<sub>2</sub>) επίπεδο που περιλαμβάνει τα **u**<sub>1</sub> και **u**<sub>2</sub> όπως φαίνεται και στην παραπάνω εικόνα. Δεδομένου ότι το μοναδιαίο διάνυσμα κατεύθυνσης που είναι κάθετο στα **v**<sub>1</sub> και **v**<sub>2</sub> είναι το **v**<sub>3</sub>, τό στοιχείο περιστροφής **V**<sub>3x3</sub> στόν πίνακα μετασχηματισμού T<sub>cm</sub> απο τις συντεταγμένες του δείκτη στις συντεταγμένες της κάμερας που ορίζονται στην (εξ. 1) είναι [ $V_1^{\ t}V_2^{\ t}V_3^{\ t}$ ].

Απο τη στιγμή που το στοιχείο περιστροφής V<sub>3x3</sub> στον πίνακα μετασχηματισμού δίνεται, γρησιμοποιώντας τις (εξ. 1) και (εξ. 4) καθώς και τις συντεταγμένες των τεσσάρων κορυφών του δείκτη στο σύστημα συντεταγμένων του δείκτη, και εκείνες τις συντεταγμένες στο σύστημα συντεταγμένων της οθόνης κάμερας, οκτώ εξισώσεις συμπεριλαμβανομένου και του στοιχείου μετάφρασης  $W_x W_y W_z$  δημιουργούνται και η τιμή αυτού του στοιχείου μετάφρασης μπορεί να ανακτηθεί απο τις εξισώσεις αυτές.

Ο πίνακας μετασγηματισμού που προκύπτει απο την παραπάνω μέθοδο μπορεί να παρουσιάζει κάποιο σφάλμα. Παρ'όλα αυτά, μπορεί να μειωθεί με την ακόλουθη διαδικασία. Οι συντεταγμένες των κορυφών των δεικτών στο σύστημα συντεταγμένων του δείκτη μπορούν να μετασχηματιστούν στο σύστημα συντεταγμένων της κάμερας γρησιμοποιώντας τον πινακα αυτό. Κατόπιν, αυτός ο πίνακας (μετασχηματισμου) βελτιστοποιείται καθώς το άθροισμα των διαφορών των μετασχηματισμένων συντεταγμένων και αυτων που μετρήθηκαν απο την εικόνα τείνει στο μηδέν. Παρότι υπάρχουν μόνο έξι ανεξάρτητες μεταβλητές στον πίνακα μετασχηματισμού, μόνο τα στοιγεία περιστροφής βελτιστοποιούνται και κατόπιν τα στοιγεία μετάφρασης επανεκτιμούνται χρησιμοποιώντας την παραπάνω μέθοδο. Επανάληψη αυτής της διαδικασίας για κάποιο αριθμό φορών εγγυάται πιο ακριβές αποτέλεσμα. Θα ήταν πιθανό να γρησιμοποιήσουμε και τις εξι ανεξάρτητες μεταβλητές κατα τη διαδικασία βελτιστοποίησης. Παρ' όλα αυτά, το υπολογιστικό κόστος πρέπει να ληφθεί υπόψιν.

### <span id="page-27-0"></span>**2.10 Απαιτούμενο Hardware**

Η ανάπτυξη εφαρμογών με το ARToolKit είναι χαμηλού κόστους καθώς οι απαιτήσεις σε υλικό είναι χαμηλές, και πλέον με τη διαδοση της τεχνολογίας που παρατηρείται τα τελευταία γρόνια οποιοσδήποτε σγετικά σύγγρονος υπολογιστής μπορεί να ανταπεξέλθει παραπάνω απο ικανοποιητικά.

Παρακάτω αναλύουμε κάποιο απο το υλικό που χρησιμοποιείται απο το ARToolKit.

#### <span id="page-27-1"></span>**2.10.1)** Κάμερα

Η επιλογή της κάμερας είναι η πιό σημαντική. Ανάλυση, ρυθμός ανανέωσης, οπτική παραμόρφωση, είναι κάποιες απο τις παραμέτρους που πρέπει να ληφθούν υπόψιν κατά την επιλογή αυτή. Επίσης, οι υποστηριζόμενες πλατφόρμες, παράμετροι του προγράμματος – οδηγού (driver) όπως π.χ. η λειτουργία auto-contrast, είναι εξίσου σημαντικοί παράγοντες. Κάποιες κάμερες έχουν ενεργοποιημένη τη λειτουργία auto-contrast, η οποία μειώνει την απόδοση, ή παρέγει ρυθμό ανανέωσης 25Hz με αντάλλαγμα όμως την ποιότητα της εικόνας (παραμόρφωση, καθυστέρηση).

Παρακάτω παρουσιάζονται κάποιοι διαδεδομένοι τυποι αρχείων βίντεο, καθώς και οι απαιτήσεις τους σε bandwidth:

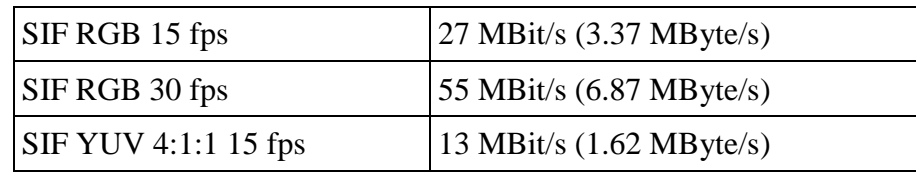

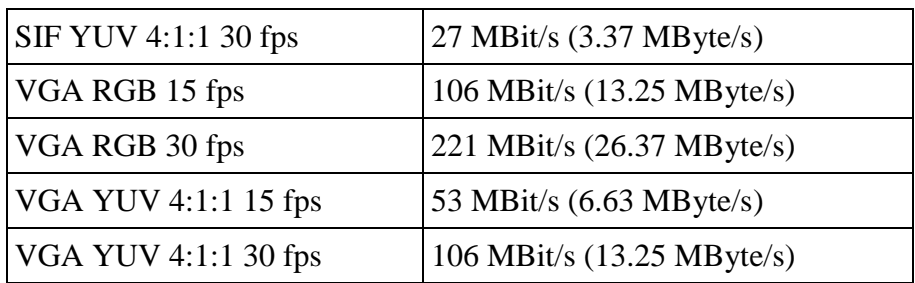

#### <span id="page-28-0"></span>**2.10.2) Head Mounted Display (HMD)**

Το ARToolKit χρησιμοποιεί τεχνικές υπολογιστικής όρασης για αναγνώριση και εντοπισμό βασισμένα σε εικόνα (image-based). Οταν χρησιμοποιείται μόνο μία κάμερα, ένα αυτόνομο σύστημα που εντοπίζει τη θέση του κεφαλιού του χρήστη μπορεί να αναπτυχθεί αν η κάμερα αυτή είναι τοποθετημένη σε μία συσκευή head mounted display (HMD). Με αυτόν τον τρόπο, μπορούν να αναπτυχθούν εφαρμογές επαυξημένης πραγματικότητας, οι οποίες θα κάνουν χρήση τέτοιων συσκευών. Οι παρακάτω εικόνες απεικονίζουν δύο συσκευές τέτοιου τύπου, τα γυαλιά Virtual i-O και την Olympus EyeTrek.

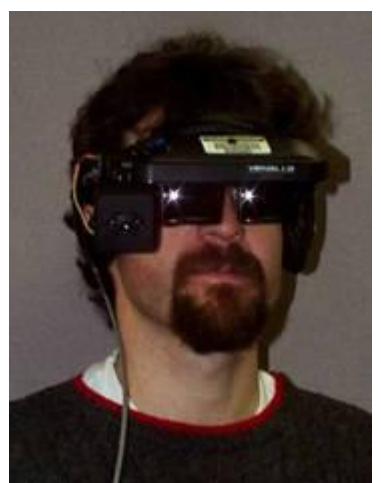

**Δηθόλα 2.15.a : γπαιηά Virtual i-O με κάμερα** 

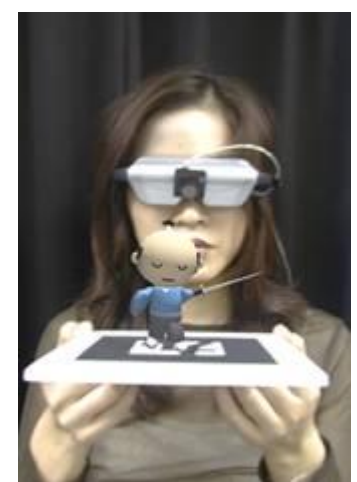

**Εικόνα 2.15.b: γυαλιά Olympus EyeTrek** με κάμερα

#### 2.10.2.1) Optical vs Video see-through επαυξημένη πραγματικότητα

Τα προγράμματα που έχουν παρουσιαστεί μέχρι στιγμής χρησιμοποιούν τη λεγόμενη video *see-through* επαυξημένη πραγματικότητα, όπου τα γραφικά σχεδιάζονται πάνω απο το βίντεο του πραγματικού κόσμου. Και οι δύο παραπάνω συσκευές υποστηρίζουν είσοδο βίντεο, οπότε ένας εύκολος τρόπος να επιτευχθεί το παραπάνω είναι μέσω της σύνδεσης της συσκευής αυτης με έναν υπολογιστή που θα τρέχει την εφαρμογή ARToolKit, απεικονίζοντας την στην οθόνη αυτού και έπειτα, μέσω της κατάλληλης μετατροπής να απεικονίζει το σήμα απο την οθόνη του υπολογιστή στην συσκευη HMD.

To ARToolkit υποστηρίζει επίσης την *optical see-through* επαυξημένη πραγματικότητα. Όπως μαρτυρά και η ονομασία της, μόνο τα εικονικά αντικείμενα απεικονίζονται στη συσκευή HMD, και όχι και βίντεο του πραγματικού κόσμου, όπως προηγουμένως. Αντ' αυτού, τα εικονικά αντικείμενα φαίνεται να σχεδιάζονται απευθείας στον πραγματικό κόσμο, καθώς ο χρήστης έχει απευθείας οπτική επαφή με αυτόν. Κατι τέτοιο βέβαια προϋποθέτει οτι η συσκευή HMD θα είναι τουλάχιστον ημιδιαφανής, κάτι που δέ συμβαίνει με όλες τις συσκευές, αφου κάποιες περιορίζουν τελέιως την όραση του χρήστη, που βλέπει αποκλειστικά και μόνο την εσωτερική οθόνη.

H *optical see-through* επαυξημένη πραγματικότητα παρουσιάζει πλεονεκτήματα και μειονεκτήματα σε σχέση με τη video see-through. H optical see-though επιτρέπει στον γρήστη να δεί τα εικονικά αντικείμενα στεροσκοπικά, και όχι διοπτρικά, όπως συμβαίνει με το *video see-through* όταν χρησιμοποιείται μόνο μία κάμερα. Επίσης, ο πραγματικός κόσμος γίνεται αισθητός με την ανάλυση των ματιών αντί με την ανάλυση της οθόνης. Το βασικό μειονέκτημα με το *optical see-through* είναι η καθυστέρηση στο σύστημα. Στο *video seethrough* το καρέ του βίντεο που απεικονίζεται στη συσκευή HMD είναι το ίδο καρέ που γρησιμοποιήθηκε για να υπολογιστεί η θέση και ο προσααντολισμός του κεφαλιού του χρήστη, οπότε το εικονικό αντικείμενο θα εμφανιστεί ακριβώς εκεί που πρέπει. Αυτό επιτυγγάνεται με το μη δείγνοντας το καρέ του βίντεο εως ώτου η απαιτούμενη επεξεργασία ολοκληρωθεί. Παρ' όλα αυτά, σε μία *optical see-through* εφαρμογή η άποψη του πραγματικού κόσμου δε μπορεί να καθυστερήσει, οπότε η καθυστέρηση που εισάγεται στο σύστημα απο την επεξεργασία γραφικών και εικόνας γίνεται αντιληπτή απο τον χρήστη. Αυτό έγει ως αποτέλεσμα τα εικονικά αντικείμενα να μην φαίνονται «κολλημένα» στα πραγματικά αντικείμενα με τα είναι αντιστοιχισμένα ή να φαίνεται οτι «κολυμπούν». Αυτά τα φαινόμενα καθυστέρησης γίνονται ιδιαίτερα έντονα όταν ο χρήστης κουνά απότομα το κεφάλι του ή όταν μετακινείται το πραγματικό αντικείμενο στο οποίο αντιστοιγεί το εικονικό.

# <span id="page-30-0"></span>**3. Σν OpenGL API**

H **OpenGL** (**Open Graphics Library**) είναι ένα σύνολο προδιαγραφών που ορίζουν ενα διαπλατφορμικό  $API^{(1)}$  (σε πολλές γλώσσες) για τη συγγραφή εφαρμογών που παράγουν δισδιάστατα και τρισδιάστατα γραφικά υπολογιστή. Η διαπροσωπία αποτελείται απο πάνω απο 250 διαφορετικές κλήσεις συναρτήσεων που μπορούν να χρησιμοποιηθούν για το σχεδιασμό πολύπλοκων τρισδιάστατων σκηνών απο απλά αρχέτυπα (primitives). Η OpenGL χρησιμοποιείται ευρέως σε εφαρμογές CAD (computer-aided design), εικονικής πραγματικότητας, επιστημονικής οπτικοποίησης, οπτικοποίησης πληροφοριών, προσομοίωσης πτήσεων, και βιντεοπαιχνίδια.

Στην περίπτωσή μας, το OpenGL χρησιμοποιείται για τη σχεδίαση όλων των εικονικών αντικειμένων, και για αυτό αξίζει να δούμε κάποια χαρακτηριστικά του, που χρησιμοποιούνται στην εφαρμογή μας και των οποίων η ανάλυση κρίνεται απαραίτητη ωστε ο αναγνώστης να κατανοήσει εις βάθος το πως ο κωδικας δίνει το αποτέλεσμα που τελικά βλεπουμε στην οθόνη μας.

Ιδιαίτερη αναφορά γίνεται στους μεταχηματισμούς που πραγματοποιεί το OpenGL, που σε συνδυασμό με τη γνώση που αποκομισε ο αναγνώστης απο το προηγούμενο κεφάλαιο μπορεί να κατανοήσει την αλληλεπίδραση του με το ARToolKit.

# <span id="page-30-1"></span>**3.1 Σχεδίαση του ΑΡΙ(1)**

Η OpenGL εξυπηρετεί δύο βασικούς σκοπούς:

- 1. Να κρύβει πολυπλοκότητες της διαπροσωπίας με διαφορετικούς επιταγχυντές 3Δ παρουσιάζοντας μια απλη, ομοιόμορφη διαπροσωπία
- 2. Να κρύβει τις διαφέρουσες δυνατότητες των πλατφορμών hardware απαιτώντας υποστήριξη ολόκληρου του σετ δυνατοτήτων του για όλες τις εφαρμογές (implementations), χρησιμοποιώντας και εξομοίωση λογισμικού (software emulation) εάν είναι απαραίτητο.

Η βασική λειτουργία του OpenGL είναι να δέχεται αρχέτυπα όπως σημεία, γραμμές και πολύγωνα και να τα μετατρέπει σε πίξελ. Αυτό πραγματοποιέιται απο τη σωλήνωση γραφικών (graphics pipeline) γνωστή και ως «μηχανή κατάστασης OpenGL» (OpenGL state machine). Η πλειονότητα των εντολών OpenGL είτε εκδίδει αρχέτυπα στην σωλήνωση γραφικών, είτε ρυθμίζει το πώς η σωλήνωση επεξεργάζεται αυτά τα αρχέτυπα. Πριν την εμφάνιση της έκδοσης 2.0 του OpenGL, κάθε στάδιο της σωλήνωσης εκτελόυσε μια καθορισμένη λειτουργία και ήταν παραμετροποιήσιμο μέσα σε στενά όρια. Η έκδοση 2.0 προσφέρει διάφορα στάδια που είναι πλήρως παραμετροποιήσιμα.

H OpenGL είναι ενα γαμηλού επιπέδου, διαδικάστικό  $API^{(1)}$ , που απαιτεί απο τον προγραμματιστή να υπαγορεύει τα ακριβή βήματα που απαιτούνται για να σγεδιαστεί μία σκηνή. Πρόκειται για το ακριβώς αντίθετο απο τα περιγραφικά API<sup>(1)</sup> (γνωστά και ως "scene graph" ή "retained graph"), όπου ο προγραμματιστής το μόνο που γρειάζεται να κάνει είναι να περιγράψει τη σκηνή αφήνοντας τη βιβλιοθήκη να χειριστεί τις λεπτομέρειες της σγεδίασής της. Ο σγεδιασμός γαμηλού επιπέδου της OpenGL απαιτεί απο τους προγραμματιστές να έχουν καλή γνώση της σωλήνωσης γραφικών, τους δίνει επίσης την ελευθερία να εφαρμόσουν καινοτόμους αλγορίθμους σγεδίασης.

H OpenGL ιστορικά έχει ασκήσει μεγάλη επιρροή στην ανάπτυξη των επιταγγυντών 3Δ, προωθώντας ένα βασικό επίπεδο λειτουργικότητας που τώρα είναι κοινό σε υλικό που διατίθεται στην αγορά:

- Σημεία, γραμμές και πολύγωνα αποτελούν τα βασικά αργέτυπα (primitives)
- Μια σωλήνωση μετασχηματισμού και φωτισμού (transform and lightning pipeline)
- Z-buffering
- $\bullet$  Χαρτογράφηση υφών (texture mapping)
- Alpha blending

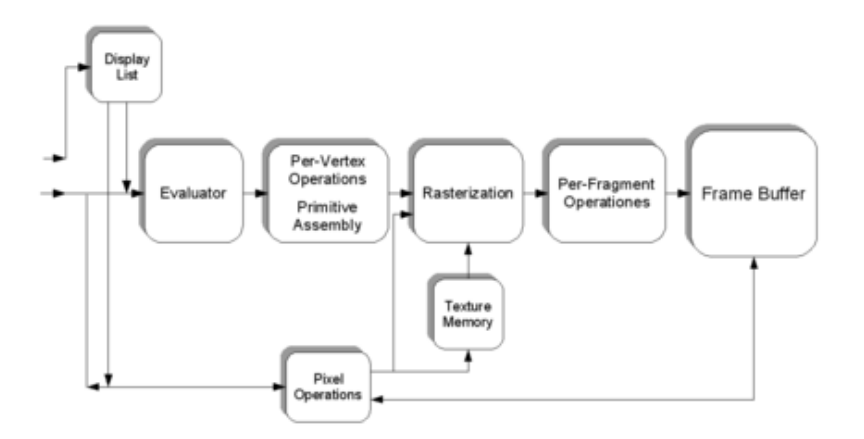

**Εικόνα 3.1 : Απλοποιημένη εκδοχή της διεργασίας της σωλήνωσης γραφικών** 

Μια σύντομη περιγραφή της διεργασίας που λαμβάνει χώρα στη σωλήνωση γραφικών θα μπορούσε να είναι:

1. Αξιολόγηση, εάν είναι αναγκαίο, των πολυωνυμικών συναρτήσεων που ορίζουν συγκεκριμένες εισόδους όπως επιφάνειες NURBS, κατα προσέγγιση καμπύλες και την επιφανειακή γεωμετρία.

- 2. Χειρισμός κορυφών (vertex operations), μετασχηματισμός και φωτισμός τους που εξαρτάται απο το υλικό τους. Επίσης, «ψαλλίδισμα» των μη ορατών τμημάτων της σκηνής ώστε να παραχθεί ο όγκος θέασης (viewing volume)
- 3. Μετατροπή της προηγούμενης πληροφορίας σε πίξελ. Τα πολύγωνα αντιπροσωπεύονται απο το κατάλληλο χρώμα μέσω αλγορίθων παρεμβολής (interpolation algorithms).
- 4. Ανα τμήμα λειτουργίες, όπως η ανανέωση τιμών ανάλογα με τις εισεργόμενες και τις προηγουμένως αποθηκευμένες τιμές βάθους (depth values), ή συνδυασμούς χρωμάτων μεταξύ άλλων.
- 5. Τέλος, τα τμήματα εισέργονται στο «frame buffer<sup>(4)</sup>».

Πολλοί σύγχρονοι επιταγχυντές 3Δ παρέχουν λειτουργικότητα πολύ ανώτερη απο αυτή τη βάση, αλλα αυτά τα νέα χαρακτηριστικά είναι γενικώς βελτιώσεις αυτής της βασικής σωλήνωσης παρά ριζική αναθεώρηση της.

### <span id="page-32-0"></span>3.2 Μετασχηματισμοί OpenGL

Οι μετασχηματισμοί στην OpenGL αποτελούν θεμελιώδεις διαδικασίες για την παραγωγή γραφικών και ρεαλιστικών σκηνών. Παρακάτω θα παρουσιάσουμε τους πιο βασικούς απο αυτούς, καθώς αποτελούν σημαντικό μέρος της εργασίας και η κατανόηση τους είναι υψιστης σημασίας και για την κατανόηση της λειτουργίας του προγράμματος που κατασκευάστηκε στα πλαίσια αυτής.

Γεωμετρικά δεδομένα όπως η θέση των κορυφών (vertex positions) και τα κανονικά διανύσματα\* (normal vectors) μετασχηματίζονται μέσω της Λειτουργίας κορυφών (vertex **operation**) και Συναρμολόγησης Αρχέτυπων (Primitive Assembly) στην σωλήνωση της OpenGL πριν τη διαδικασία μετατροπής σε πίξελ (rasterization process):

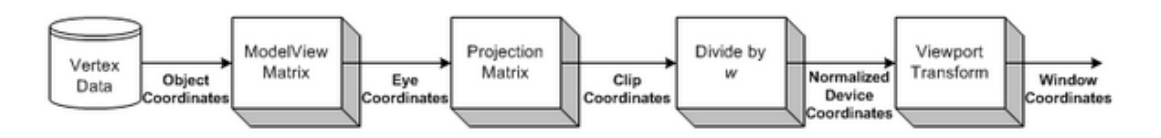

**Δηθόλα 3.2: κεηαζρεκαηηζκόο θνξπθώλ ζην OpenGL**

### <span id="page-33-0"></span>3.2.1) Συντεταγμένες Αντικειμένου (Object Coordinates)

Είναι το τοπικό σύστημα συντεταγμένων των αντικειμένων και η αρχική θέση και προσανατολισμός προτού εφαρμοστεί οποιοσδήποτε μετασχηματισμός. Οι μετασχηματισμοί γίνονται με τις συναρτήσεις *glRotatef* (περιστροφή), *glTranslatef* (μετατόπιση της θέσης), *glScalef* (εφαρμογή κλίμακας).

### <span id="page-33-1"></span>**3.2.2) Συντεταγμένες Προοπτικής (Eye Coordinates)**

Προκύπτει απο τον πολλαπλασιασμό του πίνακα GL\_MODELVIEW με τις συντεταγμένες του αντικειμένου. Τα αντικείμενα μετασχηματίζονται απο τον χώρο του αντικειμένου στο χώρο της προοπτικής χρησιμοποιώντας τον πινακα GL\_MODELVIEW. Ο πίνακας αυτός είναι συνδυασμός των πινάκων Model και View (Mmodel\*Mview). Ο μετασχηματισμός μοντέλου (model) χρησιμοποιείται για την μετατροπή απο τον χώρο του αντικειμένου (model space) στο χώρο του κόσμου (world space).

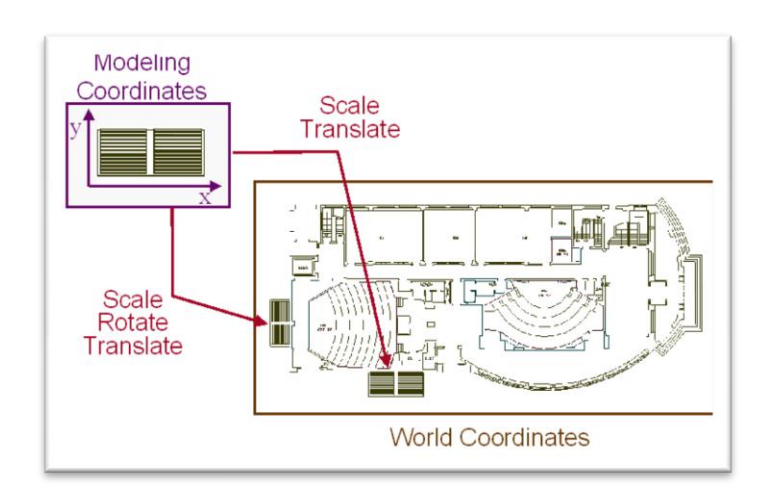

Εικόνα 3.3: παράδειγμα μετασχηματισμού απο συντεταγμένες μοντέλου σε συντεταγμένες κόσμου

Ο μετασχηματισμός οπτικής (view) βοηθα στη μετατροπή απο τον χώρο του κόσμου στο χώρο της προοπτικής/κάμερας (eye space)

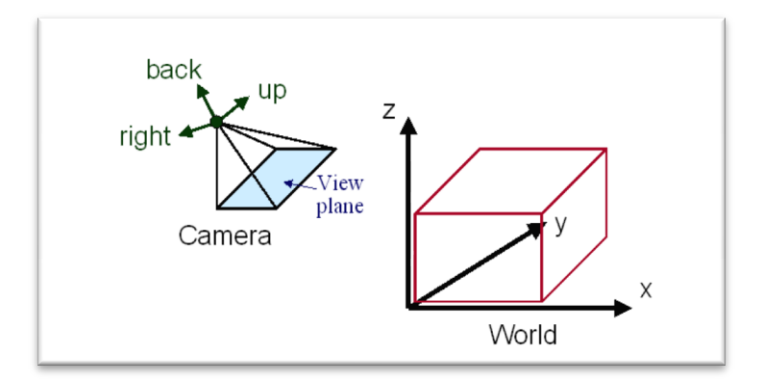

**Δηθόλα 3.4: ζπζηήκαηα ζπληεηαγκέλσλ θόζκνπ (world) θαη νπηηθήο/θάκεξαο (camera)**

Παρακάτω παρουσιάζεται ο μαθηματικός τυπος για το μετασχηματισμό:

$$
\begin{pmatrix} x_{cyc} \\ y_{cyc} \\ z_{cyc} \\ w_{cyc} \end{pmatrix} = M_{modelView} \cdot \begin{pmatrix} x_{obj} \\ y_{obj} \\ z_{obj} \\ w_{obj} \end{pmatrix} = M_{view} \cdot M_{model} \cdot \begin{pmatrix} x_{obj} \\ y_{obj} \\ z_{obj} \\ w_{obj} \end{pmatrix}
$$

Να τονιστεί οτι στο OpenGL δεν υπάρχει ξεχωριστός πίνακας για την κάμερα/προοπτική (view). Το OpenGL θεωρεί οτι η κάμερα βρίσκεται πάντα στη θέση (0,0,0) και κοιτά προς τον άξονα –Ζ στον χώρο προοπτικής και άρα δε μπορει να μετασχηματιστεί. (περισσότερες πληροφορίες παρακάτω.

Τα κανονικά διανύσματα\* μετασχηματίζονται επίσης απο τις συντεταγμένες αντικειμένου σε συντεταγμένες προοπτικής για τον υπολογισμό φωτισμού. Υπόψιν ότι τα κανονικά διανύσματα μετασχηματίζονται με διαφορετικό τρόπο απ' 'οτι οι κορυφές. Γίνεται με τον πολλαπλασιασμό της αντιμετάθεσης (γραμμές->στήλες) του αντίστροφου πίνακα του GL\_MODELVIEW με ένα κανονικό διάνυσμα<sup>(2)</sup>.

$$
\begin{pmatrix} nx_{cyc} \\ ny_{cyc} \\ nz_{cyc} \\ nw_{cyc} \end{pmatrix} = \begin{pmatrix} M_{modelView}^{-1} \\ \end{pmatrix}^T \cdot \begin{pmatrix} nx_{obj} \\ ny_{obj} \\ nz_{obj} \\ nw_{obj} \end{pmatrix}
$$

#### <span id="page-35-0"></span>**3.2.3)** Συντεταγμένες «ψαλλιδίσματος» (clip coordinates)

Είναι οι συντεταγμένες που προκύπτουν μετά την εφαρμογή των συντεταγμένων προοπτικής στον πίνακα GL PROJECTION. Τα αντικείμενα ψαλλιδίζονται εκτός του όγκου προοπτικής (viewing frustum). Οι συντεταγμένες αυτές χρησιμοποιούνται για να καθοριστεί το πως τα αντικείμενα προβάλλονται στην οθόνη (προοπτικά ή ορθογώνια) και ποιά αντικείμενα ή μέρη αυτών αφαιρούνται απο την τελική εικόνα

$$
\begin{pmatrix} x_{clip} \\ y_{clip} \\ z_{clip} \\ w_{clip} \end{pmatrix} = M_{projection} \cdot \begin{pmatrix} x_{eye} \\ y_{eye} \\ z_{eye} \\ w_{eye} \end{pmatrix}
$$

#### <span id="page-35-1"></span>3.2.4) Κανονικοποιημένες συντεταγμένες συσκευής (Normalized Device Coordinates)

Προκύπτουν διαιρώντας τις συντεταγμένες «ψαλλιδίσματος» με *w. Απ*οκαλείται προοπτική διαίρεση (perspective division). Πρόκειται περισσότερο για τις συντεταγμένες του παραθύρου της εφαρμογής, χωρίς ωστόσο ακόμα να έχουν μετατραπεί σε πίξελ οθόνης. Το εύρος τιμών είναι κανονικοποιημένο και κυμαίνεται απο -1 έως 1 και στους 3 άξονες

$$
\begin{pmatrix} x_{ndc} \\ y_{ndc} \\ z_{ndc} \end{pmatrix} = \begin{pmatrix} x_{clip}/w_{clip} \\ y_{clip}/w_{clip} \\ z_{clip}/w_{clip} \end{pmatrix}
$$

#### <span id="page-35-2"></span>**3.2.5)** Συντεταγμένες παραθύρου/οθόνης (screen/window coordinates)

Προκύπτουν εφαρμόζοντας τις κανονικοποιημένες συντεταγμένες συσκευής στον μετασχηματισμο Viewport
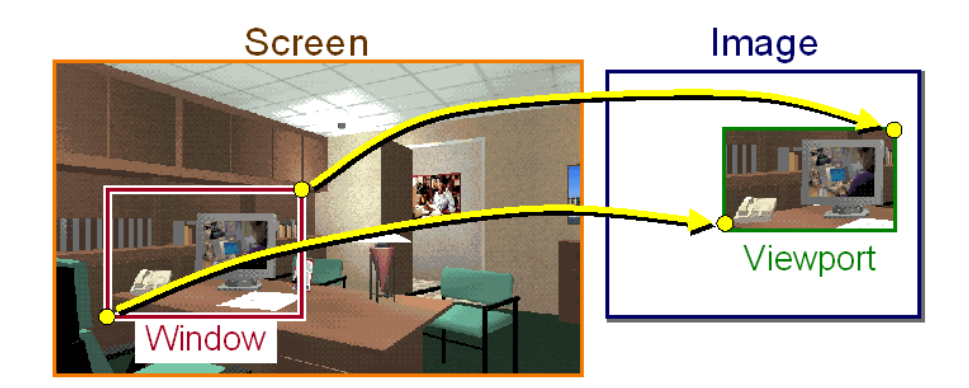

**Δηθόλα 3.5: κεηαζρεκαηηζκόο** *vieport*

Οι κανονικοποιημένες συντεταγμένες συσκευής μετασχηματίζονται έτσι ωστε να χωράνε στην οθόνη σχεδίασης (rendering screen). Τελικώς, οι συντεταγμένες παραθύρου περνούν απο τη διαδικασία μετατροπής σε πίξελ (rasterization) της σωλήνωσης OpenGL. Η συναρτηση *glViewport()* γρησιμοποιείται για να καθορίσει το ορθογώνιο παραλληλόγραμμο οπου γίνεται η σχεδίαση της τελικής εικόνας. Η συνάρτηση *glDepthRange() γρησιμοποιείται για να καθορίσει την τιμή z των συντεταγμένων* παραθύρου.

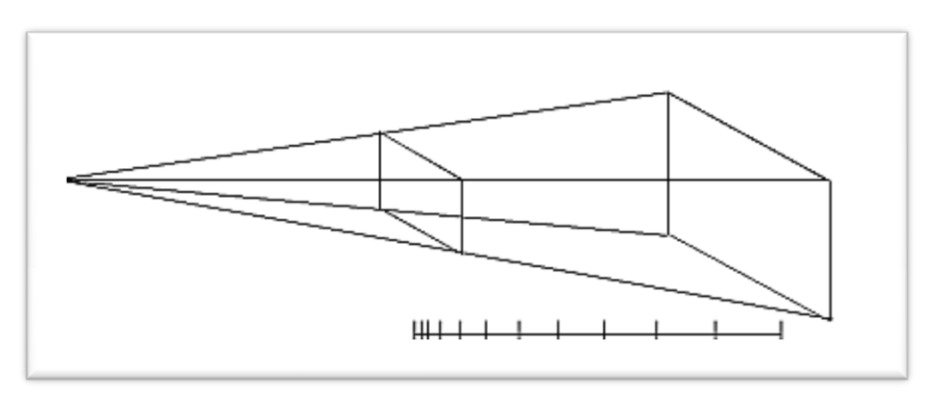

**Εικόνα 3.6 : απόσταση συντεταγμένων βάθους** 

Οι συντεταγμένες παραθύρου υπολογίζονται με τις δοσμένες παραμέτρους των δύο παρακάτω συναρτήσεων:

**glViewport(x,y,w,h); glDepthRange(n, f);**

$$
\begin{pmatrix} x_w \\ y_w \\ z_w \end{pmatrix} = \begin{pmatrix} \frac{\mathbf{w}}{2} x_{ndc} + (\mathbf{x} + \frac{\mathbf{w}}{2}) \\ \frac{\mathbf{h}}{2} y_{ndc} + (\mathbf{y} + \frac{\mathbf{h}}{2}) \\ \frac{\mathbf{f} - \mathbf{n}}{2} z_{ndc} + \frac{\mathbf{f} + \mathbf{n}}{2} \end{pmatrix}
$$

Ο τυπος μετασχηματισμού viewport προκύπτει απλά απο τη γραμμική σχέση μεταξύ των κανονικοποιημένων συντεταγμένων συσκευής και των συντεταγμένων παραθύρου:

$$
\begin{cases} -1 & \to x \\ 1 & \to x+w \end{cases} \quad \begin{cases} -1 & \to y \\ 1 & \to y+h \end{cases} \quad \begin{cases} -1 & \to n \\ 1 & \to f \end{cases}
$$

Παρακάτω παρουσιάζονται διαγραμματικά όλοι οι μετασχηματισμοί:

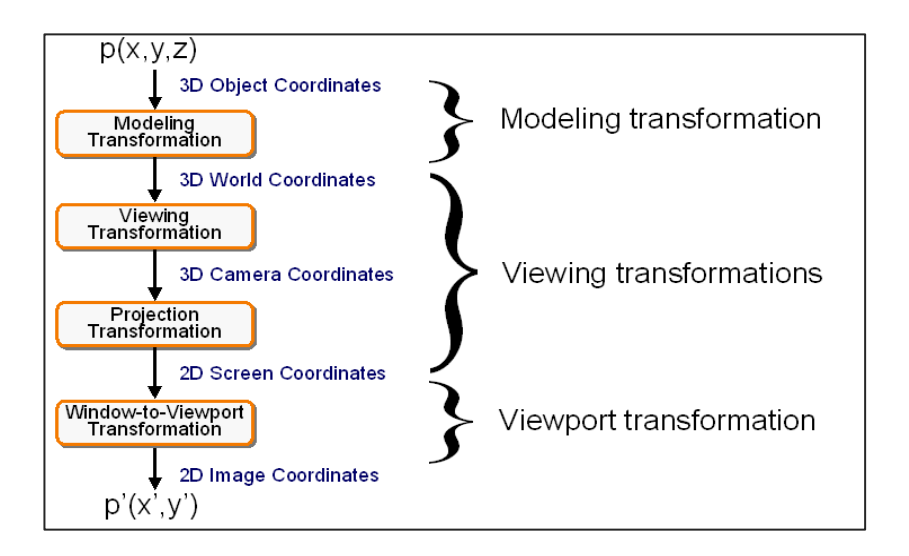

Εικόνα 3.7 : διάγραμμα που συνοψίζει όλους τους μετασχηματισμούς που λαμβάνουν χώρα

#### 3.2.6) Πίνακας μετασχηματισμού OpenGL

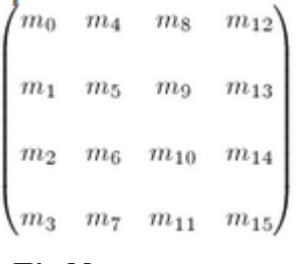

Πίν. Μετασχηματισμου **OpenGL**

To OpenGL γρησιμοποιεί πίνακα 4 Χ 4 για τους μετασχηματισμούς. Είναι σημαντικό να αναφέρουμε οτι τα 16 στοιχεία στον πίνακα αποθηκεύονται ως μονοδιάστατος πίνακας με έμφαση στις στήλες (column-major).

Το OpenGL χρησιμοποιεί 4 διαφορετικούς τύπους πινάκων: **GL\_MODELVIEW, GL\_PROJECTION, GL\_TEXTURE** και **GL COLOR.** Η αλλαγή μεταξύ των πινάκων αυτών γίνεται με

την κλήση της συνάρτησης glMatrixMode() μέσα στον κώδικα. Για παράδειγμα, για να χρησιμοποιήσουμε τον πίνακα GL\_MODELVIEW χρησιμοποιούμε ην εμήο: **glMatrixMode(GL\_MODELVIEW)**

#### **3.2.7)** Πινακας μοντελου-προοπτικής ή Model-View Matrix (GL\_MODELVIEW)

Ο πίνακας GL\_MODELVIEW συνδυάζει τον πίνακα προοπτικής και τον πίνακα μοντέλου σε έναν πίνακα. Προκειμένου να μετασχηματίσουμε την προοπτική (κάμερα), χρειάζεται να μετακινήσουμε όλη τη σκηνή με τον αντίστροφο μετασγηματισμό (αντι να μετακινήσουμε δηλαδή την κάμερα μετακινουμε τη σχετική θέση της σκηνής ως προς αυτήν).

*m*<sub>14</sub>) χρησιμοποιούνται για το απόλυτη θέση του αντικειμένου) μέσω της είναι η ομογενής συντεταγμένη (homogenous coordinate). Χρησιμοποιείται ειδικά για προβολικό μετασγηματισμό (projective transformation).

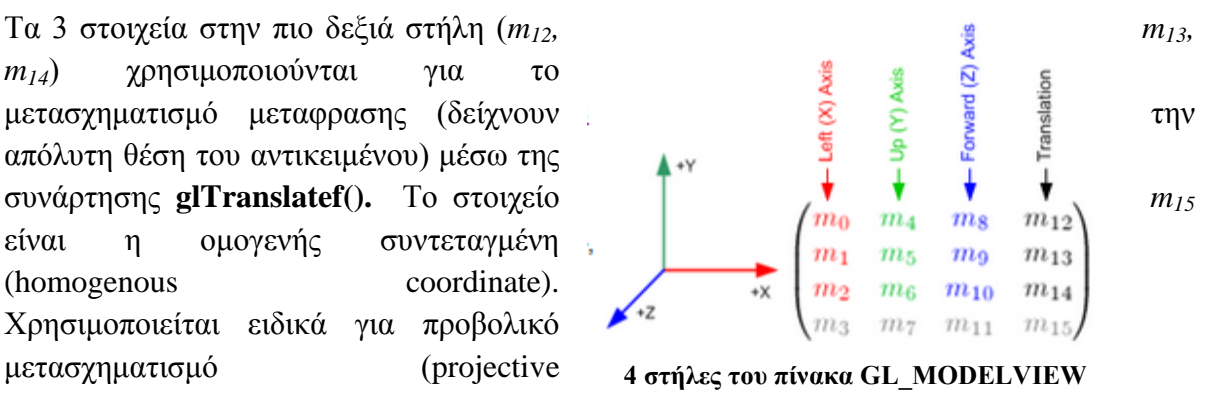

3 σετ στοιχείων,  $(m_0, m_1, m_2)$ ,  $(m_4, m_5, m_6)$  και  $(m_8, m_9, m_{10})$  χρησιμοποιούνται για Ευκλείδιους μετασχηματισμούς όπως περιστροφή και εφαρμογή κλιμάκας (scaling). Σημειώστε οτι αυτά τα 3 σετ αναπαριστούν ουσιαστικά τους τρεις ορθογώνιους άξονες:

- $\bullet$  (*m*<sub>0</sub>, *m*<sub>1</sub>, *m*<sub>2</sub>) : +Χ άξονας, αριστερά διάνυσμα, (1,0,0) προκαθορισμένη τιμή
- $(m_4, m_5, m_6)$ : +Υ άξονας, πανω διάνυσμα, (0,1,0) προκαθορισμένη τιμή
- $\bullet$  (*m<sub>8</sub>*, *m<sub>9</sub>*, *m<sub>10</sub>*) : +Ζ άξονας, μπροστά διάνυσμα, (0,0,1) προκαθορισμένη τιμή

#### **3.2.8) Πίνακας Προβολής ή Projection Matrix (GL\_PROJECTION)**

Ο πίνακας GL\_PROJECTION καθορίζει το οπτικό πεδίο. Το οπτικό πεδίο (frustum) προσδιορίζει ποιά αντικείμενα ή ποιά τμήματα των αντικειμένων ψαλλιδίζονται. Επίσης, καθορίζει πώς η τρισδιάστατη σκηνή προβάλλεται στην οθόνη. Η **glFrustum**() χρησιμοποιείται για προοπτική προβολή, ενώ η glOrtho() για ορθογραφική (παράλληλη) προβολή. Και οι δύο συναρτήσεις απαιτούν 6 παραμέτρους για να πρσδιορίσουν 6 επίπεδα «ψαλλιδίσματος»: *αριστερό, δεξιό, κάτω, πάνω, κοντινό και μακρινό επίπεδα.* 8 κορυφές του οπτικού πεδίου φαίνονται στην εικόνα που ακολουθεί:

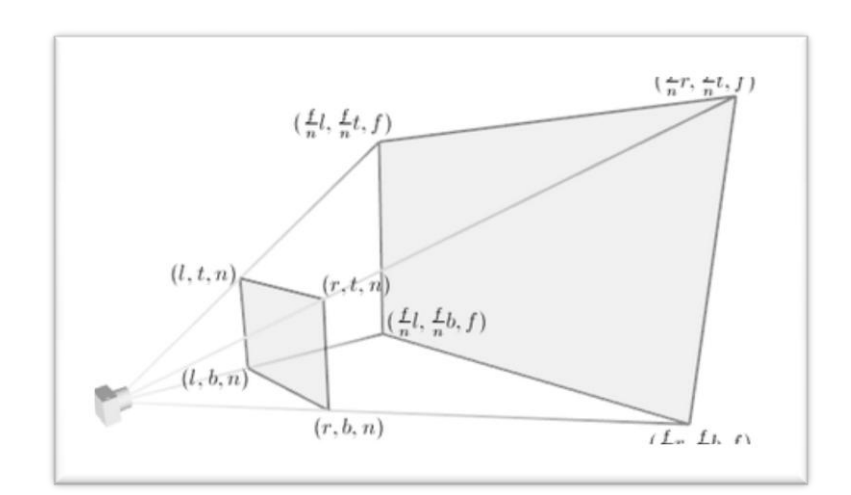

**Δηθόλα 3.8 : νπηηθό πεδίν OpenGL**

Οι κορυφές στο μακρινό επίπεδο μπορούν να υπολογιστούν απλά απο το λόγο των ομοίων τριγώνων, για παράδειγμα, το αριστερό απο το μακρινό επίπεδο είναι:

$$
\frac{far}{near} = \frac{left_{far}}{left}, \quad left_{far} = \frac{far}{near} \cdot left
$$

Για ορθογραφική προβολή, ο λόγος θα είναι 1, ώστε οι τιμές στο αριστερό, δεξί, πάνω και κάτω σημείο του μακρινού επιπέδου να είναι ίδιες με του κοντινού.

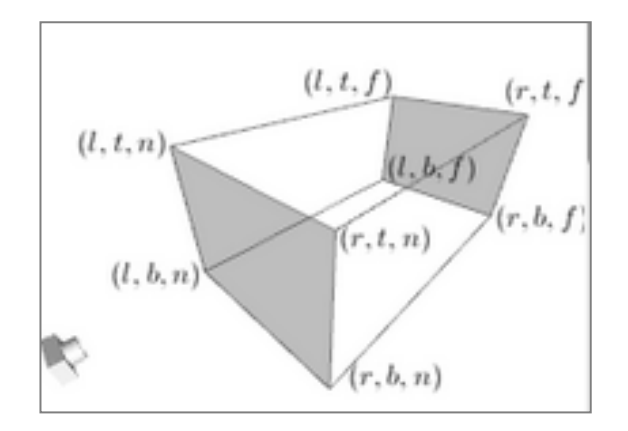

**Δηθόλα 3.9: Οξζνγξαθηθό νπηηθό πεδίν**

## 3.2.8.1) Πλεονεκτήματα και μειονεκτήματα των δύο τύπων προοπτικών

## **•** Προοπτική προβολή

+ Το μέγεθος μεταβάλλεται αντίστροφα σε σχέση με την απόσταση –δείχνει ρεαλιστικό

- **-** Η απόσταση και οι γωνίες δεν παραμένουν (γενικώς) αμετάβλητες
- **-** Οι παράλληλες γραμμές δεν παραμένουν (γενικώς) παράλληλες

## **• Παράλληλη προβολή**

- **+ Καλη για ακριβείς μετρήσεις**
- **+ Οι παράλληλες γραμμές παραμένουν παράλληλες**
- **-** Οι γωνίες (γενικώς) δε διατηρούνται
- **-** Λιγότερο ρεαλιστική

# **3.2.9) Πίνακας Υφών ή Texture Matrix (GL TEXTURE)**

Οι συντεταγμένες των υφών (s, t, r, q) πολλαπλασιάζονται με τον πίνακα GL\_TEXTURE πρωτού γινει το *mapping υφών*. Ως προκαθορισμένη τιμή είναι η ταυτότητα (πολλ/σμος με μοναδιαίο πίνακα), έτσι η υφή θα τοποθετηθεί στα αντικείμενα ακριβώς οπως ορίζει ο χρήστης μεσω των συντεταγμένων της υφής. Τροποιώντας τον πινακα αυτόν όμως, ο γρήστης μπορεί να περιστρέψει, «τεντώσει» και να συρρικνώσει την υφή. Ακολουθεί παράδειγμα απο τον κώδικα μας:

```
glMatrixMode(GL_TEXTURE);//flip texture from bottop-up to top-down
g1Scalef(1.0, -1.0, 1.0);
```
Επειδή στο προγραμμά μας τυχαίνει οι υφές που εισάγουμε απο το αρχείο βίντεο να προκύπτουν ανεστραμμένες, το παραπάνω κομμάτι κώδικα πολλαπλασιαζει τις συντεταγμένες Υ της υφής με -1 ουσιαστικά αντιμεταθέτοντας την πάνω με την κάτω πλευρά:

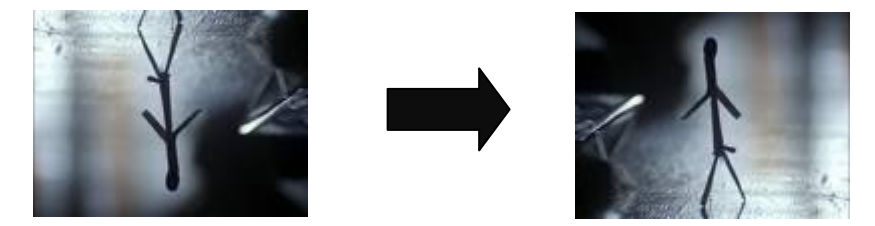

Εικόνα 3.10: Μετασχηματισμός υφής με τη χρήση του πίνακα **GL\_TEXTURE** 

## **3.2.10)** Πίνακας γρώματος ή Color Matrix (GL\_COLOR)

Τα χρώματα (red, green, blue, alpha) πολλαπλασιάζονται με τον πίνακα GL\_COLOR. Χρησιμοποιείται για χωρική χρωματική μετατροπή ή αντιμετάθεση χρωμάτων. Σπανια γρησιμοποιείται στην πράξη καθώς απαιτεί επεκτάσεις.

# **4. Η εφαρμογή**

### **4.1 Σκοπός του προγράμματος**

Στα πλαίσια της παρούσας εργασίας υλοποιήθηκε μια εφαρμογή της οποίας η λειτουργία είναι η εξής: Το πρόγραμμα αναγνωρίζει τη θέση του δείκτη (με τη βοήθεια του ARToolKit) και έπειτα σχεδιάζει ένα εικονικό αντικέιμενο στην οθόνη. Η διαφορά σε σχέση με άλλες παρόμοιες εφαρμογές επαυξημένης πραγματικότητας είναι οτι το αντικείμενο που σχεδιάζουμε είναι μια απλή επιφάνεια, που όμως σαν υφή δέχεται ένα βίντεο.

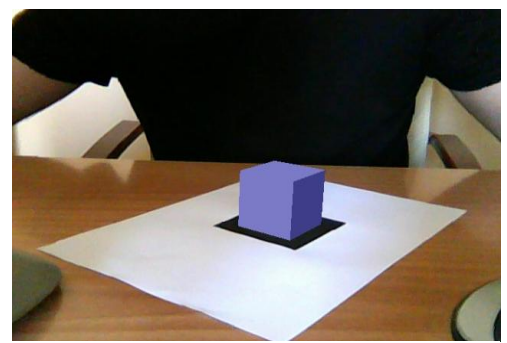

**Εικόνα 4.1: η απλή εφαρμογή-παράδειγμα Δημικρικά Εικόνα 4.2: η εφαρμογή μας** 

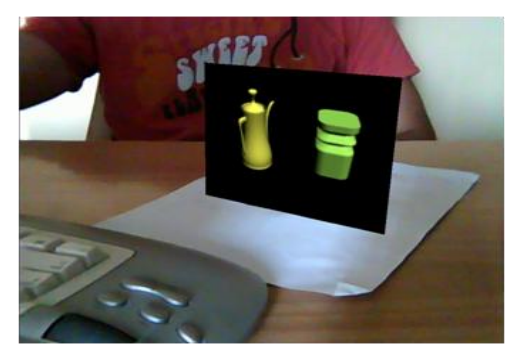

Επίσης σημαντικό είναι οτι το βίντεο, του οποίου τα καρέ θα χρησιμοποιούνται σαν υφή θα αλλάζει ανάλογα με την κλίση του δείκτη, έτσι ώστε να δίνεται στον παρατηρητή μια τρισδιάστατη αίσθηση των εικονικών αντικειμένων που σγεδιάζονται. Προφανώς, για να επιτευχθεί κάτι τέτοιο χρειάζεται να έχουμε στη διάθεση μας βίντεο της ίδιας σκηνής απο διαφορετικές οπτικές γωνίες. Πρόκειται για παρόμοια φιλοσοφία με την κάλυψη κάποιων αγώνων football που είχε γίνει στο παρελθόν, οπου ο αγώνας καλυπτόταν απο πολλές κάμερες ταυτόγρονα (γνωστό και ως "EyeVision" βλ. [http://www.youtube.com/watch?v=ohdhYEcCGVo\)](http://www.youtube.com/watch?v=ohdhYEcCGVo).

Παρακάτω μπορούμε να δούμε κάποιες εικόνες της εφαρμογής μας όταν ο δείκτης έχει δύο διαφορετικούς προσανατολισμούς. Παρατηρούμε οτι δίνεται η ψευαισθηση οτι καθώς κινούμαστε αλλάζει και η άποψη απο την οποία βλέπυμε τα αντικείμενα:

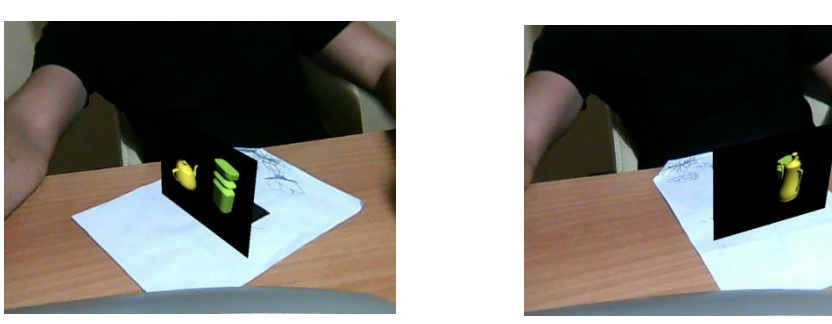

Εικόνες 4.3.α & β : η επιφάνεια μας απο δύο διαφορετικές προοπτικές

Εξίσου κρίσιμο για τη σωστή εμπειρία του χρήστη, είναι οτι πέρα απο τη μετάβαση στο κατάλληλο βίντεο ανάλογα με τον προσανατολισμό του δεικτη πρέπει το βίντεο αυτό να συνεχίζει απο το σημείο που σταμάτησε το προηγούμενο, κάτι που έχει προβλεφθεί για την εφαρμογή μας.

Τα βίντεο αυτά μπορούν να διατεθούν απο τον χρήστη (τοποθετώντας τα στο σωστό υποφάκελο) και ο αριθμός τους μπορεί να είναι οποισδηποτε. Το πρόγραμμα θα φροντίσει να τα ταξινομήσει ετσι ώστε η εμπειρία να είναι η σωστή. Το μόνο που απαιτείται απο το χρήστη είναι η σωστή ονοματοδοσία (περισσοτερα για αυτό παρακάτω)

Τέλος, στην εφαρμογή μας προστέθηκαν και καποια άλλα, δευτερεύοντα χαρακτηριστικά όπως ο τρισδιάσταος ήχος και texture masking (blending). Αμφότερα θα αναλυθούν στα αντίστοιχα κεφάλαια.

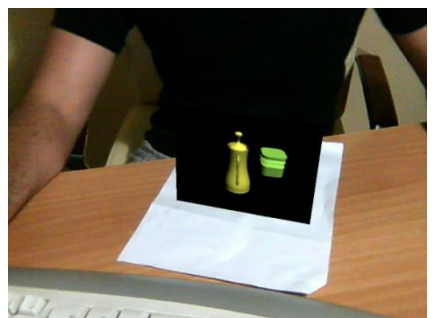

**Εικόνα 4.4: απενεργοποιημένη** λειτουργία blending

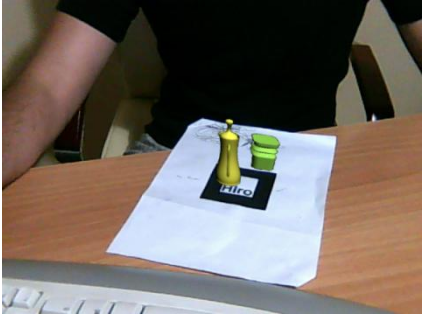

**Εικόνα 4.5: ενεργοποιημένη** λειτουργία blending

## **4.2 Τα βασικά τμήματα του προγράμματος μας**

Το πρόγραμμά μας βασίστηκε στην απλή εφαρμογή ARToolKit (simple.exe) ο κώδικας της οποίας μπορεί να βρεθεί στο παράρτημα. Τα βασικά τμήματα του κώδικα παρουσιάζονται στο παρακάτω σχηματικό:

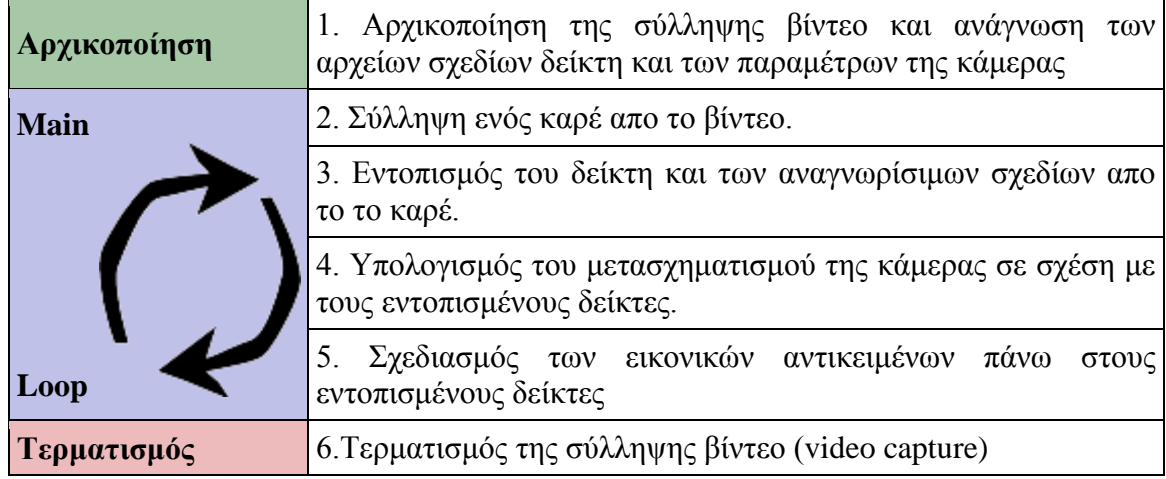

Κατα τα επόμενα κεφάλαια θα αναλύσουμε όλες τις συναρτήσεις που χρειάστηκε να δημιουργήσουμε για τους σκοπούς της εφαρμογής μας. Προς το παρόν θα εξηγήσουμε συνοπτικά τα κομμάτια του κώδικα που εκτελούν τις παραπάνω βασικές διεργασίες.

#### **4.2.1)** Αρχικοποίηση

Αρχικά, πριν το πρόγραμμα μπει στη main loop απαιτούνται κάποια βήματα αρχικοποίησης. Παρατίθεται ο αντίστοιχος κώδικας:

```
int main(int argc, char **argv)
{
       videoNu=CountVideos();
       if(videoNu==-1) //if there are no videos, exit
       {
              showError();
              return (-1);}
```

```
init();
       alutInit(&argc, argv);
       alGetError();
       SetListenerValues();
       LoadALData();
       arVideoCapStart();
       atexit(KillALData);
       printf("%d video(s) have been found....\n",videoNu);
     argMainLoop( NULL, keyEvent, mainLoop );
       return (0);
}
```
Βλεπουμε οτι πρίν τη main loop (που καλείται με την εντολή *argMainLoop(NULL,keyEvent, mainLoop)*) εκτελούνται κάποιες λειτουργίες που δε θα γρειαστεί να ξαναεκτελεστούν κατα τη διάρκεια του προγράμματος. Για παράδειγμα, μια απο αυτές τις λειτουργίες είναι η απαρίθμηση των βίντεο που ο χρήστης έχει τοποθετήσει στον κατάλληλο υποφάκελο για χρήση, όπως και το μήνυμα σφάλματος αν δεν έγει τοποθετήσει κανένα. Τέλος, αρχικοποίηση απαιτούν και τα API<sup>(1)</sup> που χρησιμοποιήσαμε (για παράδειγμα οι *alutInit(), alGetError(), SetListenerValues(), LoadALData()* για το OpenAL)

## **4.2.2) Main Loop**

Πρόκειται για το πιό βασικό κομμάτι στον κώδικά μας. Είναι ο κώδικας που τρέχει επανειλλημένα μέχρι να τερματίσει το πρόγραμμα και όπου εκτελούνται όλες οι βασικές διεργασίες. Καλείται με την εντολή *argMainLoop(NULL,keyEvent, mainLoop),* οπου το δεύτερο όρισμα ορίζει τη συνάρτηση που θα χρησιμοποιηθεί ως event listerner (βλ. Ενότητα 4.2.3) και το τρίτο τη συνάρτηση που θα αποτελεί τη main loop. Παρακάτω θα αναλύσουμε τα βασικά του τμήματα (ολοκληρωμένος ο κώδικας μπορεί να βρεθεί στο παράρτημα 3):

## 4.2.2.1) Συλληψη καρέ απο την κάμερα

Το πρόγραμμα, αφού εισέλθει στη *main loop* προσπαθεί να «συλλάβει» βίντεο απο τον πραγματικό κόσμο, δηλαδή ό,τι βλέπει η κάμερα, και να το προβάλλει στο παράθυρο της εφαρμογής. Αυτό γίνεται κάθε φορά στην κύρια επαναληπτική διαδικασία. Παρακάτω ακολουθεί ο αντίστοιχος κώδικας:

```
/* grab a vide frame */if( (dataPtr = (ARUint8 *)arVideoGetImage()) == NULL ) {
         arUtilSleep(2);
         return;
 }
   if( count == 0 ) arUtilTimerReset();
    count++;
    argDrawMode2D();
    argDispImage( dataPtr, 0,0 );
```
Η σύλληψη απο την κάμερα γίνεται με τη συνάρτηση arVideoGetImage(), η οποία επιστρέφει ένα buffer με την προς σύλληψη εικόνα του βίντεο. Επειτα, για την απεικόνιση των καρέ αυτών φροντίζει η συνάρτηση argDispImage().

#### 4.2.2.2) Εντοπισμός του δείκτη και των αναγνωρίσιμων σχεδίων απο το το καρέ

Η επόμενη λειτουργία που λαμβάνει χώρα είναι ο εντοπισμός του δείκτη μεσα στο κάρε καθώς και η αναγνώριση του σχεδίου (pattern). Αυτό υλοποιείται με το παρακάτω κομμάτι κώδικα:

```
/* detect the markers in the video frame */
    if( arDetectMarker(dataPtr, thresh, &marker info, &marker num) < 0 ) {
         cleanup();
         exit(0);
     }
```
Η λειτουργία όπως είναι φανερό γίνεται απο τη συνάρτηση *arDetectMarker()*. Ως πρώτο όρισμα (dataPtr) δέχεται εναν pointer που δείχνει στην εικόνα στην οποία πρόκειται να αναζητηθεί ο δείκτης, ως δέντερο μια παράμετρο (thresh) που καθορίζει πώς η εικόνα θα μετατραπεί σε διαδικό δεδομένο, ως τρίτο μία δομή (marker info) στην οποία θα επιστραφούν όλες οι πληροφορίες σχετικά με τον εντοπισμένο δείκτη και τέλος μία ακέραια μεταβλητή (marker\_num) στην οποία επιστρέφεται ο αριθμός των εντοπισμένων δεικτών (στην περίπτωση μας έχουμε μόνο ενα δείκτη).

Ιδιαίτερη μνεία πρέπει να δοθεί στη δομή ARMarkerInfo, ( η μεταβλητή marker\_info είναι τέτοιου τύπου) καθώς αποτελεί τη εφαρμογή της θεωρίας στην πράξη και θα βοηθήσει στην εις βάθος κατανόηση του προγράμματος και της λογικής του ARToolKit. Ας δούμε το πως ορίζεται στη γλώσσα προγραμματισμού:

```
typedef struct {
    int area;<br>int id;
   int
    int dir;
    double cf;
 double pos[2];
 double line[4][3];
     double vertex[4][2];
} ARMarkerInfo;
```
Παρακάτω θα παρουσιάσουμε εναν πίνακα που επεξηγεί κάθε μεταβλητή που ορίζεται στη δομή αυτή:

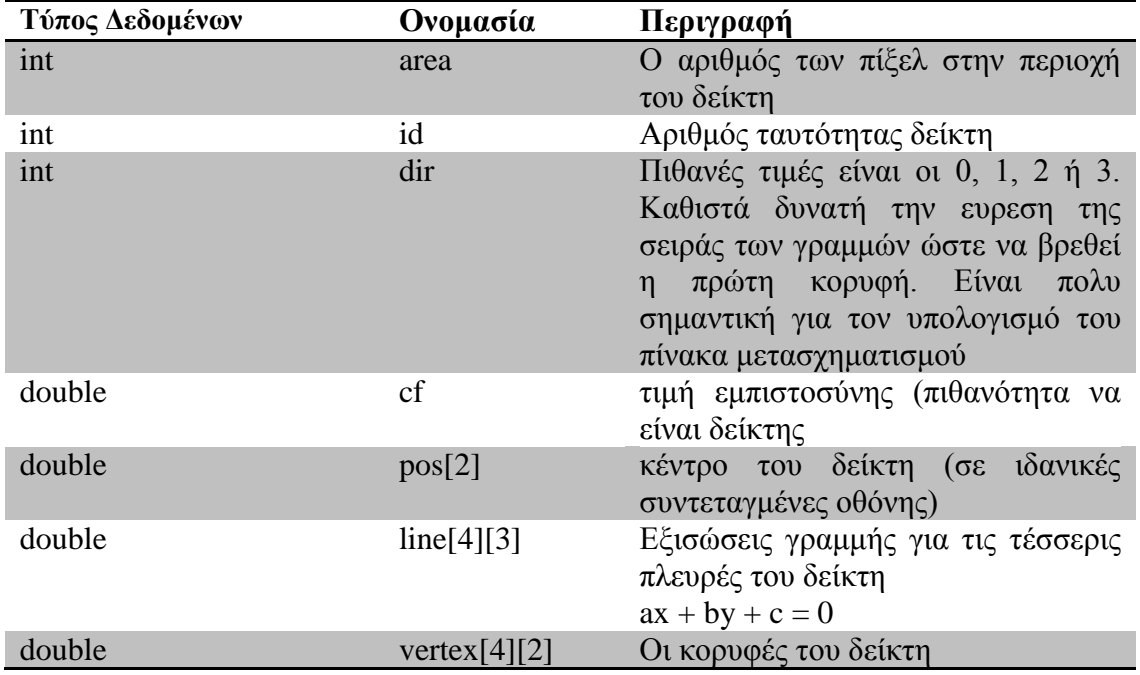

Παρατηρούμε οτι στη δομή αυτή περιέχονται μεγέθη που αναλύσαμε στη θεωρία (βλ. Κεφ. 2)

## 4.2.2.3) Υπολογισμός του μετασγηματισμού της κάμερας σε σγέση με τους εντοπισμένους δείκτες.

Το επόμενο βήμα είναι ο υπολογισμός του μετασχηματισμού κάμερας, που είναι απαραίτητος ώστε αργότερα, tα εικονικά σχήματα που είναι προς σχεδίαση να σχεδιαστούν στη σωστή θέση (δηλαδή, πάνω απο το δείκτη). Αυτο πραγματοποιείται με τον παρακάτω τμήμα κώδικα:

```
/* get the transformation between the marker and the real camera */if( mode == 0 || contF == 0 ) {
         arGetTransMat(&marker_info[k], patt_center, patt_width, patt_trans);
     }
     else {
         arGetTransMatCont(&marker_info[k], patt_trans, patt_center, patt_width, 
patt_trans);
     }
    contF = 1;
```
Η συνάρτηση που επιτελεί τη λειτουργία του μετασχηματισμού είναι η *arGetTransMat()*, που έχει ως πρώτο όρισμα τις πληροφορίες που συλλέξαμε κατα τον εντοπισμό του δείκτη. Ο μετασχηματισμός επιστρέφει στο τέταρτο όρισμα (patt\_trans) που πρόκειται για έναν πίνακα 3Χ4, ο οποίος περιέχει την απόλυτη θέση του δείκτη σε σχέση με την κάμερα, καθώς και τις συνιστώσες των τριών μοναδιαίων διανυσμάτων που ορίζουν το σύστημα συντεταγμένων του δείκτη, στο σύστημα συντεταγμένων της κάμερας

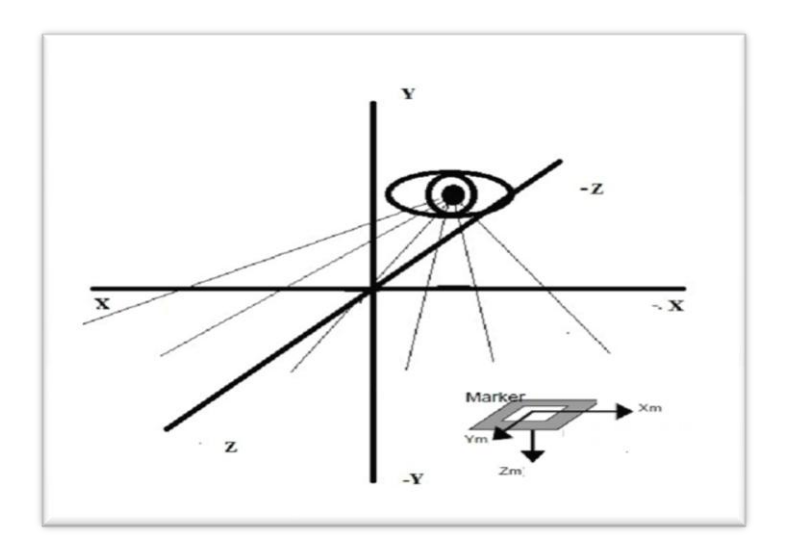

**Εικόνα 4.6: Ο δείκτης (marker) στο συστ. συντεταγμένων της κάμερας** 

Ο πίνακας που επιστρέφεται (patt\_trans) είναι ο παρακάτω:

$$
\begin{pmatrix} a1 & a2 & a3 & a4 \\ a5 & a6 & a7 & a8 \\ a9 & a10 & a11 & a12 \end{pmatrix}
$$

Τα στοιχεία (*a1, a5, a9*) είναι οι συνιστώσες (X,Y,Z) του διανύσματος X<sub>m</sub> του δείκτη στο σύστημα συντεταγμένων της κάμερας. Αντίστοιχα, τα στοιχεία (*α2, α6, α10*) είναι για το δηάλπζκα Ym, ελψ ηα (*α3, α7, α11*) γηα ην δηάλπζκα Zm. Ζ ηειεπηαία ζηήιε (*α4, α8, α12*) περιέχει την απόλυτη θέση του δείκτη στο συστημα συντεταγμένων της κάμερας.

Οπως γίνεται κατανοητό, ο προσανατολισμός (που θα μας απασχολήσει ιδαίτερα αργότερα) μπορεί να προκύψει μόνο απο τα διανύσματα του δείκτη και όχι απο τη θέση αυτού.

4.2.2.4) Επιλογή του κατάλληλου βίντεο, σχεδιασμός της σκηνής και ανανέωση των παραμέτρων ήγου

Σε αυτό το σημείο (που προκειται και για το τελ διαφοροποιείται το προγραμμά μας δραματικά σε σγέση με το απλο πρόγραμμα που απεικονίζει ενα απλό κύβο. Ας ρίξουμε μια ματιά στον κώδικα:

```
angleToScene(); //choose a scene based on the angle
       if (FirstTime)//run only the first time
       {
              chooseAVI();
              getVideoProperties(input_video);
              FirstTime=!FirstTime;
       }
       //if the scene has changed, switch to the correspondent video
       if (new_scene!=old_scene) 
              chooseAVI();
       SetSourceValues();
        draw();
       argSwapBuffers();
```
Σαν πρώτη συνάρτηση συναντάμε την *angleToScene()*, η οποία ουσιαστικά χωρίζει το επίπεδο έτσι ώστε ανάλογα με την κλίση του δείκτη, να προβάλλεται και διαφορετικό βίντεο. Αυτό που κάνει είναι να έχει ώς είσοδο την κλίση αυτή και «σαρώνοντας» το οριζόντιο ημι-επίπεδο Χ-Ζ (με Ζ θετικό, καθως για Ζ αρνητικό ο δεικτης θα βρισκεται πίσω απο τη κάμερα και άρα θα είναι μη ορατός) να διαλεγει το κατάλληλο βίντεο. Ο διαχωρισμός αυτός γίνεται βάσει του αριθμού των βίντεο που βρίσκονται στον καταλληλο υποφάκελο του προγράμματος, οπως θα δούμε αργότερα πιο αναλυτικά. Τα τμήματα που γωρίζεται το επίπεδο ονομάζονται (για τους σκοπύς της εργασίας) σκηνές (scenes).

Επειτα, έχουμε μια συνθήκη που εκτελείται μόνο στην πρώτη επανάληψη της main loop. Ο λόγος που οι εντολες που βρίσκονται μέσα στη συνθήκη αυτη δεν εκτελουνται κατα τη φάση της αρχικοποίησης είναι το γεγονός οτι τα δεδομένα που χρειάζονται ανακτώνται όταν n main loop εκτελείται για αυτήν την πρώτη φορά.

Πρόκειται για τη συναρτηση *chooseAVI*(), μια συνάρτηση που ανοίγεί το stream την για αναπαραγωγή του κατάλληλου βίντεο, αφου έχει γινει γνωστό ποιο πρέπει να ειναι αυτό, απο την *angleToScene().* Η *getVideoProperties(), όπως υποδηλώνει και η ονομασία της,* ανακτά κάποιες πληροφορίες σχετικά με το βίντεο (οπως τη διάρκεια, τα καρέ/δευτ.). Εκτελειται μόνο στην αρχή, καθώς τα βίντεο μας είναι ακριβώς τα ίδια σε τεχνικά γαρακτηριστικά. Οποτε, κατα την εναλλαγη μεταξύ των βίντεο δεν τίθεται κάποιο πρόβλημα λανθασμένων πληροφοριών

Πολύ σημαντικό κομμάτι στον κώδικα, αποτελεί ο έλεγγος *if(new scene!=old scene)*, το οποίο δικαιολογεί και το γιατί οι συναρτήσεις *angleToScene()* και *ChooseAVI()* είναι ξεχωριστές και όχι μία συνάρτηση. Ο έλεγχος αυτός ουσιαστικά ελέγχει εάν άλλαξε σκηνή (δηλαδη εαν πρέπει να αλλάξει το βίντεο) και μόνο τότε ανοίγει stream για κάποιο άλλο βίντεο. Αν όχι, το πρόγραμμα συνεχίζει ως έχει. Γίνεται κατανοητό, ότι αν οι δυο συναρτήσεις που αναφέρθηκαν ήταν μία, και δε γινόταν ο παραπάων έλεγγος, σε κάθε επανάληψη της main loop θα άνοιγε συνεχώς stream ακόμα και προς το ίδιο βίντεο, που θα είχε ως αποτέλεσμα να μην εκτελείται σωστά η εφαρμογή μας.

Προγωρώντας παρακάτω, η συνάρτηση SetSourceValues() ταυτίζει τις συντεταγμένες της πηγής ήχου με αυτές του δείκτη για τη σωστή αναπαραγωγή τρισδιάστατου ήχου (περισσότερα στο αντίστοιχο κεφάλαιο) ενώ τέλος, η draw() σχεδιάζει τα εικονικά αντικείμενα.

#### **4.2.3) Τερματισμός και Event Listener**

Όταν το πρόγραμμα μας πρόκειται να τερματιστεί, κάποιες συναρτήσεις «εκκαθάρισης» πρέπει να εκτελεστούν ώστε να αποφευγθούν πιθανά προβλήματα στον υπολογιστή της χρήστη οπως memory leaks κλπ.

Γεννάται το ερώτημα για το πως είναι δυνατόν να διακόψουμε τη συνεχή επανάληψη της main loop. Αυτό γίνεται με τον event listener, ενα κομμάτι κώδικα που εκτελείται όταν υπάργει μια είσοδος στον υπολογιστή (απο συσκευες εισόδου όπως το πληκτρολόγιο) κατα τη διάρκεια της εκτέλεσης. Ο κωδικας αυτός έχει προσαρμοστεί ωστε να εκτελεί μια σειρά εντολών στο πάτημα συνκεκριμένων πληκτρων. Ας δούμε τον κώδικα:

```
static void keyEvent( unsigned char key, int x, int y)
{
     /* quit if the ESC key is pressed */
    if('key == 0x1b') { printf("*** %f (frame/sec)\n", (double)count/arUtilTimer());
         cleanup();
              exit(0);
       }
       /*turn on/off audio if 'p' key is pressed*/
       if( key == 0x70 ) {
              if (audio)
                     alSourcePause(Source);
              else
                     alSourcePlay(Source);
              audio=!audio;
       }
       /*turn blending on/off if 'b' is pressed*/
       if( key == 0x62 )blend=!blend;
}
```
Ουσιαστικά, πρόκειται για μια συνάρτηση που ελέγχει εαν πατηθηκε κάποιο απο τα επιθυμητά πλήκτρα. Ο πρώτος έλεγγος αφορα στο πάτημα του πλήκτρου "esc" (κώδικας  $\text{ASCII} = 0 \text{x} 1 \text{b}$ ), που οδηγεί στην εμφάνιση ενός μηνύματος που περιέχει καποια στατιστικά στοιχεία καθως και στην εκτέλεση των συναρτήσεων «εκκαθάρισης» *(cleanup()*). Τέλος, τερματίζει το πρόγραμμα.

Επιπλέον για τους σκοπούς της εφαρμογης μας έχουν προστεθεί και κάποιες επιπροσθετες λειτουργίες. Εάν για παράδειγμα πατηθεί ο χαρακτήρας "c" (κωδικας ASCII = 0x70) τότε ξεκινά/σταματά η αναπαραγωγή του ήχου (alSourcePlay ή alSourcePause() αντίστοιχα), ενώ αν πατηθεί ο χαρακτήρας "b" τότε ενεργοποιείται/απενεργοποιείται η λειτουργία blending, μέσω της global μεταβλητής "blend" (βλ. Περισσότερα στο κεφάλαιο 4.3.4)

## **4.3 Μια πιο αναλυτική ματιά στον κώδικα**

#### **4.3.1) Πώς μοιράζεται το επίπεδο**

Όπως αναφέραμε και σε προηγούμενες ενότητες, για να δοθεί μια τρισδιάστατη αίσθηση στο χρήστη, πρέπει να διαθέτουμε εναν αριθμό βίντεο της ίδιας σκηνής απο διαφορετική οπτική γωνία. Οπότε είναι απαραίτητο να «μοιράσουμε» το επίπεδο σε κάποια τμήματα, ετσι ώστε οταν ο δείκτης δείχνει μέσα σε αυτό να αναπαράγεται και το κατάλληλο βίντεο

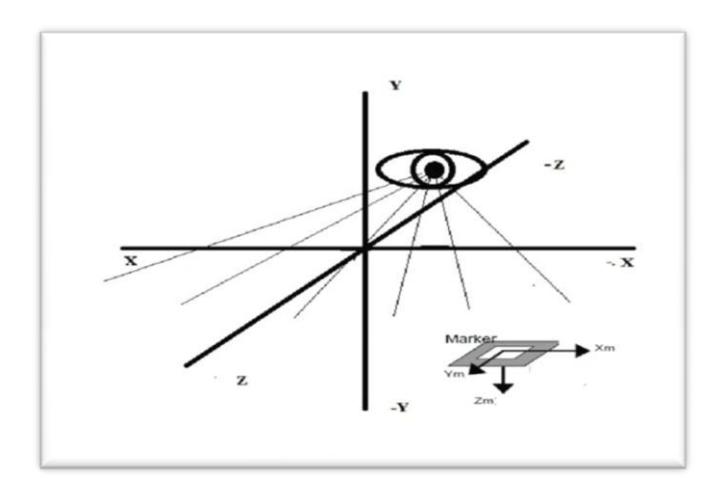

Εικόνα 4.7: Το σύστημα συντεταγμένων της κάμερας και τα μοναδιαία διανύσματα του δείκτη

Για να επιτευχθεί αυτό διαλέγουμε ένα απο τα διανύσματα του δείκτη (για λόγους ευκολίας θα εργαστούμε με το  $X_m$ ), και υπολογίζουμε τη γωνία που αυτό σχηματίζει σε σχέση με την κάμερα/παρατηρητή, στο οριζόντιο επίπεδο ΧΖ (η κλίση στο ΥΖ δε μας ενδιαφέρει).

Η σάρωση ξεκινά απο το σημείο που το διανυσμα  $X_m$  έχει τη κατεύθυνση του άξονα Ζ, και κίνειται αριστερόστροφα μέχρι να έχει τη κατεύθυνση του άξονα -Ζ. Για να γίνει πιο κατανοητό, ουσιαστικά ξεκινάμε απο το σημείο που ο δείκτης «κοιτά» αριστερά (οπως ο άξονας –Χ) και καταλήγει να κοιτά στο Χ.

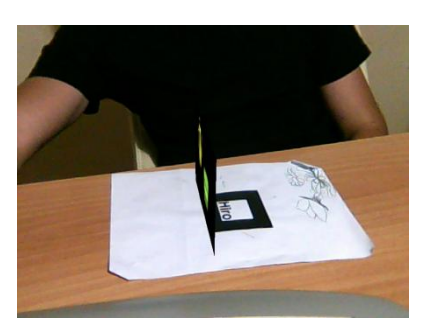

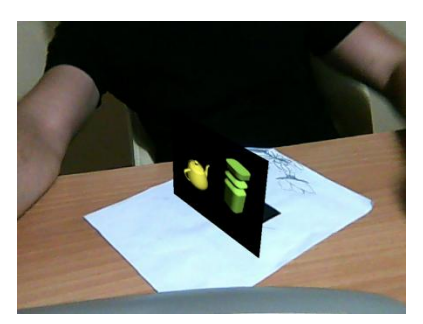

*Δ***<sub>18.α</sub> <b>Δ**<sub>18.α</sub> **Δ**<sub>18.β</sub> **Δ**<sub>18.β</sub>

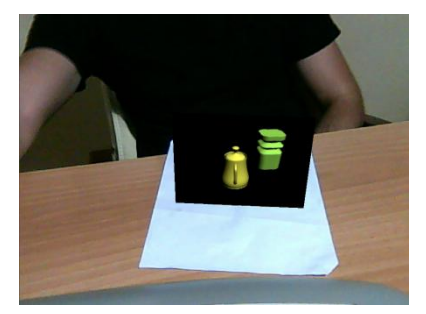

**Εικόνα 4.8.γ Δημιού Δηθόλα 4.8.δ** 

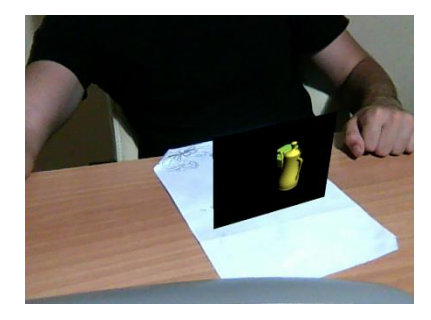

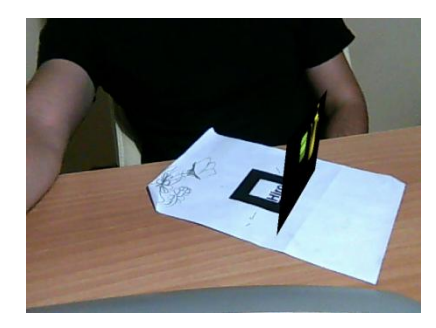

**Δηθόλα 4.8.ε**

Στις παραπάνω εικόνες βλεπουμε αυτή τη μετάβαση: Στην εικόνα 4.8.α βλέπουμε οτι ο δείκτης κοιτά αριστερά (δεξιά για τον παρατηρητή), ενω κινείται ορολογιακά (αντιορολογιακά για τον παρατηρητή) και καταλήγει να κοιτα δεξιά (αριστερά για τον παρατηρητή (εικόνες 4.8 α-ε)

Στο πρόγραμμα μας επιλέξαμε να σχεδιάζεται μόνο η εμπρός όψη της επιφάνειας και γι' αυτό ο δείκτης «σαρώνει» μόνο σε διάστημα 180 μοιρών και όχι 360.

Ας ρίξουμε μια ματιά στις συναρτήσεις που υλοποιούν αυτή τη διαδικασία:

#### 4.3.1.1) Συνάρτηση *CountVideos*()

Πρωτού μοιράσουμε το επίπεδο θα πρέπει να γνωρίζουμε σε πόσα τμήματα θα γίνει αυτός ο διαμοιρασμός. Αυτό εξαρτάται απο τον αριθμό των αρχείων βίντεο που θέλει να γρησιμοποιήσει ο γρήστης στην εφαρμογή (εαν έγουμε για παράδειιγμα 6 βίντεο το διαστημα των 180 μοιρών θα διαμοιραστεί σε 6 τμηματα των 30 μοιρών). Υπεύθυνη για την καταμέτρηση του πληθους των αρχείων είναι η *CountVideos(),* ο κώδικας της οποίας παρουσιάζεται παρακάτω:

```
int CountVideos()
{
       static int count=0,name,check;
       hFind=FindFirstFile("Data/*.avi", &FindFileData);
       if(hFind==INVALID_HANDLE_VALUE)
       {
              return -1;
       }
       check=sscanf(FindFileData.cFileName,"%d",&name);
       if(check!=0)
       {
              videoNames[count]=name;
              count++;
       }
       while (FindNextFile(hFind, &FindFileData) != 0) 
       {
              check=sscanf(FindFileData.cFileName,"%d",&name);
              if(check!=0)
              {
                     videoNames[count]=name;
                     count++;
              }
       }
       qsort (videoNames, count, sizeof(int), compare);
       return count;
}
```
Η συνάρτηση αυτή χρησιμοποιεί ως επι το πλειστον συναρτήσεις του λειτουργικού συστήματος Windows©. Να τονίσουμε οτι η συνάρτηση αναζητά αρχεία που έχουν ως όνομα καποιον ακέραιο αριθμό, ενώ τα υπολοιπα αρχεία αγνοούνται. Η συνάρτηση *FindFirstFile("Data/\*.avi", &FindFIleData) ανα*ζητά το πρώτο αργείο που βρίσκεται στον υποφακελο "Data" και που έχει ως ονομα οτιδήποτε, αρκεί να έχει καταληξη '.avi'. Οι πληροφορίες αποθηκεύονται στην παράμετρο 'FindFileData'. Επειτα, με τη βοήθεια της *sscanf* ελέγχεται αν το όνομα περιέχει αριθμό. Αν ναι αυτός αποθηκεύεται στον πίνακα με τα ονόματα των βιντεο ("videonames"). Αν δε βρεθεί αριθμός στο όνομα, τότε το αρχείο αγνοείται. Αυτό γίνεται με σκοπό την εύκολη ταξινόμηση των αρχείων.

Η ίδια λειτουργία επιτελείται και για τα επόμενα βίντεο μέχρι η διαδικασία να μη βρίσκει άλλο αργείο. Τελος, τα ονόματα των βίντεο ταξινομούνται σε άυξουσα σειρα (για παράδειγμα το 2° στοιχείο του πίνακα ''videonames'' θα έχει ως όνομα αριθμό μικρότερο απο αυτο του 3<sup>ου</sup> στοιχείου). Αυτό επιτελείται με τη συνάρτηση *qsort()*, και είναι απαραίτητο καθώς οι συναρτήσεις του λειτουργικού δεν εξασφαλίζουν οτι τα αρχεία θα αναζητηθουν βάσει ονόματος.

Στο τέλος η συνάρτηση επιστέφει τον αριθμό των βίντεο.

## 4.3.1.2) Συνάρτηση *angleToScene()*

Η συνάρτηση angleToScene() είναι αυτή η συνάρτηση που μας γνωστοποιεί σε ποιό απο τα τμήματα του επιπέδου κοιτα το διάνυσμα X<sub>m</sub>, οποτε το προγραμμα θα γνωρίζει ποιό βίντεο θα πρέπει να αναπαραχθεί. Παρατίθεται ο κώδικας:

```
static void angleToScene (void) //matches the angle to a scene
{
       static int i;
       //calculate the camera direction
       marker_angle=patt_trans[2][0]/patt_trans[0][0]; 
       for (i=0;i<videoNu;i++)
       {
              if ( marker angle<tan((3*PI/2)+(i+1)*(PI)/videoNu) )
              {
                     new_scene=i;
                     break;}
       }
}
```
Παρατηρούμε οτι η πρώτη εντολή αφορά την κλίση του διανύσματος Χ<sub>m</sub> (υπενθυμίζουμε οτι κλιση ισούται με την εφαπτομένη η οποία στην περίπτωση μας είναι ιση με Z X ). Έπειτα καλείται μια επαναληπτική διαδικασία που εκτελείται τόσες φορές όσες το πλήθος των αρχείων βιντεο. Σε επόμενη φάση εκτελείται μια εντολή συνθήκης η οποία εξετάζει σε ποιο διαστημα ανήκει η κλιση. Για παράδειγμα, αν έγουμε 4 βίντεο, κατα την πρώτη επανάληψη εξετάζεται εαν η κλιση ειναι μικρότερη απο tan(-π/4), ενω στις επομενες μικροτερη απο  $tan(0)$ ,  $tan(\pi/4)$  και  $tan(\pi/2)$ . Διαπιστώνουμε οτι το επίπεδο μοιράζεται σε 4 ίσα διαστήματα των π/4 (4\*π/4 = π).

Στο σημείο αυτό γίνεται προφανές γιατί διαλέξαμε το διανυσμα  $X_m$ . Οπως είναι γνωστό απο την τριγωνομετρία, η εφαπτομένη είναι αύξουσα απο –π/2 εως π/2 (διαστημα το οποίο τυχαίνει να είναι και η περίοδος της). Με αυτόν τον τρόπο μπορουμε να κάνουμε τον έλεγχο σε μια γραμμή κώδικα, χωρίς περιττές εντολές.

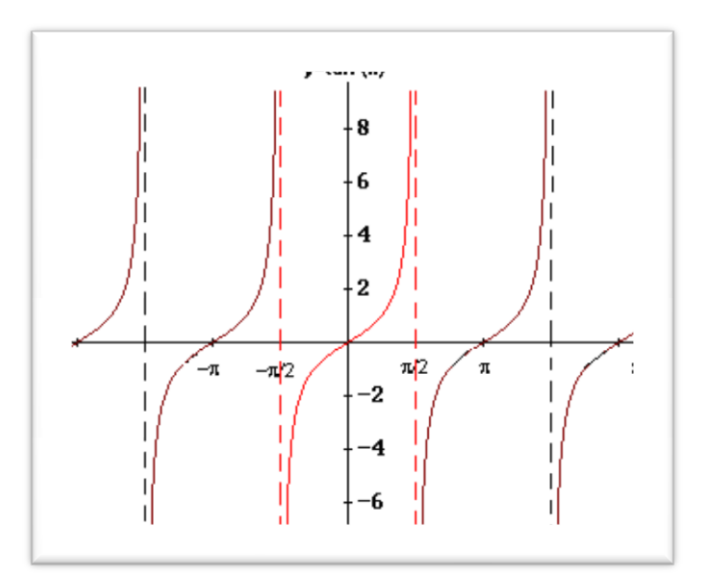

**Εικόνα 4.9: η γραφική παράσταση της εφαπτομένης (tan)** 

Κατόπιν, όταν βρεθεί το διάστημα, η συνθήκη τερματίζει και ορίζεται ως νεα σκηνή η κατάλληλη. Η κωδικοποίηση των διαστημάτων επομένως είναι η εξής: το πρώτο διάστημα ονομάζεται *σκηνη 0*, το δευτερο *σκηνή 1* ενω για ν βιντεο το ν-οστο διάστημα *σκηνή (ν-1)*.

Να υπενθυμίσουμε οτι η συνάρτηση *angleToScene()* εκτελείται σε κάθε επανάληψη της main loop καθώς πρέπει ανα πάσα στιγμή τον προσανατολισμό του δείκτη, κάτι που δε συμβαίνει με την επόμενη συνάρτηση.

### **4.3.2)** Αναπαραγωγή των αρχείων βιντεο

Τα αρχεία βίντεο αναπαράγονται με τη βοήθεια του OpenCV API<sup>(1)</sup>, που μας δίνει μεγάλη ευελιξία πάνω σε αυτά, καθώς με απλές εντολές μπορεί ο προνραμματιστής να επιτελέσει διάφορες λειτουργίες οπως το ανοιγμα, κλείσιμο του αρχείου καθώς και να ανακτήσει γαρακτηριστικά όπως τη διάρκεια, τα καρε/δευτ κλπ. Οι επόμενες συναρτήσεις κάνουν έντονη χρήση αυτού του  $API^{(1)}$ 

#### 4.3.2.1) συνάρτηση *ChooseAVI()*

Η συνάρτηση αυτή είναι υπευθυνη για την εκκίνηση του stream απο το σωστό αρχείο βίντεο. Παρακάτω παρουσιάζεται ο κώδικας αυτής:

```
static void chooseAVI (void) //chooses the right .avi file
{
      static char path[20];
      static double FrameStamp;
      old scene=new scene;
      //save the point (exact frame) where the last video has stopped
      FrameStamp=cvGetCaptureProperty(input_video, CV_CAP_PROP_POS_FRAMES );
      // each scene maps to the correspodent video (the first scene maps to the 
first video etc.)
      sprintf(path,"Data/%d.avi",videoNames[new_scene]);
      //open the video stream
      input_video=cvCaptureFromAVI(path);
      input_video2=cvCaptureFromAVI(path);
      //continue from the point where the last video has stopped
      cvSetCaptureProperty(input_video,CV_CAP_PROP_POS_FRAMES,FrameStamp);
      cvSetCaptureProperty(input_video2,CV_CAP_PROP_POS_FRAMES,FrameStamp);
}
```
Ξεκινώντας την ανάλυση του κώδικα, βλεπουμε αρχικά οτι η παλιά σκηνή (δηλαδή το παλίο διάστημα της εφαπτομένης) γίνεται ίσο με τη σκηνή στην οποία εισείλθαμε, ετσί ώστε ο έλεγχος που γίνεται στη main loop να λειτουργήσει οπως πρέπει. Σε περίπτωση που δε γινόταν αυτή η ανάθεση το πρόγραμμα δε θα ήξερε οτι δεν έγει αλλάξει η σκηνή και η συναρτηση *chooseAVI()* θα καλούνταν συνεχώς με ανεπιθύμητα αποτελέσματα.

Σε επόμενο βήμα, εκτελείται μια συνάρτηση που αποθηκεύει το σημείο του βίντεο που αναπαραγόταν πρίν αλλάξει η σκηνή, ώστε το επόμενο βίντεο να συνεχίσει απο το σημείο εκείνο και όχι ξανά απο την αρχή. Το σημείο αποθηκεύεται στην μεταβλητή *FrameStamp*, και πρόκειται για το τελευταίο κάρε που αναπαράγθηκε προτού αντικατασταθεί το βίντεο (ο λόγος για τη συνάρτηση cvGetCaptureProperty() με πρώτο όρισμα το stream του βίντεο (input video) και δεύτερο τη συμβολική παράμετρο του OpenCV, CV\_CAP\_PROP\_POS\_FRAMES).

Συνεχίζοντας, σε επόμενη φάση εκτελείται η εκκίνηση του stream απο το βίντεο. Οπως είδαμε και στη συνάρητηση *CountVideos()*, τα βίντεο πρέπει να έχουν ως όνομα κάποιον ακέραιο αριθμό ακολουθούμενο απο την επέκταση .avi (για παραδειγμα 4.avi). Ολα τα ονόματα των βίντεο αποθηκεύονται σε έναν πίνακα (videoNames) με αύξουσα σειρα (αν έχουμε π.χ. 3 αρχεία βίντεο με ονόματα 6.avi, 3.avi, 0.avi αυτά θα τοποθετηθούν στον πίνακα ως εξής: 0.avi, 3.avi, 6.avi). ως αποτέλεσμα το μ-οστο στοιχείο του πίνακα θα περιέγει το μ μικρότερο βασει ονόματος βίντεο και θα ανιστοιγεί στη σκηνή (μ-1). Οπως θα διαπιστώσουμε αυτή η αντιστοίγιση διευκολύνει τον γρήστη, όταν επιθυμει να τοποθετήσει τα δικά του αργεία βίντεο

Παρατηρούμε οτι το όνομα του κατάλληλου βίντεο (που είναι ακεραιος αριθμός) εισάγεται σε μια συμβολοακολουθία (μεσω της *sprintf()*) η οποία αποτελεί το path προς το αργείο (πγ αν το στοιχείο του πινακα περιέχει το 23 τότε το path θα είναι το "Data/23.avi").

Να τονίσουμε οτι δημιουργούμε 2 streams προς το βίντεο, με το δευτερο να είναι απαραίτητο για τη λειτουργία "blending" οπως θα αναλύσουμε αργότερα.

Τέλος, η συνάρτηση μεταφέρει το σημείο αναπαραγωγής στο ίδιο σημείο που σταμάτησε το προηγούμενο βίντεο ωστε να έχουμε την ομαλή εκτέλεση που επιθυμούμε. (αυτο πραγματοποιείται με τη συνάρτηση cvSetCaptureProperty()).  $4.3.2.2$ ) Συνάρτηση GetVideoProperties()

Η συνάρτηση αυτή βοηθά στην ανάκτηση πληροφοριών απο τα αρχεία βίντεο όπως τα καρέ/δευτ. Καθώς και τον συνολικό αριθμό των καρέ που περιέχουν αυτά. Οι πληροφορίες αυτές είναι ζωτικής σημασίας καθώς χρησιμοποιούνται σε πολλά σημεία στον κώδικά μας. Παρακάτω η συναρτηση:

```
void getVideoProperties(CvCapture *input_video)
{
              //Get the total frame number from the video
             NumFrames = (int) cvGetCaptureProperty(input video,
CV_CAP_PROP_FRAME_COUNT);
              //get the video fps
              FPS = cvGetCaptureProperty(input video, CV CAP PROP FPS);
}
```
Ο αριθμός των καρέ του βίντεο επιστρέφεται στη μεταβλητή 'NumFrames' απο τη συνάρτηση *cvGetCaptureProperty()*, με όρισμα το stream καθώς και την παράμετρο CV CAP\_PROP\_FRAME\_COUNT. Με την ίδια συναρτηση επιστρέφονται και τα καρέ/δευτ., αυτή τη φορά με όρισμα το CV\_CAP\_PROP\_FPS, στη μεταβλητή 'FPS'. Η συνάρτηση αυτή εκτελείται μόνο μια φορά στη main loop, καθώς τα βίντεο έχουν πανομοιότυπα τεχνικά χαρακτηριστικά και περαιτέρω εκτελέσεις της δεν ικανοποιούν κάποια σκοπιμότητα.

## 4.3.2.3) Συνάρτηση *UpdateTexture()*

Σε αυτό το σημείο πρέπει να γίνει γνωστό οτι το βίντεο δεν απεικονίζεται απευθείας στην εικονική επιφάνεια της εφαρμογής. Αυτο που συμβαίνει ειναι οτι κάθε καρέ του διαβάζεται ξεγωριστά και έπειτα μετατρέπεται σε υφή (texture) ωστε να εφαρμοστεί στην επιφάνεια μας. Η συνάρτηση που πραγματοποιεί τη λειτουργία αυτή είναι η *UpdateTexture()*.

Εκτός αυτού, η συνάρτηση αυτή φροντίζεί για τη ν επαναλαμβανόμενη αναπαραγωγή του βιντεο, δηλαδή όταν η αναπαραγωγή φτάσει στο τέλος της διάρκειας τοτε ξαναεπιστρέφει στην αρχή (γνωστό και ως "looping") Παρατίθεται ο κώδικας:

```
void UpdateTexture(CvCapture* input_video, IplImage *image, bool mask)
       //Updates the video texture
{
       if(cvGetCaptureProperty(input_video, CV_CAP_PROP_POS_FRAMES)>NumFrames-
3)//loop the video
              cvSetCaptureProperty(input_video,CV_CAP_PROP_POS_AVI_RATIO,0);//then 
restart it
       //grab the frame from the video
       image = cvQueryFrame(input_video);
       // Convert to RGB
       cvCvtColor(image, image, CV_BGR2RGB);
       //we check for masking
       if(mask)
             createMask(image->imageData);
       // Create Texture
       gluBuild2DMipmaps(GL_TEXTURE_2D, GL_RGB, image->width, image->height, 
GL_RGB, GL_UNSIGNED_BYTE, image->imageData);
       // Update View port
       glutPostRedisplay();
}
```
Στην αρχή του κώδικα γίνεται έλεγχός για το αν το βίντεο έχει φτάσει στο τέλος του. Αυτο πραγματοποιείται με την παραμετρο CV\_CAP\_PROP\_POS\_FRAMES μέσω της συνάρτησης *cvGetCaptureProperty()*. Με αυτόν τον τρόπο ελέγχουμε αν βρισκόμαστε στα τελευταία καρέ του βίντεο. Αν ναι, τοτε μεταφέρουμε την αναπαραγωγή στην αργή με τη συνάρτηση *cvSetCaptureProperty()*, με όρισμα CV CAP PROP POS AVI RATIO και τιμή 0. Ολες οι παραπάνω εντολές συνεισφέρουν στο να εκτελείται συνεχώς και επαναλαμβανόμενα το βίντεο.

Το "AVI RATIO" (λόγος AVI) είναι ενα μεγεθος το οποίο καθορίζει που βρίσκεται η αναπαραγωγή. Ειναι κανονικοποιημένο, δηλαδή αν έχει την τιμή 0 σημαίνει οτι το βίντεο βρίσκεται στην αρχή, αν εχεί τιμή 0.5 σημαίνει οτι βρισκεται στο 50% επι της διάρκειας του βιντεο, δηλαδή στη μέση της διάρκειας.

Αυτη τη στιγμή πρεπει να εγει γίνει εμφανές οτι όταν θέλουμε να εξάγουμε καποιες πληροφορίες απο το βιντεο χρησιμοποιούμε τη συνάρτηση *cvGetCaptureProperty()* με όρισμα την κατάλληλη παράμετρο, ενω εαν θέλουμε να αλλάξουμε καποια παραμετρο της αναπαραγωγής τότε χρησιμοποιούμε τη *cvSetCaptureProperty()*.

Επειτα, η συναρτηση ανακτά το τρέχον καρέ μεσω της συνάρτησης *cvQueryFrame()*, το οποίο αποθηκένεται στην μεταβλητή 'image'. Επειδή το OpenCV επιστρέφει τα καρέ σε γρωματικό σχήμα "BGR" (blue green red), είναι απαραίτητο αυτό να μετατραπεί σε "RGB" ωστε να το γειριστεί σωστά το OpenGL. Αυτό πραγματοποιείται με τη συνάρτηση *cvCvtColor()* με όρισμα CV BGR2RGB.

Στην τελική φάση, πρεπει να δημιουργηθεί η υφή, σε μορφή συμβατή με το OpenGL, κατι που γίνεται με τη συνάρτηση *gluBuild2DMaps()*, η οποία δημιουργεί ενα mipmap<sup>(3)</sup> απο το καρέ που εξήγθη.

Τέλος, να αναφέρουμε οτι η συνάρτηση *UpdateTexture()* δεν βρίσκεται αυτούσια μέσα στη main loop, αλλα στη συνάρτηση draw().

(Η συνάρτηση createMask() θα αναλυθεί στο κεφάλαιο blending).

#### **4.3.3) Σχεδίαση της εικονικής σκηνής**

Το τελευταίο βήμα της εφαρμογής μας είναι η σχεδίαση της εικόνικής σκηνής, που στην περίπτωση μας είναι μια τετράγωνη επιφάνεια που έχει ως υφή ένα βίντεο. Η συνάρτηση που το υλοποιεί είναι η *draw()*. Παρακάτω παρουσίάζεται το τμήμα κώδικα που γρήζει επεξήγησης:

```
 glMatrixMode(GL_TEXTURE);//flip texture from bottop-up to top-down
 glScalef(1.0, -1.0, 1.0);
   /* load the camera transformation matrix */
 argConvGlpara(patt_trans, gl_para);
 glMatrixMode(GL_MODELVIEW);
 glLoadMatrixd( gl_para );
   if (patt trans[2][1]> = 0)
   {
          UpdateTexture(input_video2,image2,true);
          glBlendFunc(GL_DST_COLOR,GL_ZERO);
          glBegin(GL_QUADS);
   glTexCoord2f(0.0f, 0.0f);glVertex3f(-160.0f, -40.0f, 0.0f);
          glTexCoord2f(1.0f, 0.0f);glVertex3f( 80.0f, -40.0f, 0.0f);
          glTexCoord2f(1.0f, 1.0f);glVertex3f( 80.0f, -40.0f, 120.0f);
          glTexCoord2f(0.0f, 1.0f);glVertex3f(-80.0f, -40.0f, 120.0f);
          glEnd();
```

```
UpdateTexture(input_video,image,false);
       glBlendFunc(GL_ONE,GL_ONE);
       glBegin(GL_QUADS);
       glTexCoord2f(0.0f, 0.0f);glVertex3f(-80.0f, -40.0f, 0.0f);
       glTexCoord2f(1.0f, 0.0f);glVertex3f( 80.0f, -40.0f, 0.0f);
       glTexCoord2f(1.0f, 1.0f);glVertex3f( 80.0f, -40.0f, 120.0f);
       glTexCoord2f(0.0f, 1.0f);glVertex3f(-80.0f, -40.0f, 120.0f);
       glEnd();
}
```
Για αρχή να αναφέρουμε οτι οι πίνακες μετασχηματισμού OpenGL καλούνται με τη συνάρτηση *glMatrixMode()*. Οι πρώτες δύο εντολές έχουν ως σκοπό την αναστροφή της υφής που προκύπτει απο το OpenCV, ωστε να μπορέσει το OpenGL να το γειριστεί σωστά. Η πρώτη εντολή καλεί τον πίνακα μετασχηματισμού GL\_TEXTURE, ενω η δεύτερη (*glScaleφ()*) αναστρέφει τη μεταβλητή Υ. Παρακάτω παρουσιάζεται ενα παράδειγμα. (εικόνα 4.10)

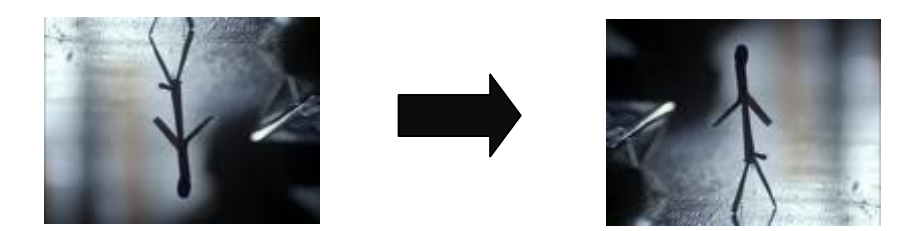

**Δηθόλα 4.10: Η πθή πξνθύπηεη αλεζηξακκέλε απν ην openCV θαη απαηηεί κεηαζρεκαηηζκό**

Οι επόμενες εντολές ειναι αρκετά σημαντικές. Η συνάρτηση argConvGLpara() μετατρέπει τον πίνακα μετασχηματισμού του ARToolKit στη μορφή που τον χειρίζεται η OpenGL. Να αναφέρουμε οτι η OpenGL αποθηκευει τους 4X4 πίνακες μετασχηματισμού ως πίνακες 1Χ16, δηλαδή όλα τα στοιχεία αποθηκεύονται σε μία γραμμή. Επειτα, ο πίνακας αυτός φορτώνεται στον πίνακα μετασχηματισμού GL\_MODELVIEW (βλ. Ενότητα 3.2.7).

Απο εδώ και στο εξής, εφόσον έχει εφαρμοστεί ο μετασχηματισμός *ModelView*, οσον αφορά στις συντεταγμένες και τη σειρά δήλωσης τους, οσο και διανύσματα του δείκτη, ισχύει οτι ισχύει στο ARToolKit

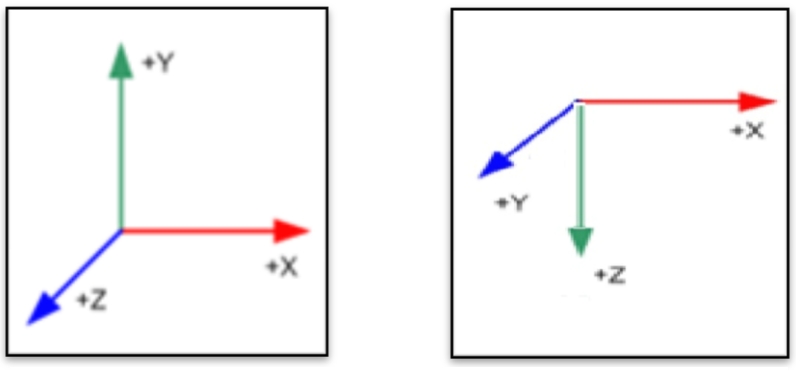

**Δηθόλα 4.11: ηα κνλαδηαία δηαλύζκαηα ζηελ OpenGL (αξηζηεξά) θαη ηα κνλαδηαία δηαλύζκαηα ηνπ δείθηε ζην ARToolKit (δεμηα)**

Επομένως τα ορίσματα θα ακολοθούν πλέον τη σειρά του ARToolkit.

Επειτα, φορτώνεται το καρέ στην υφη με τη συνάρτηση UpdateTexture(). ( στην πρώτη επιφάνεια φορτώνεται η «μασκα», ορος που θα εξηγηθεί στην επόμενη ενότητα, ενώ στη δεύτερη η κανονική επιφάνεια.)

Στη συνέχεια, σχεδιάζονται δυό πανομοιότυπα τετράγωνα (το πρώτο αποσκοπεί, όπως θα δουμε στην επόμενη ενότητα στην εφαρμογή της λειτουργίας blending και το δευτερο για την απεικόνιση του κανονικού βίντεο), που όμως φαίνονται σαν ένα. Ο ορισμός μιας επιφάνειας ξεκινά με την εντολή *glbegin()* και λήγει με το *glEnd()*. Η πρώτη έχει ως όρισμα μια παράμετρο που υποδηλώνει το τί σχημα θα σχεδιαστεί (πιθανές επιλογές ειναι απλά σημεία, τρίγωνα, τετράγωνα, πολύγωνα, κλπ), και που στην περίπτωση μας είναι τετράγωνο. Επειτα πρέπει να καθοριστόυν τα σημεία και το πώς θα εφαρμοστεί η υφή επάνω στην επιφάνεια αυτή. Ακολουθεί σχήμα:

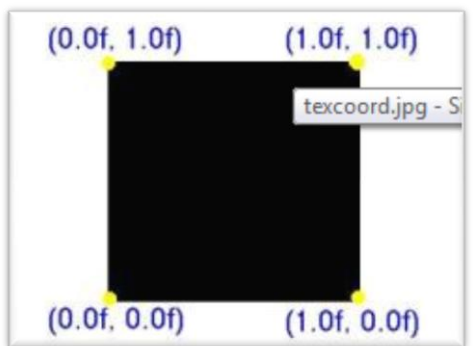

Εικόνα 4.12: οι συντεταγμένες της υφής **Δημιειρία 4.13: οι συντεταγμένες της** 

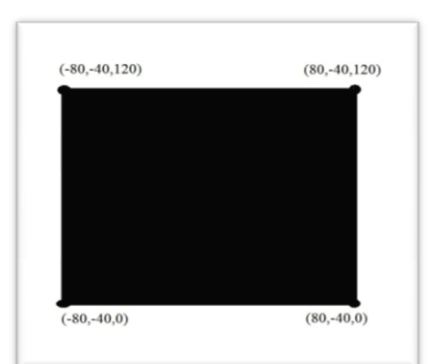

**επιφάνειας στον χώρο** 

Παραπάνω βλέπουμε τις συντεταγμένες της υφής καθώς και της επιφάνειας μας στο χώρο. Παρατηρούμε οτι οι άκρες τις υφής εκφράζονται με δύο συντεταγμένες, καθως πρόκειται για δισδιάστατο αντικείμενο. Για να τοποθετηθεί η υφή σωστά πάνω στην επιφάνεια πρέπει να «ταιρίαξουμε» τα σημεία αμφότερων. Οπότε, ξεκινάμε απο την κάτω αριστερά ακρη, δηλώνοντας πρώτα το σημείο της υφής (με την εντολή *glTextCoord2f(0.0f, 0.0f))* και κατόπιν το σημείο της επιφάνειας (με την εντολή *glVertex3f(-80.0f, -40.0f, -0.0f)*). Αυτό συνεχίζεται και για τα τέσσερα σημεία, ακολουθώντας αντιωρολογιακή φορά.

Τέλος να αναφέρουμε παρατηρούμε οτι οι εντολές για τη σχεδίαση αμφότερων των επιφανειών, βρίσκονται μεσα σε μια συνθήκη. Αυτη η συνθήκη αποσκοπεί στο να μη σχεδιάζεται η επιφάνεια οταν κανονικά, αν σχεδιαζοταν, θα βλέπαμε την πίσω όψη. (ή οταν βγαίνει απο το ημι-επίπεδο οπου γίνεται η σάρωση). Αυτή η επιλογή είναι καθαρά σγεδιαστική

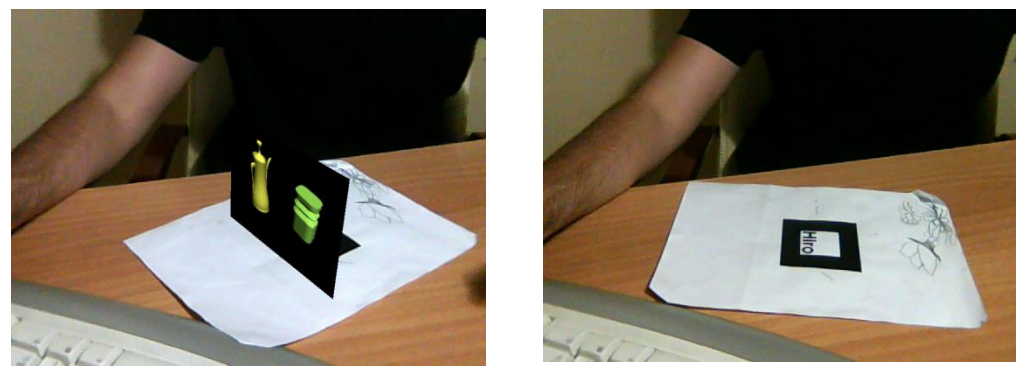

Εικόνες 4.14 & 4.15: όταν ο δείκτης «κοιτά» μπροστά, η επιφάνεια σχεδιάζεται κανονικά, ενώ αν «κοιτα» προς τα πίσω, τοτε αυτο δε συμβαίνει. Ουσιαστικά, δε σγεδιάζουμε την πίσω όψη της **επηθάλεηαο**

#### **4.3.4)** Η λειτουργία "blending"

Η λειτουργία αυτή έχει ως σκοπό να μετατρέψει καποια τμήματα της επιφάνειας που επιθυμούμε σε διαφανή. Για να πραγματοποιηθεί αυτό απαιτείται πέρα απο την κανονική υφή, και μια «μασκα», που ουσιαστικά είναι μια ασπρόμαυρη εκδοχή της κανονικής. Τα σημεία που θέλουμε να είναι διαφανή έχουν λευκό χρώμα στη μάσκα, ενω τα αδιαφανή μαυρό. Παρατίθεται ένα παράδειγμα:

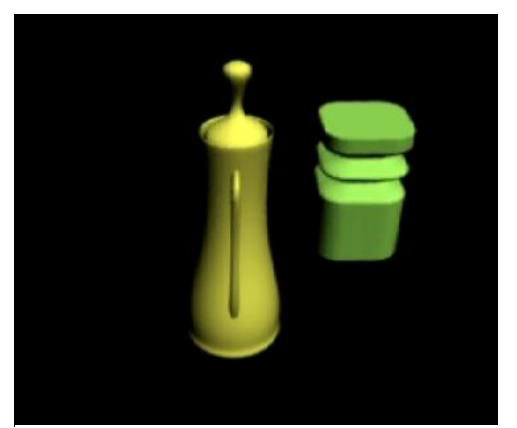

*Εικόνα 4.16: Η κανονική υφή* **Στικόνα 4.17: η μάσκα** 

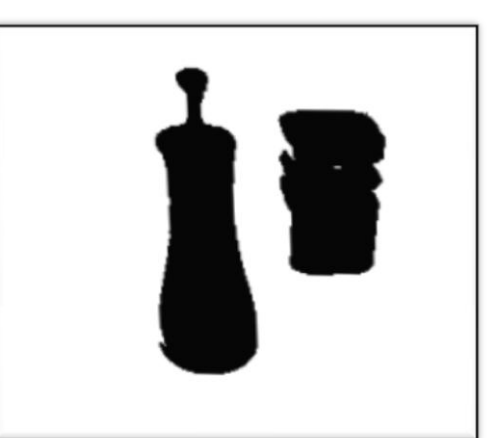

Στην περίπτωση μας, λόγω της απλότητας του βίντεο που χρησιμοποιήσαμε (θέλουμε διαφάνεια στο φόντο, που τυχαίνει να είναι μαύρο) η μάσκα προέκυψε απο επεξεργασία του αρχικού βίντεο (με τη χρήση της συνάρτησης *createMask()*). Γενικώς, ο χρήστης πρέπει να παρέχει το βιντεο μάσκα. (ο κώδικας μας υποστηρίζει κατι τέτοιο, με μικρές τροποποιήσεις).

Για να επιτύχουμε τη λειτουργία "blending", πρέπει να εχουμε δυο πανομοιότυπες επιφάνειες (που ο χρηστης τις εκλαμβάνει ως μια), καθως κάθε επιφάνεια δέχεται μόνο μια υφη. Επειτα, στη πρώτη υφή εφαρμόζουμε τη μάσκα, και στη δεύτερη τη κανονική υφή (πραγματοποιείται με τη συνάρτηση UpdateTexture()). Ο συνδυασμός γίνεται με τη βοήθεια της συνάρτησης της OpenGL, *glBlendFunc()*, με τα κατάλληλα ορίσματα. Το τελικό αποτέλεσμα είναι το παρακάτω:

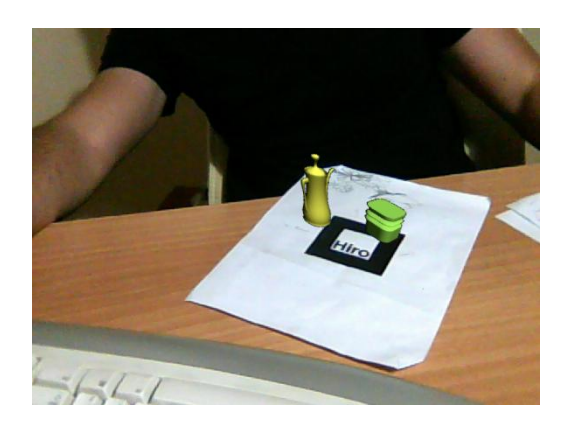

**Εικόνα 4.18: η λειτουργία blending στην πράξη** 

Παρουσιάζεται η συνάρτηση που δημιουργεί τη μάσκα απο το αρχικό βίντεο:

## 4.3.4.1) η συνάρτηση *createMask()*

Η συνάρτηση αυτή ελέγχει το τρέχον καρέ σε επίπεδο πίξελ, και μετατρέπει τα μαύρα πίξελ σε λευκά, ενώ τα υπόλοιπα σε μαύρα, δημιουργώντας με αυτόν τον τρόπο τη μάσκα. Η συνάρτηση αυτή αποτελείται απο εντολές συμβολικής γλώσσας (assembly):

```
mov [ebx+0],255
                     mov [ebx+1],255
                     mov [ebx+2],255
                     jmp label3
              label2:
                     mov [ebx+0],0
                     mov [ebx+1],0
                     mov [ebx+2],0
              label3:
                     add ebx,3
                     dec ecx
                     jnz label
       }
}
void createMask(void* buffer)
{
       void* b = buffer;__asm
       {
              mov ecx, 320*240
       mov ebx, b
              label:
                     mov ax,0
                     add ax,[ebx+0]
                     add ax,[ebx+1]
                     add ax,[ebx+2]
                     cmp ax,0
                     jne label2
```
Η μεταβλητή *b* είναι ενας δείκτης προς το buffer της τρέχουσας εικόνας, οποτε η μεταβλητή *ebx* περιέχει τα περιεχόμενα του τρέχοντος πίξελ. Οι πληροφορίες των πίξελ, δηλαδή τα γρώματα, αποθηκεύονται στις 3 επόμενες θέσεις μνήμης. Έτσι στη θέση [ebx+0] περιέγεται η τιμή του κόκκινου χρώματος του τρέχοντος πίξελ, ενώ αντίστοιχα, στη θέση [ebx+1] του πρασίνου και στη θέση [ebx+2] του μπλε (εφόσον τα καρέ ακολουθούν το χρωματικό σχήμα RGB).

Οι τιμές και των τριών αυτών θέσεων αποθηκέυονται διαδοχικα στη μεταβλητή *ax.* Οποτε, αν το πίξελ είναι μαύρο, τότε το άθροισμα θα ισούται με μηδέν, διαφορετικά θα είναι διάφορο του μηδενός. Αν είναι μηδέν τοτε και στις τρεις θέσεις περνά η τιμή 255, που αντιστοινεί στο λευκό γρώμα, ενω διαφορετικά περνούν οι τιμές 0. Ο έλεγγος γίνεται σε όλα τα πίξελ και με αυτόν τον τρόπο προκύπτει η μάσκα

Η μέθοδος αυτή έχει κάποια μειονεκτήματα (για παραδειγμα, οι σκιές,όντας μαύρες θεωρούνται διαφανείς) και για αυτόν το λόγο θα ήταν καλύτερα η μάσκα να δίνεται απο το γρήστη. Στην περίπτωση μας όμως λειτουργεί επαρκώς.

## 4.3.4.2) μια αναφορά στη συνάρτηση *glBlendFunc()*

Η συνάρτηση αυτή αποτελεί μέρος της βιβλιοθήκης της OpenGL, και είναι απαραίτητη για τη λειτουργία "blending". Δεχεται δυο ορίσματα, εκ των οποιων το πρώτο είναι ο παράγοντας με τον οποίο πολλαπλασιάζεται η υφή που εισέρχεται στο frame buffer<sup>(4)</sup> (source), ενώ το δεύτερο ο παράγοντας με τον οποίον πολλαπλασιάζεται η υφή που υπάργει ήδη σε αυτό (destination). Επειτα, ό,τι προκύπτει προστίθεται. Οι πράξεις γίνονται μεταξύ των παραγόντων R(ed), G(reen), B(lue) και A(lpha). Ο μαθηματικός τύπος είναι ο εξής:

## Τελικό χρώμα =

 $\chi \rho \dot{\omega} \mu \alpha_{\pi n \nu \dot{n} c} * \pi \alpha \rho \dot{\alpha} \gamma \sigma \nu \tau \alpha \zeta_{\pi n \nu \dot{n} c} + \chi \rho \dot{\omega} \mu \alpha_{\pi \rho \sigma \rho \rho \mu \sigma \dot{\mu} \nu} * \pi \alpha \rho \dot{\alpha} \gamma \sigma \nu \tau \alpha \zeta_{\pi \rho \sigma \rho \rho \sigma \dot{\sigma} \mu \sigma \dot{\nu}}$ 

Οπότε, αν ο χρήστης καλέσει τη συνάρτηση ως εξής: glBlendFunc(GL\_ONE, GL\_ONE) (η παράμετρος GL\_ONE αντιστοιχεί στη μονάδα) και ισχύουν και τα παρακάτω

 $\chi \rho \omega \mu \alpha_{\pi \nu \nu \nu c} = R$ : 0.2 G: 0.4 B: 0.1

 $\chi \rho \omega \mu \alpha_{\pi \rho \rho \rho \rho \mu \sigma \mu \rho \psi} = R$ : 0.1 G: 0.1 B: 0.6

Τοτε θα προκύψει:

Tελικό χρώμα = R: 0.3 G: 0.5 B: 0.7

## **4.4 Εφαρμογή τρισδιάστατου ήχου**

Ενα χαρακτηριστικό του προγράμματός μας είναι οτι μπορεί να αναπαράγει καποιον επιθυμητό ήγο, σαν αυτός να προέργεται απο το βίντεό μας (που προβάλλεται πανω στον δείκτη). Αυτό γίνεται με τη βοήθεια του OpenAL, που μας δίνει τη δυνατότητα για πλήρη τρισδιάστατο ήχο. Ετσι ανάλογα με τη κίνηση του δείκτη, αντίστοιχα κινείται και ο ήχος στο χώρο. Ας δουμε παρακατω καποιες πληροφορίες για το OpenAL καθώς και για τις συναρτήσεις που χρησιμοποιήθηκαν στον κώδικα.

## **4.4.1)** To OpenAL  $API^{(1)}$

To **OpenAL (Open** Audio Library) αποτελεί ενα διαπλατφορμικό API<sup>(1)</sup> ήχου ελεύθερης γρήσης. Έγει σχεδιαστεί με σκοπό τον αποτελεσματικό σχεδιασμό πολυκαναλικού τρισδιάστατου ήγου θέσεως. Το στυλ του σκόπιμα θυμίζει αυτό του OpenGL, όσον αφορά την σύνταξη και τις παραδοχές

#### **4.4.2)** Δομή και λειτουργικότητα του ΑΡΙ(1)

Η γενική λειτουργικότητα του OpenAL είναι κωδικοποιημένη σε *αντικείμενα-πηγές (source objects), buffer ηχου (audio buffers)* και σε ένα απλό *ακροατή (listener)*. Ένα αντικείμενο πηγή περιέχει ενα δείκτη σε ένα buffer, την ταχύτητα, τη θέση και την κατεύθυνση του ήχου καθώς και την έντασή του. Ο ακροατής εμπεριέχει την ταχύτητα, τη θέση και την κατεύθυνση του ακροατή, και το γενικό κέρδος (gain) που εφαρμόζεται σε όλους τους ήχους. Τα buffers περιέχουν δεδομένα ήχου σε φορμά PCM, είτε 8-bit είτε 16-bit, σε μονοφωνική ή στερεοφωνική μορφή. Η μηχανή σχεδίασης πραγματοποιεί όλους τους απαραίτητους υπολογισμούς όπως η εξασθένηση λόγω απόστασης (distance attenuation), το φαινόμενο Doppler, κλπ.

Το τελικό αποτέλεσμα όλων των παραπάνω για τον τελικό χρήστη, σε μια ορθώς γραμμένη εφαρμογή OpenAL, είναι οτι οι ήχοι συμπεριφέρονται φυσικά καθώς ο χρήστης μετακινείται μέσα στον τρισδιάστατο χώρο του εικονικού κόσμου. Απο τη σκοπιά του προγραμματιστή, γρειάζεται λίγη προσπάθεια για να εφαρμοστεί κάτι τέτοιο σε μια ήδη υπάρχουσα εφαρμογη τρισδιάστατων γραφικών βασισμένη σε OpenGL

### **4.4.3) Μοντέλα απόστασης**

Ιδιαίτερη μνεία πρέπει να γίνει στα διαφορα μοντέλα απόστασης (distance models) που μπορούν να εφαρμοστουν στην πηγή μας, και τα οποία καθορίζουν το πώς θα γίνεται η εξασθένιση του ήχου σε σχέση με την απόσταση απο τον ακροατή.

Τα σημαντικά μεγέθη όταν ορίζεται ένα μοντέλο είναι η *απόσταση αναφοράς π*ου αντιστοιχεί στην παράμετρο "AL\_REFERENCE\_DISTANCE", η μέγιστη απόσταση που αντιστοιγεί στο "AL MAX DISTANCE" και ο παράγοντας roll-off, που αντιστοιγεί στην παράμετρο "AL\_ROLLOFF\_FACTOR".

Η *απόσταση αναφοράς* ορίζεται ως η απόσταση οπου το κέρδος του ήγου μειώνεται στο μισό. Στην εφαρμογή μας αυτή έγει την τιμή 300 (τιμή κατάλληλη για τους σκοπούς του προγράμματος).

Η μέγιστη απόσταση καθορίζει την απόσταση στην οποία το κέρδος γίνεται ελάγιστο, και πέρα απο αυτήν, δεν υπάρχει περαιτερω μείωσή του.

Ο παράγοντας *roll-off* καθορίζει το πόσο απότομη θα είναι η κλιση της καμπύλης ή ισοδύναμα το πόσο απότομα θα μειώνεται το κέρδος του ήχου με την απόσταση. Μεγαλύτερη τιμη της παραμέτρου αντιστοιχεί σε πιο απότομη κλίση. Οπως φαίνεται και στον κώδικα η τιμή της παραμέτρου έχει οριστεί στην τιμή 2.

Πριν παρουσιάσουμε τα τρία βασικά μοντέλα (γραμμικό, εκθετικό, αντίστροφο με clamping, που υποδηλώνει οτι αν η αποσταση ξεπερασει την απόσταση αναφοράς, το κέρδος μειώνεται δραματικά) να αναφέρουμε οτι η εφαρμογή μας χρησιμοποιεί το αντίστροφο μοντέλο:

## 4.4.3.1) Γραμμικό μοντέλο απόστασης (με clamping)

Στο γραμμικό μοντέλο απόστασης η μείωση του κέρδους γίνεται γραμμικά σε συνάρτηση με την απόσταση μεταξύ του παρατηρητή και της πηγής

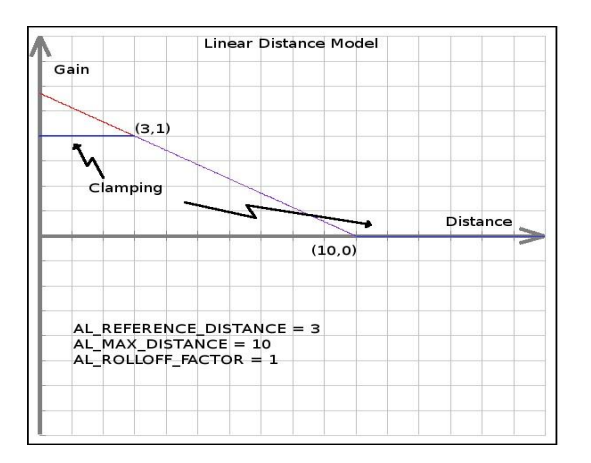

**Εικόνα 4.19: Γραμμικό μοντέλο απόστασης** 

Οι βασικοί τύποι είναι:

- Απόσταση: min (απόσταση, AL\_MAX\_DISTANCE)
- Κέρδος: (1-AL ROLLOFF FACTOR\*(Απόσταση-AL\_REFERENCE\_DISTANCE)/(AL\_MAX\_DISTANCE-AL\_REFERENCE\_DISTANCE)

## 4.4.3.2) Εκθετικό μοντέλο απόστασης (με clamping)

Εδώ, η πτώση του κέρδους γίνεται εκθετικά σε σχέση με την απόσταση μεταξύ παρατηρητή και πηγής

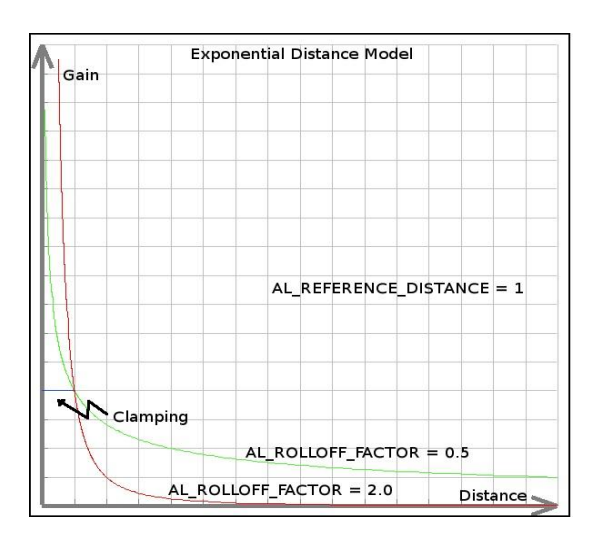

**Δηθόλα 4.20: Δθζεηηθό κνληέιν απόζηαζεο**

Οι τύποι σε αυτήν την περίπτωση ορίζονται ως εξής:

• Κέρδος: (Απόσταση/AL\_REFERENCE\_DISTANCE)^(-AL\_ROLLOFF\_FACTOR)

4.4.3.3) Αντίστροφο μοντέλο απόστασης (με clamping)

Στο μοντέλο αυτό ισχύουν οι εξής τύποι:

- Απόσταση: max (απόσταση, AL\_REFERENCE\_DISTANCE)
- Απόσταση: min (απόσταση, AL MAX DISTANCE)
- Κέρδος: AL\_REFERENCE\_DISTANCE/(AL\_REFERENCE\_DISTANCE + AL\_ROLLOFF\_FACTOR \* (Απόσταση-AL\_REFERENCE\_DISTANCE))
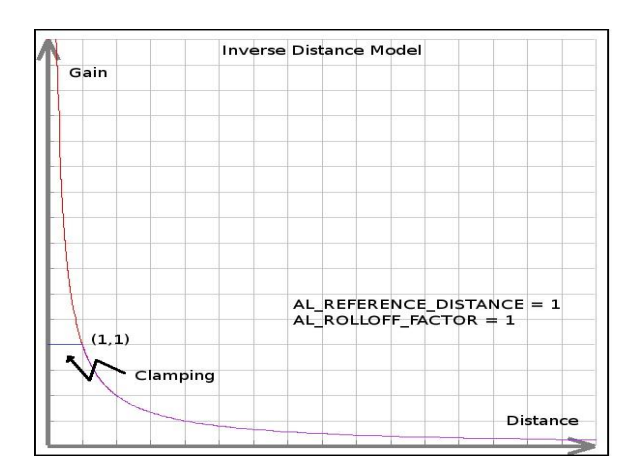

**Δηθόλα 4.21: κνληέιν αληίζηξνθεο απόζηαζεο**

Το μοντέλο αυτό είναι εκείνο που γρησιμοποιεί η εφαρμογή μας.

## **4.4.4) Ανάλυση των συναρτήσεων ήγου**

Παρακάτω θα αναλυθούν οι συναρτήσεις που χρησιμοποιήθηκαν για την εφαρμογή ήχου στο πρόγραμμα μας. Οπως έχει αναφερθεί και προηγουμένως, το API<sup>(1)</sup> που γρησιμοποιήθηκε για αυτόν το σκοπό είναι το OpenAL. Ας δουμε παρακάτω τις λεπτομέρειες.

## 4..4.3.1) Αρχικοποίηση των μεταβλητών ήχου

Το OpenAL απαιτεί τη χρήση ειδικών μεταβλητών που εκφράζουν κάποια στοιχειώδη μεγέθη (θεση, ταχύτητα, προσανατολισμός πηγής/ακροατή) και η δήλωση τους μεσα στον κώδικα είναι απαραίτητη ώστε να εξασφαλιστεί η σωστή λειτουργία του τρισδιάστατου ήχου.. Παρουσιάζεται ο αντίστοιχος κώδικας:

```
// Buffers hold sound data.
ALuint Buffer;
// Sources are points emitting sound.
ALuint Source;
// Position of the source sound.
ALfloat SourcePos[3];
// Velocity of the source sound.
ALfloat SourceVel[]={0.0,0.0,0.0};
// Position of the listener.<br>ALfloat ListenerPos[]:
             ListenerPos[] = { 0.0, 0.0, 0.0 };
// Velocity of the listener.
ALfloat ListenerVel[] = { 0.0, 0.0, 0.0 };
// Orientation of the listener. (first 3 elements are "at", second 3 are "up")
ALfloat ListenerOri[] = { 0.0, 0.0, -1.0, 0.0, 1.0, 0.0 };
```
Οπως είναι εμφανές, η θέση, η ταχύτητα και ο προσανατολισμός (μεέγεθος που είναι γρήσιμο μόνο για τον ακροατή) είναι μεγέθη που εκφράζονται σε διανύσματα τριών συνιστωσών (αφού μιλάμε για τρισδιάστατο χώρο). Παρατηρούμε οτι η ταχύτητα της πηγής ορίζεται σαν μηδενική (και παραμένει σταθερή, αν και οπως θα δούμε παρακάτω αυτό ουσιαστικά δε συμβαίνει) όπως και η του ακροατή. Επίσης, θεωρούμε οτι μόνο η πηγή κινείται, άρα ορίζουμε τη θέση και την ταχύτητα του ακροατή στο μηδέν.

Οσον αφορά τον προσανατολισμό, επειδή το OpenAL χρησιμοποιεί δεξίοστροφο σύστημα συντεταγμένων,, με τη δηλωση που κάνουμε ( στις τρεις πρώτες παραμέτρους) δηλώνουμε οτι ο παρατηρητής κοιτά προς τον άξονα –Ζ, που ταυτίζεται με τη θέση της κάμερας, αν θέσουμε Ζ=-Ζ καθώς το ARToolkit χρησιμοποιεί αριστερόστροφο συστημα συντεταγμένων (οσον αφορά την κάμερα). (ο άξονας Υ είναι κάθετος στο οριζόντιο επίπεδο ΧΖ)

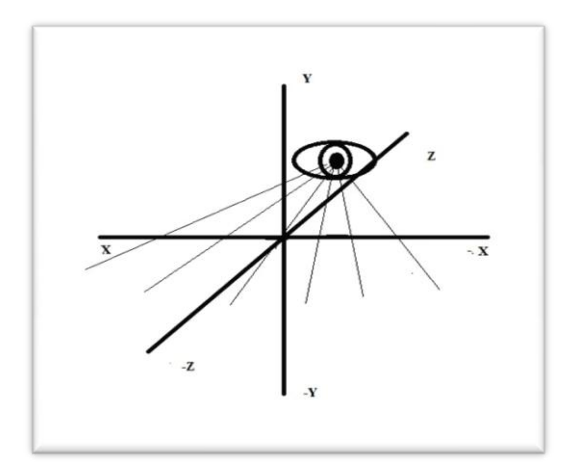

Εικόνα 4.22: οπτικό πεδίο της κάμερας (που ταυτίζεται με του παρατηρητή/ακροατή)

Τέλος, οι τελευταίες τρεις παράμετροι υποδηλώνουν τον προσανατολισμό του επιπέδου ΧΖ (που προκύπτει απο το κάθετο σε αυτό διάνυσμα), το οποίο είναι το μοναδιαίο διάνυσμα που ταυτίζεται με τον άξονα.

#### 4.4.4.2) Συνάρτηση *LoadALData()*

Ο κώδικας της συνάρτησης είναι ο παρακάτω:

```
ALboolean LoadALData(void)//creates an audio buffer and binds it to an audio source
{
       // Load wav data into a buffer
    alGenBuffers(1, &Buffer);
    if (alGetError() != AL_NO_ERROR)
        return AL_FALSE;
      Buffer=alutCreateBufferFromFile("Data/sound.wav");
      // Bind buffer with a source.
    alGenSources(1, &Source);
    if (alGetError() != AL_NO_ERROR)
        return AL_FALSE;
      //initialize the parameters
//initialize the parameters /alSourcei (Source, AL_BUFFER,
alSourcel (Source, AL_GOTTER, Batter 7,
alSourcef (Source, AL_PITCH, 1.0f );<br>alSourcef (Source, AL_GAIN, 1.0f );
alSourcef (Source, AL_REFERENCE_DISTANCE,300.0f);//set the distance model
alsourcef (Source, AL_ROLLOFF_FACTOR, 2.0f);
alsourcefv(Source, AL_NOLOOITY, SourceVel);
alSourcei (Source, AL_LOOPING,  AL_TRUE);
if (alGetError check and return.
if (alGetError() == AL_NO_ERROR)
 return AL_FALSE;
 return AL_TRUE;
                                 Buffer );//bind the buffer to a source
 alSourcef (Source, AL_GAIN, 1.0f );
    return AL_FALSE;
}
```
Η συνάρτηση αυτή είναι η πιο σημαντική όσον αφορά την εφαρμογή του ήχου στην εφαρμογή μας. Αρχικά, δημιουργεί ένα buffer (με τη βοήθεια της συνάρτησης *alGenBuffers()* ), και έπειτα το συνδέει με το επιθυμητό αρχείο ήχου (στην περίπτωση μας με το αρχείο "sound.wav" στον υποφάκελο "Data") μέσω της συνάρτησης *alutCreateBufferFromFile()*.

Τέλος, είναι απαραίτητη και η δημιουργία ενός αντικειμένου πηγής (μέσω της συνάρτησης *alGenSources()*) και της σύνδεσης του με το buffer ( μέσω της *alSourcei* με δεύτερο όρισμα το εν λόγω buffer. Ολα τα παραπάνω έγουν ως αποτέλεσμα τη δημιουργία μιας πηγής, η οποία είναι συνδεδεμένη με το αρχείο ήχου μας.

Στις επόμενες γραμμές κώδικα, ορίζονται κάποιες παράμετροι της πηγής ( η γενική μορφή είναι η εξής alSource (Πηγή, παράμετρος, τιμή)).

4.4.4.3) Συνάρτηση SetSourceValues()

Ο κώδικας της εν λόγω συνάρτησης ακολουθεί:

```
void SetSourceValues(void)
{
       //set the audio source position the same as the marker position
       SourcePos[0]=patt_trans[0][3];
       SourcePos[1]=patt_trans[1][3];
       SourcePos[2]=-patt_trans[2][3];
       //Update the audio source position
       alSourcefv(Source, AL POSITION, SourcePos);
```
Η συνάρτηση αυτή ουσιαστικά «λέει» στο OpenAL τη θέση του δείκτη, σύμφωνα με τα δεδομένα που έχουν εξαχθεί απο το ARToolKit, . Ως γνωστόν, οι συντεταγμένες του δείκτη περίεχονται σε έναν πίνακα 3Χ4, οπου η τέταρτη στήλη του περιέχει τη θέση του δείκτη σε σχέση με τη θέση της κάμερας (ο προσανατολισμός του δείκτη, που περιέχεται στις υπόλοιπες θέσεις του πίνακα δε μας ενδιαφέρει). Ως αποτέλεσμα, η θέση της πηγής ήγου ταυτίζεται με αυτή του δείκτη. (να τονίσουμε οτι το «μειον» στην Τρίτη συντεταγμένη οφείλεται στο οτι το σύστημα συντεταγμένων της κάμερας ειναι αριστερόστροφο ενω αυτο που χρησιμοποιεί το OpenAL δεξιόστροφο

Να τονίσουμε οτι η συνάρτηση αυτή καλείται μέσα στη Main Loop του προγράμματος μας, καθώς είναι προφανές οτι απαιτούμε κατα την κίνηση του δείκτη να έχουμε και την αντίστοιχη μετατόπιση της πηγής ήχου.

#### 4.4.4.4) Συνάρτηση SetListenerValues()

Αντίστοιχα ορίζονται και οι τιμές για τον ακροατή:

```
void SetListenerValues()
{
    alListenerfv(AL_POSITION, ListenerPos);
   alListenerfv(AL VELOCITY, ListenerVel);
    alListenerfv(AL_ORIENTATION, ListenerOri);
}
```
Οι τιμές του ακροατή είναι σταθερές, αφου ουσιαστικά ο ακροατής είναι η κάμερα, και ως σύμβαση θεωρούμε οτι το μόνο που κινείται είναι η πηγή (δηλαδή ο δείκτης). Αρα, δεν υπάρχει ανάγκη να υπάρχει η συνάρτηση αυτή στη Main Loop του προγράμματος, παρα μόνο στη φάση της αργικοποίησης (initialization).

## **4.4.5)** Άλλες χρήσιμες πληροφορίες σχετικά με τον ήχο και το OpenAL

Να αναφέρουμε σε αυτό το σημείο, οτι το OpenAL, για τη διευκόλυνση του προγραμματιστή, χρησιμοποιεί συμβολικές παραμέτρους, οι οποίες αντιστοιχούν σε κάποιες ακέραιες τιμές. Αυτό συμβαίνει επειδή η απομνημόνευση αρκετών μεγεθών και παραμέτρων ειναι πιο εύκολη όταν γίνεται ονομαστικά παρα με κωδικούς. Παράμετροι οπως οι "AL\_LOOPING" ή "AL\_REFERENCE\_MODEL" δεν είναι τίποτα άλλο παρα κάποιες ακέραιες τιμές. Είναι πολύ πιο έυκολο ομως για τον γρηστη να τοποθετήσει σαν όρισμα για παράδειγμα το "AL LOOPING" στην κατάλληλη συναρτηση αν θελει να ενεργοποιήσει ή να απενεργοποιήσει την επαναληψη της αναπαραγωγής, παρα να θυμάται τον αριθμο που αντιστοιχεί στη λειτουργία αυτή.

## **4.5 Οδηγίες χρήσης της εφαρμογής**

Παρακάτω δίνονται κάποιες οδηγίες για την εκτέλεση της εφαρμογής. Πρώτα απ' όλα ο γρήστης πρέπει να εγκαταστήσει τα απαραίτητα API και βιβλιοθήκες ωστε να καταστεί δυνατή η εκτέλεση της εφαρμογής. Αυτά είναι:

- Microsoft Visual C++ 2010 Redistributable package ([http://www.microsoft.com/download/en/details.aspx?id=5555\)](http://www.microsoft.com/download/en/details.aspx?id=5555)
- OpenCV 2.3 API (http://sourceforge.net/projects/opencylibrary/files/opencv-win/2.3/)
- OpenAL [\(http://connect.creativelabs.com/openal/Downloads/Forms/AllItems.aspx\)](http://connect.creativelabs.com/openal/Downloads/Forms/AllItems.aspx)

Επειτα, δίνεται η επιλογη στον χρήστη να τοποθετήσει τα βιντεο της επιλογής του, το οποία πρέπει να πληρούν τις παρακάτω προδιαγραφές:

- Τα αρχεία βίντεο πρέπει να είναι τύπου .AVI
- Πρέπει να έχουν για όνομα κάποιον ακέραιο αριθμό
- Πρέπει να τοποθετηθούν στον υποφάκελο «Data» της εφαρμογής
- Οι ονομασίες τους πρέπει να είναι τέτοιες ωστε αν ταξινομηθούν βάσει ονομασίας, η προοπτική να κινείται αριστερόστροφα

Συν τοις άλλοις, δίνεται η επιλογή στον χρήστη να τοποθετήσει ένα αρχείο ήχου ωστε να γίνει η αναπαραγωγή του απο την εφαρμογή. Αυτό πρέπει να πληροί τις εξής προδιαγραφές:

- $\bullet$  Πρέπει να είναι τύπου .wav
- Να έχει ως όνομα "sound.wav"
- Να τοποθετηθεί στον υποφάκελο "Data" τηε εφαρμογής

Κατα την εκτέλεση ο χρήστης μπορεί να χρησιμοποιήσει κάποιες λειτουργίες πατώντας τα κατάλληλα πλήκτρα. Αυτές είναι:

- Ενεργοποίηση/απενεργοποίηση της λειτουργίας "blending" με το πάτημα του πλήκτρου "b" (προεπιλεγμένα απενεργοποιημένη)
- Ενεργοποίηση/απενεργοποίηση της αναπαραγωγής ήχου με το πάτημα του πλήκτρου "p" (προεπιλεγμένα απενεργοποιημένη)
- Έξοδος απο την εφαρμογή με το πλήκτρο "ESC"

# **Παράρτημα 1 (Ορολογίες)**

(1) API: Διαπροσωπία προγραμματισμού εφαρμογών (application programming interface). Αποτελεί ένα συγκεκριμένο σύνολο κανόνων και προδιαγραφών που γρησιμοποιούν τα προγράμματα για να επικοινωνούν μεταξύ τους. Εξυπηρετεί σα διαπροσωπία μεταξύ διαφορετικών προγραμμάτων και διευκολύνει την αλληλεπίδρασή τους, με τον ίδιο τρόπο που η διαπροσωπία χρήστη (user interface) διευκολύνει την αλληλεπίδραση του ανθρώπου με τον υπολογιστή.

(2) Κανονικό διάνυσμα (normal vector): Το κανονικό διάνυσμα μιας επιφάνειας είναι το διάνυσμα εκείνο που είναι κάθετο στην επιφάνεια αυτήν και συνήθως είναι μοναδιαίου μέτρου.

(3) Mipmap: Πρόκειται για μία συλλογή προ-υπολογισμένων, βελτιστοποιημένων εικόνων που συνοδεύουν τη βασική υφή, έχοντας ως σκοπό την αύξηση της ταχύτητας σχεδίασης και τον περιορισμό φαινομένων 'aliasing'. Καθε εικόνα του mipmap είναι μια εκδοχή της βασικής υφής, αλλα με μειωμένο επίπεδο λεπτομέρειας. Η βασική υφή γρησιμοποιείται όταν η προοπτική ειναι η κατάλληλη, όταν ομως η αποσταση είναι μεγάλη ή σχεδιάζεται σε μικρό μέγεθος, χρησιμοποιείται η κατάλληλη εικόνα της συλλογής mipmap

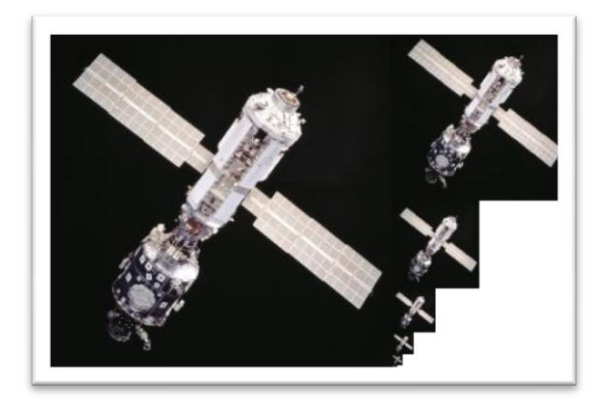

**Δηθόλα: παξάδεηγκα mipmap**

(4) Frame Buffer: Πρόκειται για ένα buffer, οπου αποθηκέυονται οι τιμές των γρωμάτων κάθε πίξελ στην οθόνη. Συνήθως, δημιουργείται στη μνήμη της κάρτας γραφικών (εκτός εαν το σύστημα έχει καρτα γραφικών ενσωματωμένη στη μητρική πλακέτα, οπου τότε αποθηκεύεται στη βασική μνήμη τους συστήματος)

#### **Παράρτημα 2 (κώδικας simple.exe)**

```
#ifdef _WIN32
#include <windows.h>
#endif
#include <stdio.h>
#include <stdlib.h>
#ifndef __APPLE__
#include <GL/gl.h>
#include <GL/glut.h>
#else
#include <OpenGL/gl.h>
#include <GLUT/glut.h>
#endif
#include <AR/gsub.h>
#include <AR/video.h>
#include <AR/param.h>
#include <AR/ar.h>
/* set up the video format globals */
#ifdef _WIN32
char *vconf = "Data\\WDM camera flipV.xml";
#else
                   *vconf = ":
#endif
int xsize, ysize;
int thresh = 100;
int count = 0;
int mode = 1;
char *cparam_name = "Data/camera_para.dat";
ARParam cparam;
char *patt name = "Data/patt.hiro";
int patt_id;
int part\_width = 80.0;<br>double part\_center[2] = \{0.0, \ldots, 0.0\}double part\_center[2] = \{0.0, 0.0\};<br>double part trans[3][4];patt_trans[3][4];
static void init(void);
static void cleanup(void);
static void keyEvent( unsigned char key, int x, int y);
static void mainLoop(void);
static void draw( double trans[3][4] );
int main(int argc, char **argv)
{
      glutInit(&argc, argv);
    init();
    arVideoCapStart();
    argMainLoop( NULL, keyEvent, mainLoop );
      return (0);
}
```

```
static void keyEvent( unsigned char key, int x, int y)
{
     /* quit if the ESC key is pressed */
    if( key == 0x1b ) {
         printf("*** %f (frame/sec)\n", (double)count/arUtilTimer());
         cleanup();
        exit(0); }
    if( key == 'c' ) {
         printf("*** %f (frame/sec)\n", (double)count/arUtilTimer());
        count = 0;
        mode = 1 - mode; if( mode ) printf("Continuous mode: Using arGetTransMatCont.\n");
         else printf("One shot mode: Using arGetTransMat.\n");
    }
}
/* main loop */static void mainLoop(void)
{
    static int \qquad \qquad \text{contF = 0;}ARUint8 *dataPtr;
    ARMarkerInfo *marker_info;
    int marker_num;
   int j, k;
     /* grab a vide frame */
    if( (dataPtr = (ARUint8 *)arVideoGetImage()) == NULL ) {
         arUtilSleep(2);
         return;
     }
     if( count == 0 ) arUtilTimerReset();
     count++;
     argDrawMode2D();
     argDispImage( dataPtr, 0,0 );
     /* detect the markers in the video frame */
     if( arDetectMarker(dataPtr, thresh, &marker_info, &marker_num) < 0 ) {
         cleanup();
         exit(0);
     }
     arVideoCapNext();
     /* check for object visibility */
    k = -1;for( j = 0; j < marker_num; j++ ) {
        if( patt_id == marker_info[j].id ) {
            if( k == -1 ) k = j;
            else if( marker_info[k].cf < marker_info[j].cf ) k = j;
         }
 }
    if( k == -1 ) {
        contr = 0; argSwapBuffers();
         return;
     }
```
 $\sim$  get the transformation between the matrix  $\sim$ 

```
 /* get the transformation between the marker and the real camera */
    if( mode == 0 || contF == 0 ) {
         arGetTransMat(&marker_info[k], patt_center, patt_width, patt_trans);
     }
     else {
         arGetTransMatCont(&marker_info[k], patt_trans, patt_center, patt_width,
patt_trans);
 }
    contF = 1;
    draw( patt trans );
     argSwapBuffers();
}
static void init( void )
{
     ARParam wparam;
    /* open the video path */if( arVideoOpen( vconf ) < 0 ) exit(\theta);
    /* find the size of the window */if( arVideoInqSize(&xsize, &ysize) (0) exit(0);
    printf("Image size (x,y) = (\%d,\%d)\n\infty", xsize, ysize);
    /* set the initial camera parameters */if( arParamLoad(cparam_name, 1, &wparam) \langle \Theta \rangle {
          printf("Camera parameter load error !!\n");
         exit(0); }
     arParamChangeSize( &wparam, xsize, ysize, &cparam );
     arInitCparam( &cparam );
     printf("*** Camera Parameter ***\n");
     arParamDisp( &cparam );
     if( (patt_id=arLoadPatt(patt_name)) < 0 ) {
          printf("pattern load error !!\n");
          exit(0);
     }
    /* open the graphics window */ argInit( &cparam, 1.0, 0, 0, 0, 0 );
}
/* cleanup function called when program exits */
static void cleanup(void)
{
     arVideoCapStop();
     arVideoClose();
     argCleanup();
}
static void draw( double trans[3][4] )
{
     double gl_para[16];
    GLfloat mat_ambient[] = \{0.0, 0.0, 1.0, 1.0\};<br>GLfloat mat flash[] = \{0.0, 0.0, 1.0, 1.0\};
    GLfloat mat_flash[] = \{0.0, 0.0, 1.0, 1.0\};<br>GLfloat mat_flash_shinv[] = \{50.0\}:
               mat_flash_shiny[] = {50.0};
```

```
GLfloat light_position[] = {100.0,-200.0,200.0,0.0};
GLfloat ambi[] = \{0.1, 0.1, 0.1, 0.1\}; GLfloat lightZeroColor[] = {0.9, 0.9, 0.9, 0.1};
     argDrawMode3D();
    argDraw3dCamera( 0, 0 );
     glClearDepth( 1.0 );
    glClear(GL_DEPTH_BUFFER_BIT);
     glEnable(GL_DEPTH_TEST);
     glDepthFunc(GL_LEQUAL);
     /* load the camera transformation matrix */
     argConvGlpara(trans, gl_para);
     glMatrixMode(GL_MODELVIEW);
     glLoadMatrixd( gl_para );
     glEnable(GL_LIGHTING);
     glEnable(GL_LIGHT0);
     glLightfv(GL_LIGHT0, GL_POSITION, light_position);
     glLightfv(GL_LIGHT0, GL_AMBIENT, ambi);
     glLightfv(GL_LIGHT0, GL_DIFFUSE, lightZeroColor);
     glMaterialfv(GL_FRONT, GL_SPECULAR, mat_flash);
    glMaterialfv(GL_FRONT, GL_SHININESS, mat_flash_shiny);
    glMaterialfv(GL_FRONT, GL_AMBIENT, mat_ambient);
     glMatrixMode(GL_MODELVIEW);
     glTranslatef( 0.0, 0.0, 25.0 );
     glutSolidCube(50.0);
     glDisable( GL_LIGHTING );
     glDisable( GL_DEPTH_TEST );
```

```
}
```
#### **Παράρτημα 3 (κώδικας της εφαρμογής)**

```
#ifdef _WIN32
#include <windows.h>
#endif
#pragma comment(lib, "OpenGL32.lib")
#include <stdio.h>
#include <stdlib.h>
#ifndef __APPLE__
#include <GL/gl.h>
#include <GL/glut.h>
#else
#include <GL/gl.h>
#endif
#include <AR/gsub.h>
#include <AR/video.h>
#include <AR/param.h>
#include <AR/ar.h>
#include <opencv/highgui.h>
#include <opencv/cv.h>
#include <conio.h>
#include <al.h>
#include <alc.h>
#include <alut.h>
#include <math.h>
#ifndef CDS_FULLSCREEN // CDS_FULLSCREEN Is Not Defined By Some
#define CDS_FULLSCREEN 4 // Compilers. By Defining It This Way,
#endif // We Can Avoid Errors
//
// Camera configuration.
//
#ifdef _WIN32
char *vconf = "Data\\WDM_camera_flipV.xml";
#else
char *vconf = "";
#endif
int xsize, ysize;
int thresh = 100;
int count = 0;
int mode = 1;
char *cparam_name = "Data/camera_para.dat";
ARParam cparam;
char *patt_name = "Data/patt.hiro";
int patt_id;
double patt_width = 80.0;
double part center[2] = {0.0, 0.0};
```

```
double part\_trans[3][4]//maxker transformation matrix<br>double marker angle;// the angle of the marker
double marker_angle;// the angle of the marker<br>int mew scene.old scene:
            new scene,old scene;
CvCapture *input video, *input video2;
IplImage *image, *image2;
int NumFrames;
bool FirstTime=true;<br>int counter=5:
            counter=5:
float delay,FPS;
int videoNu;
WIN32 FIND DATA FindFileData;
HANDLE hFind:
int videoNames[40];//array with the names of the video files
            audio=false, blend=false;
const double PI = 3.141592;
// Buffers hold sound data.
ALuint Buffer;
// Sources are points emitting sound.
ALuint Source;
// Position of the source sound.
ALfloat SourcePos[3];
// Velocity of the source sound.
ALfloat SourceVel[]={0.0,0.0,0.0};
// Position of the listener.
ALfloat ListenerPos[] = { 0.0, 0.0, 0.0 };
// Velocity of the listener.
ALfloat ListenerVel[] = { 0.0, 0.0, 0.0 };
// Orientation of the listener. (first 3 elements are "at", second 3 are "up")
ALfloat ListenerOri[] = { 0.0, 0.0, -1.0, 0.0, 1.0, 0.0 };
static void init(void);
static void cleanup(void);
static void keyEvent( unsigned char key, int x, int y);
static void mainLoop(void);<br>static void draw( void );
                  draw( void );
static void UpdateTexture(CvCapture *input_video, IplImage *image, int 
mask);
static void chooseAVI(void);
static void angleToScene (void);
ALboolean LoadALData(void);
void KillALData(void);
void SetSourceValues(void);
void SetListenerValues(void);
int CountVideos(void);
void getVideoProperties(CvCapture *input video);
int compare (const void * a, const void * b);
void createMask(void* buffer);
void showError(void);
```

```
int main(int argc, char **argv)
{
       videoNu=CountVideos();
       if(videoNu==-1) //if there are no videos, exit
       {
              showError();
              return (-1);}
       init();
       alutInit(&argc, argv);
       alGetError();
      SetListenerValues();
       LoadALData();
       arVideoCapStart();
       atexit(KillALData);
       printf("%d video(s) have been found....\n",videoNu);
     argMainLoop( NULL, keyEvent, mainLoop );
       return (0);
}
static void keyEvent( unsigned char key, int x, int y)
{
     /* quit if the ESC key is pressed */
    if( key == 0x1b ) {
         printf("*** %f (frame/sec)\n", (double)count/arUtilTimer());
         cleanup();
              exit(0);
       }
       /*turn on/off audio if 'p' key is pressed*/
       if( key == 0x70 ) {
             if (audio)
                     alSourcePause(Source);
              else
                     alSourcePlay(Source);
              audio=!audio;
       }
       /*turn blending on/off if 'b' is pressed*/
       if( key == 0x62 )blend=!blend;
}
/* main loop */static void mainLoop(void)
{
    ARUint8 *dataPtr;
    ARMarkerInfo *marker info;
    int marker num;
    int j, k;<br>static int contF
                    contF = 0;
```

```
/* grab a vide frame */ if( (dataPtr = (ARUint8 *)arVideoGetImage()) == NULL ) {
         arUtilSleep(2);
         return;
 }
    if( count == 0 ) arUtilTimerReset();
     count++;
     argDrawMode2D();
    argDispImage( dataPtr, 0,0 );
     /* detect the markers in the video frame */
     if( arDetectMarker(dataPtr, thresh, &marker_info, &marker_num) < 0 ) {
         cleanup();
         exit(0);
     }
     arVideoCapNext();
     /* check for object visibility */
    k = -1;for( j = 0; j < marker num; j++ ) {
        if( patt id == marker info[j].id ) {
            if( k == -1 ) k = j;
            else if( marker_info[k].cf < marker_info[j].cf ) k = j;
         }
 }
    if( k == -1 ) {
         argSwapBuffers();
         return;
     }
     /* get the transformation between the marker and the real camera */
    if( mode == 0 || contF == 0 ) {
        arGetTransMat(&marker_info[k], patt_center, patt_width, patt trans);
     }
     else {
         arGetTransMatCont(&marker_info[k], patt_trans, patt_center, patt_width, 
patt_trans);
 }
    contF = 1;angleToScene(); //choose a scene based on the angle
       if (FirstTime)//run only the first time
       {
              chooseAVI();
              getVideoProperties(input_video);
              FirstTime=!FirstTime;
       }
       //if the scene has changed, switch to the correspondent video
       if (new_scene!=old_scene) 
              chooseAVI();
       SetSourceValues();
     draw();
       argSwapBuffers();
}
```

```
static void init( void )
{
     ARParam wparam;
     /* open the video path */
    if( arVideoOpen( vconf ) < 0 ) exit(\theta);
     /* find the size of the window */
    if( arVideoIngSize(&xsize, &ysize) < 0 ) exit(0);printf("Image size (x,y) = (\%d, \%d) \n\infty, xsize, ysize);
    /* set the initial camera parameters */if( arParamLoad(cparam name, 1, &wparam) \langle \theta \rangle {
        printf("Camera parameter load error !!\n");
         exit(0);
     }
     arParamChangeSize( &wparam, xsize, ysize, &cparam );
     arInitCparam( &cparam );
     printf("*** Camera Parameter ***\n");
     arParamDisp( &cparam );
    if( (patt id=arLoadPatt(patt_name)) < 0 ) {
        printf("pattern load error !!\n");
        exit(0); }
     /* open the graphics window */
     argInit(&cparam, 1.5, 0, 0, 0, 0 );
}
/* cleanup function called when program exits */
static void cleanup(void)
{
     cvReleaseCapture(&input_video);
     arVideoCapStop();
     arVideoClose();
     argCleanup();
}
 void UpdateTexture(CvCapture* input_video, IplImage *image, bool mask)
       //Updates the video texture
{
       if(cvGetCaptureProperty(input_video, CV_CAP_PROP_POS_FRAMES)>NumFrames-
3)//loop the video
              cvSetCaptureProperty(input_video,CV_CAP_PROP_POS_AVI_RATIO,0);//then 
restart it
       //grab the frame from the video
       image = cvQueryFrame(input_video);
       // Convert to RGB
       cvCvtColor(image, image, CV_BGR2RGB);
       //we check for masking
       if(mask)
              createMask(image->imageData);
       // Create Texture
       gluBuild2DMipmaps(GL_TEXTURE_2D, GL_RGB, image->width, image->height, 
GL_RGB, GL_UNSIGNED_BYTE, image->imageData);
```

```
// Update View port
 glut Poster Poster Poster Poster Poster<br>Poster Poster Poster Poster Poster Poster Poster Poster Poster Poster Poster Poster Poster Poster Poster Post
```

```
// Update View port
       glutPostRedisplay();
}
static void draw( void ) //draws the scene
{
     double gl_para[16],back[16];
       static int i=0;
     argDrawMode3D();
    argDraw3dCamera( 0, 0 );
     glClearDepth( 1.0 );
     glClear(GL_DEPTH_BUFFER_BIT);
       glEnable(GL_DEPTH_TEST);
       glEnable(GL_TEXTURE_2D);
     glDepthFunc(GL_LEQUAL);
       if(blend)
              glEnable(GL_BLEND);
     glMatrixMode(GL_TEXTURE);//flip texture from bottop-up to top-down
       glScalef(1.0, -1.0, 1.0);
       /* load the camera transformation matrix */
     argConvGlpara(patt_trans, gl_para);
     glMatrixMode(GL_MODELVIEW);
     glLoadMatrixd( gl_para );
       if (patt_trans[2][1]>=0) 
       {
              UpdateTexture(input_video2,image2,true);
              glBlendFunc(GL_DST_COLOR,GL_ZERO);
              glBegin(GL_QUADS);
                                   //we create a surface for the mask
                     glTexCoord2f(0.0f, 0.0f);glVertex3f(-80.0f, -40.0f, 0.0f);
       // Bottom Left
                     glTexCoord2f(1.0f, 0.0f);glVertex3f( 80.0f, -40.0f, 0.0f);
       // Bottom Right
                     glTexCoord2f(1.0f, 1.0f);glVertex3f( 80.0f, -40.0f, 120.0f);// 
Top Right
                     glTexCoord2f(0.0f, 1.0f);glVertex3f(-80.0f, -40.0f, 120.0f);// 
Top Left
              glEnd();
              UpdateTexture(input_video,image,false);
              glBlendFunc(GL_ONE,GL_ONE);
              glBegin(GL_QUADS);
                                   //we create a surface for the video
                     glTexCoord2f(0.0f, 0.0f);glVertex3f(-80.0f, -40.0f, 0.0f);
       // Bottom Left
                     glTexCoord2f(1.0f, 0.0f);glVertex3f( 80.0f, -40.0f, 0.0f);
       // Bottom Right
                     glTexCoord2f(1.0f, 1.0f);glVertex3f( 80.0f, -40.0f, 120.0f);// 
Top Right
                     glTexCoord2f(0.0f, 1.0f);glVertex3f(-80.0f, -40.0f, 120.0f);// 
Top Left
              glEnd();
       }
```

```
glDisable(GL_BLEND);
       glDisable( GL_LIGHTING );
       glDisable( GL_DEPTH_TEST );
       }
static void chooseAVI (void) //chooses the right .avi file
{
       static char path[20];
       static double FrameStamp;
       old scene=new scene;
       //save the point (exact frame) where the last video has stopped
       FrameStamp=cvGetCaptureProperty(input_video, CV_CAP_PROP_POS_FRAMES );
      // each scene maps to the correspodent video (the first scene maps to the 
first video etc.)
       sprintf(path,"Data/%d.avi",videoNames[new_scene]);
       printf("scene: %d videofile: %d.avi no of videos: 
%d\n",new scene,videoNames[new scene],videoNu);
       //open the video stream
       input video=cvCaptureFromAVI(path);
       input video2=cvCaptureFromAVI(path);
       //continue from the point where the last video has stopped
       cvSetCaptureProperty(input_video,CV_CAP_PROP_POS_FRAMES,FrameStamp);
       cvSetCaptureProperty(input_video2,CV_CAP_PROP_POS_FRAMES,FrameStamp);
}
static void angleToScene (void) //matches the angle to a scene
{
       static int i;
       printf("%f %f %f\n",patt_trans[0][3],patt_trans[1][3],patt_trans[2][3]);
       //calculate the camera direction
       marker_angle=patt_trans[2][0]/patt_trans[0][0]; 
       for (i=0;i<videoNu;i++)
       {
                     if ( marker_angle<tan((3*PI/2)+(i+1)*(PI)/videoNu) )
                     {
                            new_scene=i;
                            break;
                     }
       }
}
ALboolean LoadALData(void)//creates an audio buffer and binds it to an audio 
source
{
        // Load wav data into a buffer
     alGenBuffers(1, &Buffer);
     if (alGetError() != AL_NO_ERROR)
        return AL FALSE;
       Buffer=alutCreateBufferFromFile("Data/Sound.wav");
```

```
// Bind buffer with a source.
     alGenSources(1, &Source);
    if (alGetError() != AL NO ERROR)
        return AL FALSE;
       //initialize the parameters
    alSourcei (Source, AL_BUFFER, Buffer );//bind the buffer to a source
    alSourcef (Source, AL_PITCH, 1.0f );<br>alSourcef (Source, AL_GAIN, 1.0f );
    alSourcef (Source, AL_GAIN,
       alSourcef (Source, AL_REFERENCE_DISTANCE,300.0f);//set the distance model
       alSourcef (Source, AL_ROLLOFF_FACTOR, 2.0f);
     alSourcefv(Source, AL_VELOCITY, SourceVel);
     alSourcei (Source, AL_LOOPING, AL_TRUE);
        // Do another error check and return.
     if (alGetError() == AL_NO_ERROR)
         return AL_TRUE;
     return AL_FALSE;
}
void SetSourceValues(void)
{
       SourcePos[0]=patt trans[0][3];//set the audio source position the same as
the marker position
       SourcePos[1]=patt_trans[1][3];
       SourcePos[2]=-patt_trans[2][3];
       //Update the audio source position
       alSourcefv(Source, AL POSITION, SourcePos);
}
void KillALData()
{
     alDeleteBuffers(1, &Buffer);
     alDeleteSources(1, &Source);
     alutExit();
}
void SetListenerValues()
{
     alListenerfv(AL_POSITION, ListenerPos);
     alListenerfv(AL_VELOCITY, ListenerVel);
     alListenerfv(AL_ORIENTATION, ListenerOri);
}
int CountVideos()
{
       static int count=0,name,check;
       hFind=FindFirstFile("Data/*.avi", &FindFileData);
       if(hFind==INVALID_HANDLE_VALUE)
       {
              return -1;
       }
       check=sscanf(FindFileData.cFileName,"%d",&name);
       if(check!=0)
       {
              videoNames[count]=name;
              count++;
       }
```

```
}
       qsort (videoNames, count, sizeof(int), compare);
       return count;
}
int compare (const void * a, const void * b)
\{return (*(int*)a - *(int*)b);
}
void getVideoProperties(CvCapture *input_video)
{
              //Get the total frame number from the video
              NumFrames = (int) cvGetCaptureProperty(input video,
CV_CAP_PROP_FRAME_COUNT);
              //get the video fps
              FPS = cvGetCaptureProperty(input_video, CV_CAP_PROP_FPS);
}
void createMask(void* buffer)// Creates a mask for our texture
{
       void* b = buffer; // Pointer To The Buffer
       __asm // Assembler Code To Follow
              mov ecx, 320*240// Set Up A Counter (Dimensions Of Memory Block)
              mov ebx, b // Points ebx To Our Data (b)<br>label: // Label Used For Looping
                            // Label Used For Looping
                     mov ax,0
                     add ax,[ebx+0]// checks if color is black
                     add ax,[ebx+1]
                     add ax,[ebx+2]
                     cmp ax,0
                     jne label2
                     mov [ebx+0],255//if not it turns it to white
                     mov [ebx+1],255
                     mov [ebx+2],255
                     jmp label3
              label2:
                     mov [ebx+0],0
                     mov [ebx+1],0
                     mov [ebx+2],0
              label3:
                     add ebx,3// Moves Through The Data By 3 Bytes
                     dec ecx// Decreases Our Loop Counter
                     jnz label// If Not Zero Jump Back To Label
       }
}
void showError(void)
{
       printf("-no videos found or appropriate video naming-\n\n");
       print(f("---(format: x.avi, where x an integer)---\n\sqrt{n^n};Sleep(5000);
       printf("exiting...");
       Sleep(5000);
}
```
## **Βιβλιογραφία**

- 1. <http://www.hitl.washington.edu/artoolkit/>
- 2. <http://www.hitl.washington.edu/artoolkit/documentation/userarwork.htm>: "*How Does ARToolKit Work?"*
- 3. <http://www.hitl.washington.edu/artoolkit/documentation/devprinciple.htm> : "*Development Principles"*
- 4. <http://www.hitl.washington.edu/artoolkit/documentation/devframework.htm> : *"The ARToolKit Framework"*
- 5. <http://www.hitl.washington.edu/artoolkit/documentation/tutorialcamera.htm> : *"Tutorial 2: Camera and Marker Relationships"*
- 6. <http://www.hitl.washington.edu/artoolkit/documentation/cs.htm> : *"Coordinate Systems"*
- 7. <http://www.hitl.washington.edu/artoolkit/documentation/hardware.htm> : *"Hardware"*
- 8. <http://www.hitl.washington.edu/artoolkit/documentation/vision.htm> : *"Computer Vision Algorithm"*
- 9. Hirokazu Kato and Mark BillingHurst. "*Marker Tracking and HMD Calibration for a Video-based Augmented Reality Conferencing System"*
- 10. <http://en.wikipedia.org/wiki/ARToolKit>
- 11. [http://www.gamedev.net/page/resources/\\_/reference/programming/opengl/](http://www.gamedev.net/page/resources/_/reference/programming/opengl/) : *"OpenGL Texture Mapping: An Introduction"*
- 12. [http://www.songho.ca/opengl/gl\\_pipeline.html](http://www.songho.ca/opengl/gl_pipeline.html) : "*OpenGL Rendering Pipeline"*
- 13. [http://www.songho.ca/opengl/gl\\_transform.html](http://www.songho.ca/opengl/gl_transform.html) : *"OpenGL Transformation"*
- 14. <http://en.wikipedia.org/wiki/OpenGL> : *"Design"*
- 15. [http://www.gamedev.net/page/resources/\\_/reference/programming/opengl/](http://www.gamedev.net/page/resources/_/reference/programming/opengl/)
- 16. <http://msdn.microsoft.com/en-us/library/ms970772.aspx> : *"Scratching the surface of texture mapping"*
- 17. <http://nehe.gamedev.net/> : Tutorials 01-40
- 18. <http://www.cs.princeton.edu/courses/archive/fall00/cs426/lectures/clip/> : *"Clipping"*
- 19. <http://www.opengl.org/resources/faq/technical/transparency.htm> : *"Transparency, Translucency and blending"*
- 20. <http://www.devmaster.net/articles/openal-tutorials/lesson1.php> : *"OpenAL Lesson 1: Simple Static Sound"*
- 21. <http://en.wikipedia.org/wiki/OpenAL> : *"API structure and functionality"*
- 22. <http://en.wikipedia.org/wiki/OpenCV>